## **POLITECNICO DI MILANO Facoltà di Ingegneria dell'Informazione Corso di Laurea Magistrale in Ingegneria Informatica**

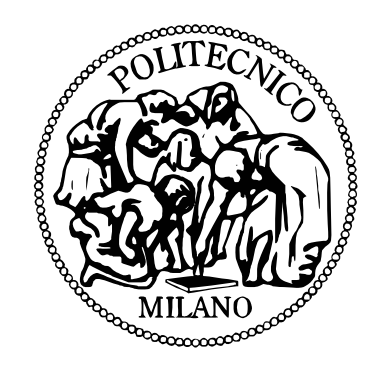

# **Uno Strumento per Sviluppo di Storie Multimediali con Interazione "Full-Body"**

**Relatore: Prof.ssa Franca Garzotto Correlatore: Ing. Mirko Gelsomini**

> **Tesi di Laurea di: Luca Tavellin, matricola 770616**

**Anno Accademico 2013 – 2014**

*Alla mia famiglia e ai miei nonni, fonti inesauribili di supporto e ispirazione.*

## **Sommario**

Lo "storytelling" (raccontare o ascoltare storie) è una esperienza condivisa da molte persone nel corso della propria vita. Spesso lo storytelling viene usato nelle scuole, soprattutto in quelle per l'infanzia e primarie, per insegnare concetti o norme comportamentali, ed promuovere la socializzazione. Sempre di più lo storytelling viene utilizzato in centri che si prendono cura dei bambini con disabilità cognitive, anche utilizzando tecnologie informatiche (interactive storytelling). Questa tesi sviluppa uno strumento innovativo che integra funzionalità di creazione di storie multimediali (authoring tool) e di interazione con esse attraverso gesti e movimenti del corpo. Il sistema può essere utilizzato da insegnanti e bambini, ed è pensato in modo particolare per i bambini nello spettro autistico.

# **Abstract**

The "storytelling" (to telling or listening stories) is an experience shared by many people in the course of their lives. Storytelling is often used in schools, especially in preschool and elementary school, to teach concepts or rules of behavior, and promote socialization. Increasingly, storytelling is used in centers that take care of children with cognitive disabilities, including using information technology (interactive storytelling). This thesis develops an innovative tool that integrates the creation of multimedia stories (authoring tool) and interacting with them through gestures and body movements. The system can be used by teachers and children, and has been especially designed for children on the autism spectrum.

# Indice

Sommario

Abstract

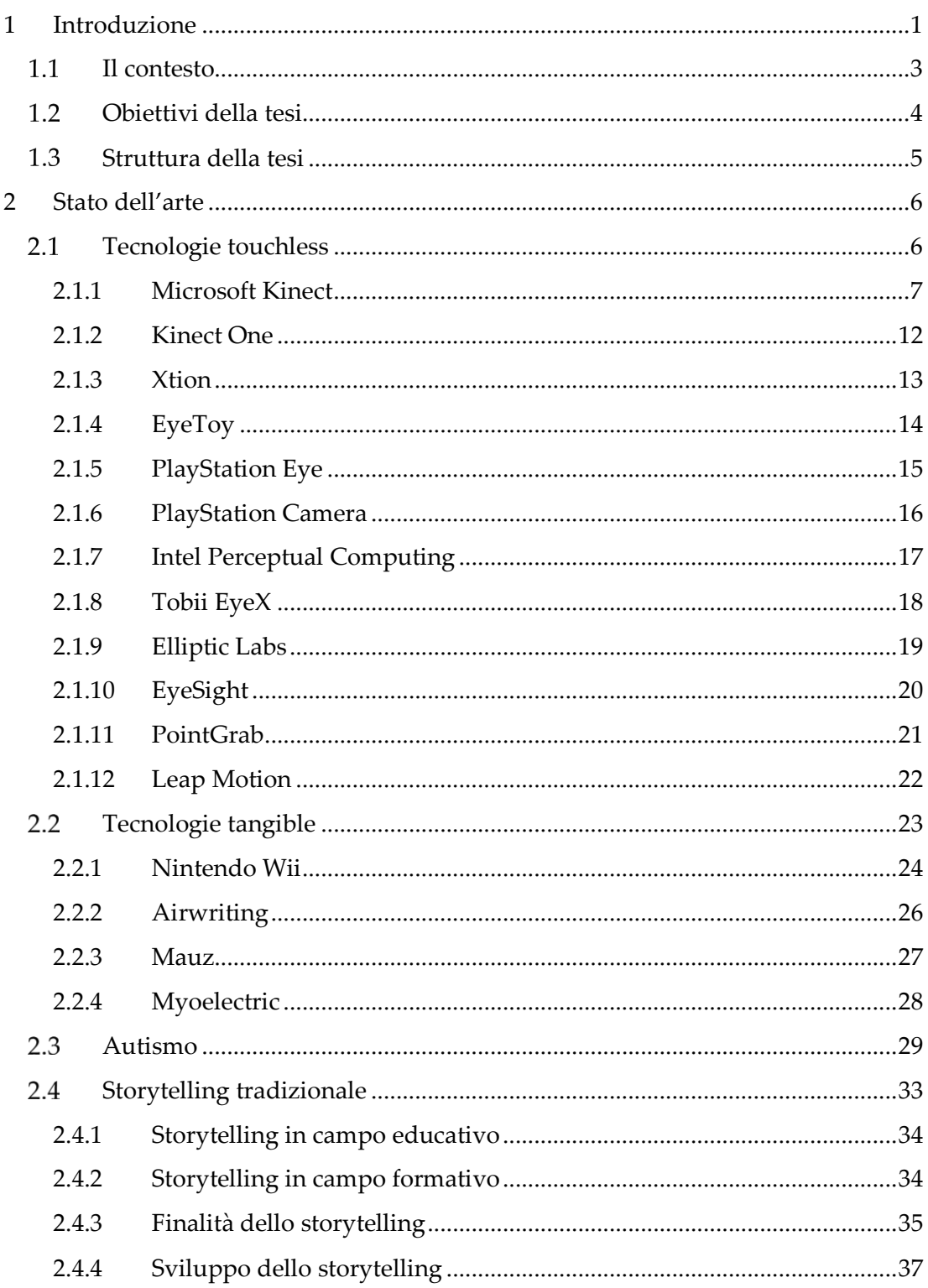

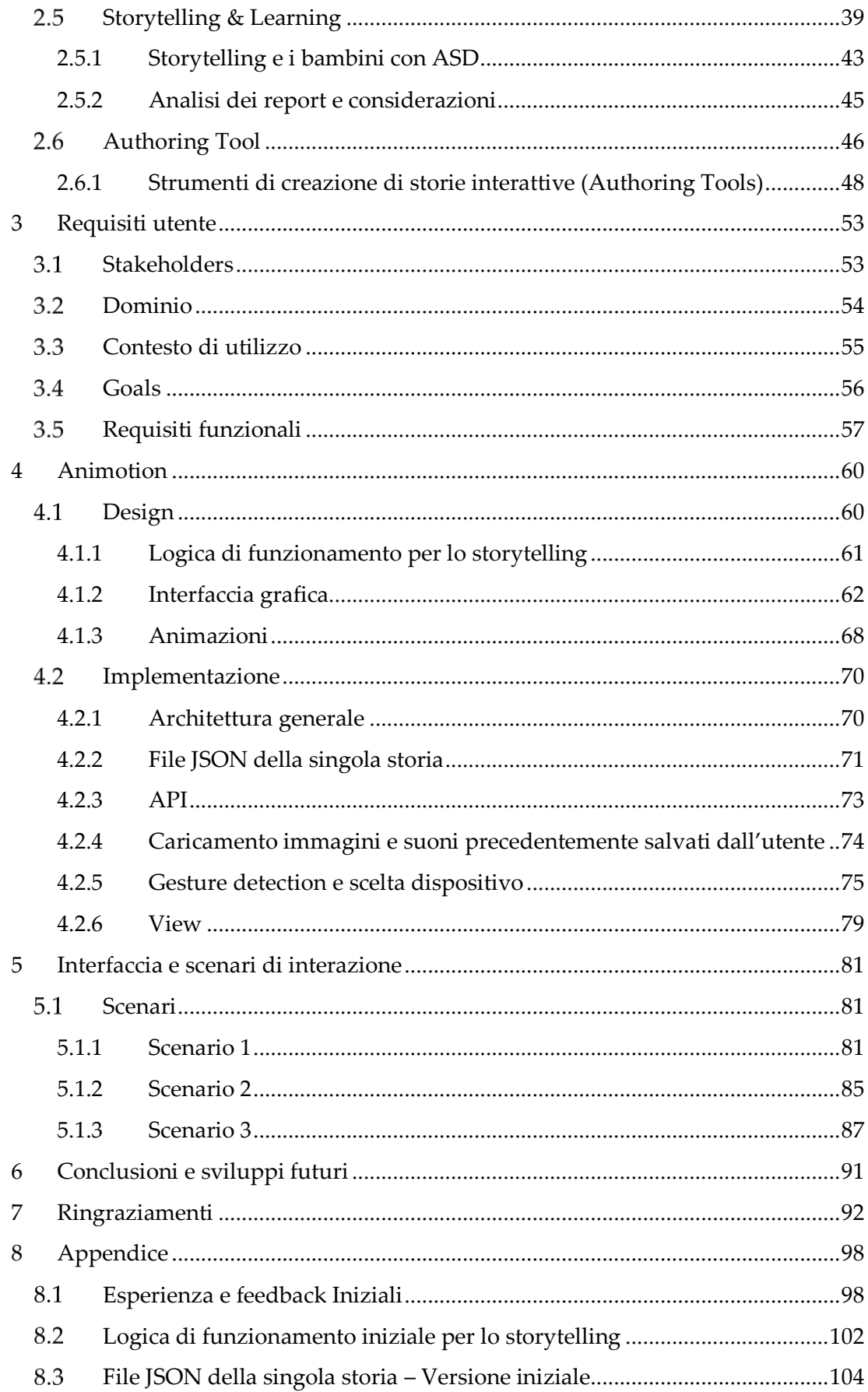

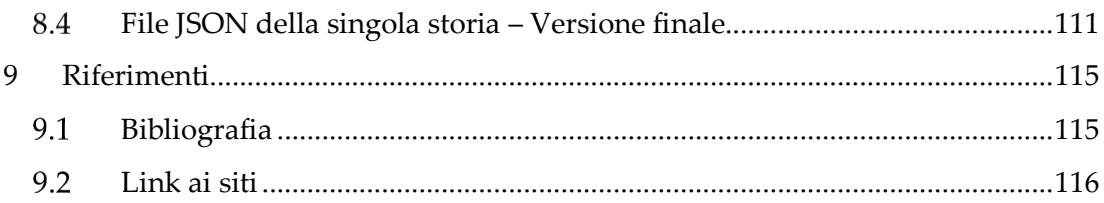

# Indice figure

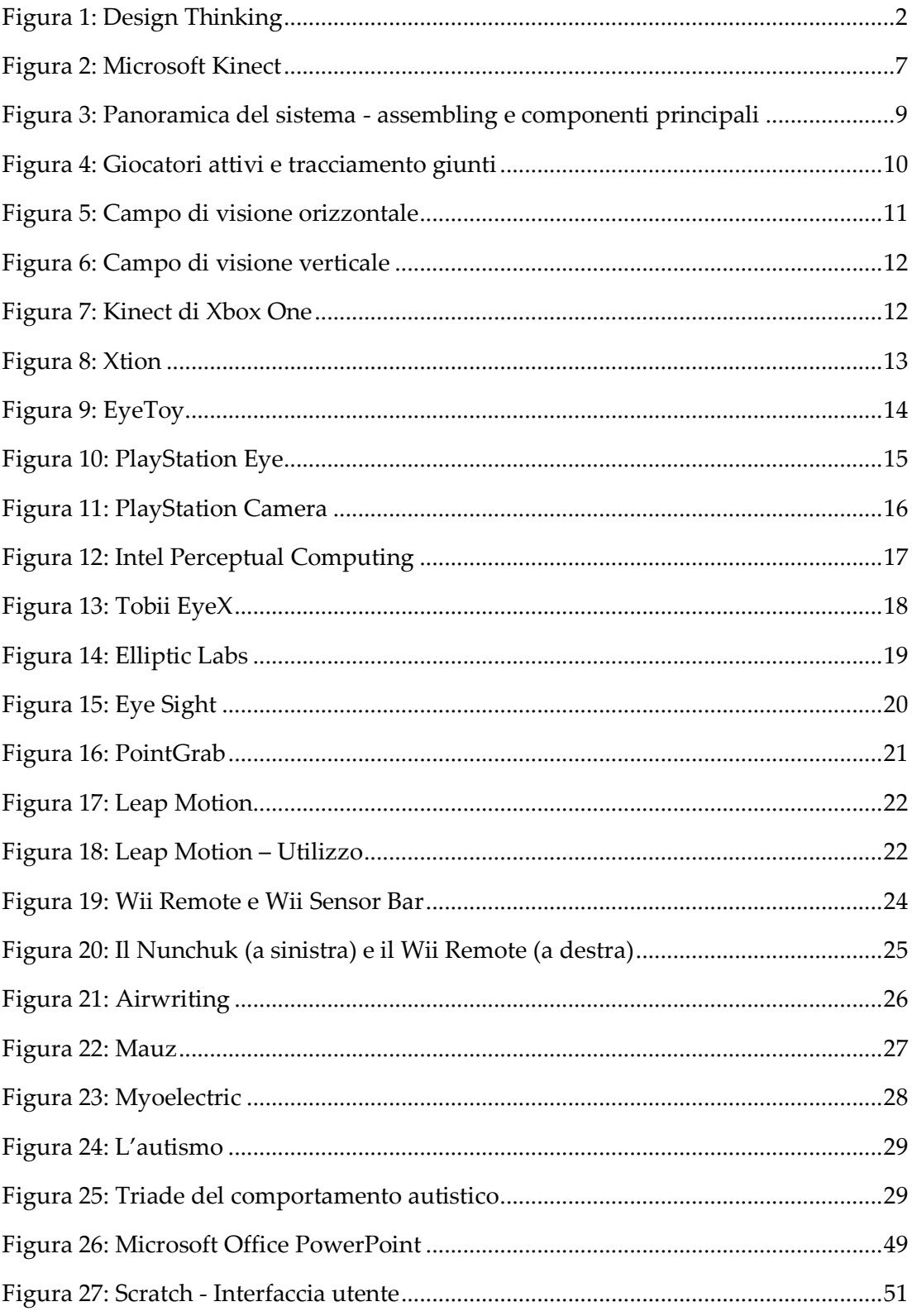

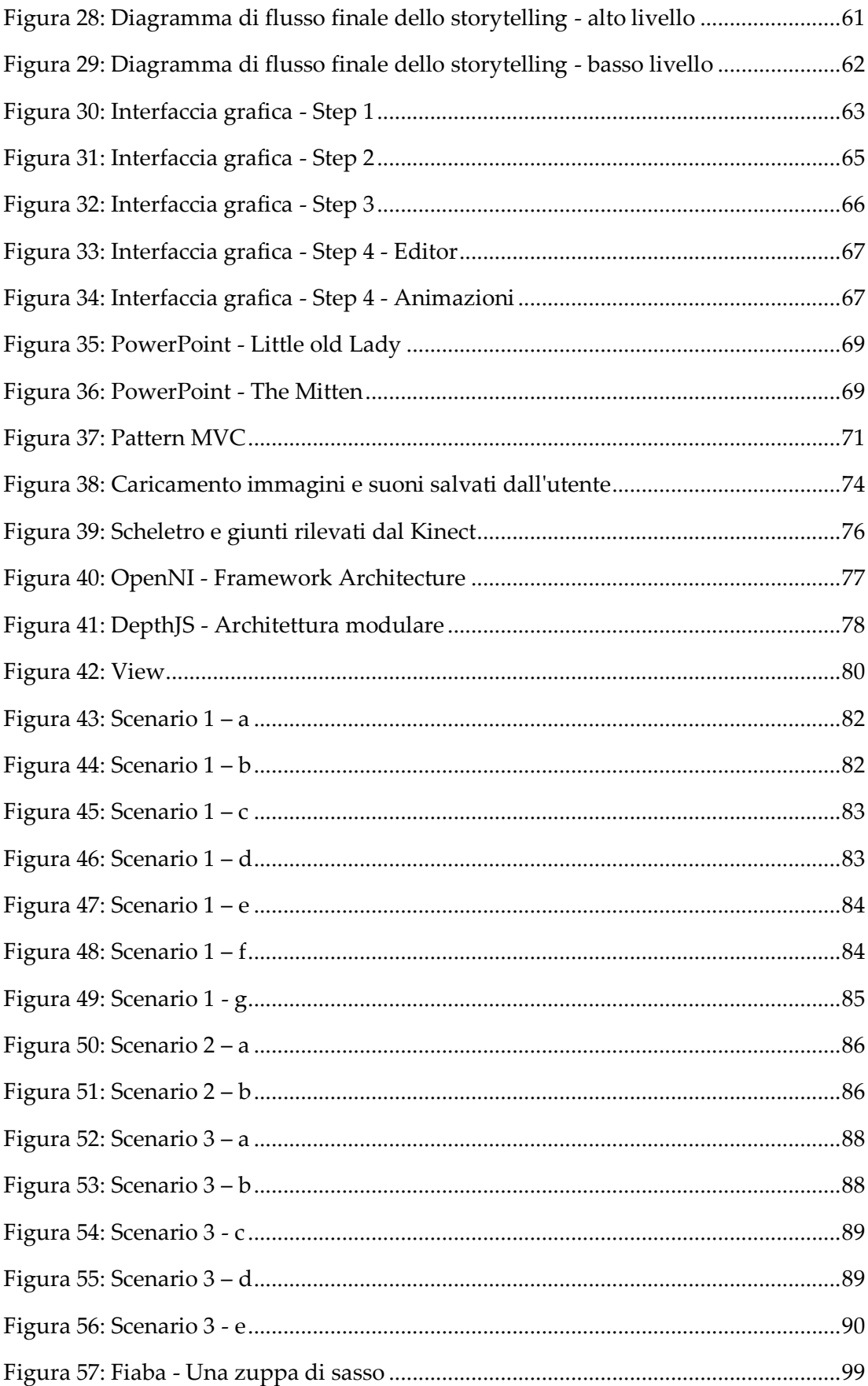

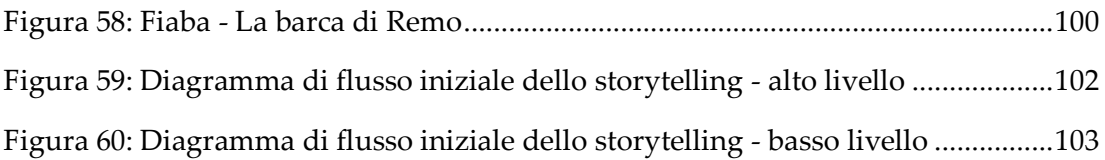

*"Ogni persona che incontri è migliore di te in qualcosa; in quella cosa impara." Mohandas Karamchand Gandhi*

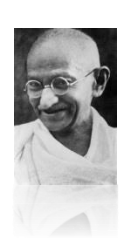

# <span id="page-15-0"></span>**1 Introduzione**

Raccontare le storie (storytelling) è un fatto comune durante la vita quotidiana di un individuo. Spesso lo storytelling viene usato nelle scuole, soprattutto in quelle per l'infanzia e primarie, per insegnare norme comportamentali, accrescere la mobilità dei ragazzi e l'interazione sociale.

Un luogo dove vengono spesso usate sono le scuole o i centri che si occupano dei bambini con il Disturbo dello Spettro Autistico (ASD). Alcune ricerche in questo ambito hanno fatto emergere che raccontare le storie con mezzi elettronici (multimedia storytelling), facendo partecipare attivamente i ragazzi e lasciando che siano loro ad avanzare nella storia grazie alla rilevazione dei movimenti del corpo con l'ausilio di una tecnologia di rilevamento (ad esempio il Kinect), coinvolga maggiormente il bambino nell'attività e in alcuni casi ne aumenta addirittura la mobilità.

L'idea di questa ricerca è di dare, a chi segue i ragazzi che ne hanno bisogno (con ASD o meno), uno strumento di creazione autonoma di storie (authoring tool) e uno strumento per la lettura / esecuzione delle storie create (multimedia storytelling) con l'ausilio di strumenti di rilevazione dei movimenti del corpo (gesture) grazie ai quali è possibile avanzare nella storia.

Il poter creare o modificare il modo in cui la storia verrà raccontata personalizzandola in base alle abilità e agli interessi del bambino è visto come un enorme punto a favore per poter coinvolgere il bambino stesso nelle attività sociali. Preciso inoltre che per la realizzazione del progetto di tesi, il mio piano di lavoro si è basato sul Design Thinking e si tratta di una metodologia di progettazione creativa che è particolarmente utile per affrontare problemi mal definiti o difficili. Questo è un approccio che si differenzia dagli approcci di progettazione tradizionali.

L'approccio del Design Thinking parte senza una lista già definita dei problemi e delle soluzioni, per scoprire i parametri nascosti e i percorsi alternativi ottimizzati per l'obiettivo.

Dato che il Design Thinking è iterativo, tutte le soluzioni sono possibili e aprono nuovi punti di partenza per le fasi future. In questo tipo di approccio il pensiero, almeno nelle prime fasi, può essere più ampio anche per mezzo del brainstorming a differenza degli approcci analitici i quali si concentrano sul restringere fin dall'inizio le scelte progettuali. Questo aiuta a ridurre la paura di sbagliare da parte dei partecipanti alla fase di ideazione.

Il Design Thinking è diviso in sei fasi distinte:

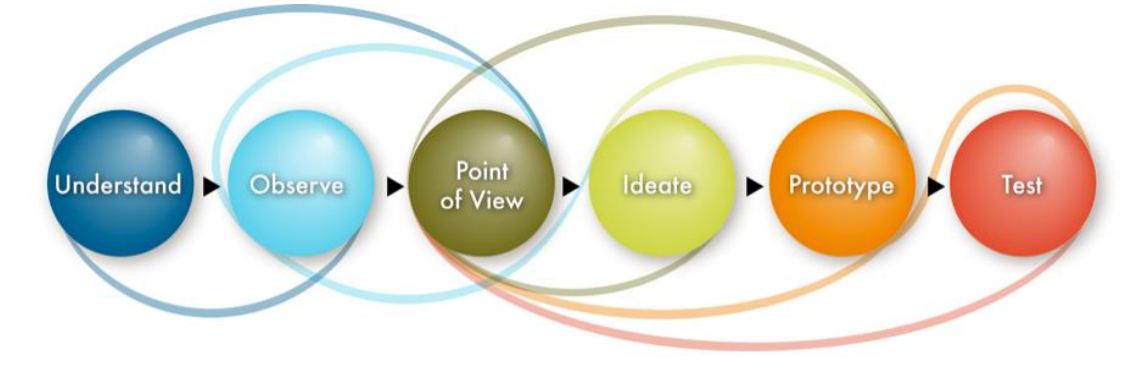

**Figura 1: Design Thinking**

#### <span id="page-16-0"></span>**Fase 1: Understand**

Durante questa fase ho condotto delle ricerche in quanto il mio obiettivo è stato quello di sviluppare conoscenze di base che mi avrebbero di capire in modo corretto la situazione iniziale e che successivamente mi avrebbero permesso di affrontare con una cognizione nettamente diversa i problemi che mi si sarebbero presentati. Si veda la Sezione [3.](#page-67-0)

#### **Fase 2: Observe**

In questa fase mi sono concentrato si vari comportamenti degli utenti che poi sarebbero andati ad utilizzare il nuovo sistema. L'osservazione si è basata su strumenti simili al nuovo sistema. Si veda la Sezion[e 3.](#page-67-0)

#### **Fase 3: Point of View**

Durante questa fase mi sono creato un quadro abbastanza completo di quanto osservato nella Fase 2 avendo come conoscenze di base quelle apprese nella Fase 1 e 2.

#### **Fase 4: Ideate**

In questa fase ho pensato alle possibili soluzioni da adottare per poter raggiungere in modo efficace e significativo gli obiettivi posti nella Sezione [3.](#page-67-0)

#### **Fase 5: Prototype**

Seguendo le scelte implementative descritte nella Sottosezione [4.2,](#page-84-0) ho eseguito un prototipo, ossia un modello, un modo per vedere materializzata l'idea rapidamente. L'ho usato spesso soprattutto per l'interfaccia grafica.

#### **Fase 6: Test**

Lo scopo del test è quello di imparare che cosa ha funzionato e cosa no, e poi iterare. Questo implica il dover tornare alla Fase 5 e modificare il prototipo in base al feedback. Questa fase è stata ripetuta più volte soprattutto per riuscire a raggiungere i requisiti funzionali imposti dalla Sottosezione [3.5.](#page-71-0)

#### <span id="page-17-0"></span>1.1 Il contesto

Il contesto generale di questa ricerca è lo sviluppo di una tecnologia innovativa che possa essere impiegata sia con persone senza alcun tipo di problema (neurotipici), sia con persone affette da ASD ma, cosa ancora più importante, è che questa tecnologia possa essere usata a scuola sia durante le normali lezioni, sia durante lezioni private / personalizzate oppure in modo autonomo da chi segue queste persone (terapisti / insegnanti / genitori / amici / ecc.), sia in ambito casalingo ad es. madre che racconta una storia al proprio figlio.

Questo lavoro amplia il discorso di storytelling e passa al livello di authoring tool, ne esplora i modi in cui il poter essere autonomi nel crearsi la propria storia possa essere fruito dagli utenti basandosi sui movimenti del corpo.

L'idea è che le persone interessate alla creazione della storia, abbiano a disposizione una interfaccia semplice e intuitiva, la possibilità di modificare salvare e modificare le storie, quindi un authoring tool che lavori sul web, e senza avere l'impegno di dover installare programmi sul proprio pc, quindi usando una tecnologia crossplatform, agevolando così anche le persone meno esperte nel campo informatico. Dopodiché, durante l'esecuzione della storia, si devono poter animare a schermo gli elementi della storia sfruttando la rilevazione dei movimenti del corpo dei bambini tramite una tecnologia di rilevamento, ad esempio il Kinect, strumento che utilizza una videocamera RGB, un proiettore di infrarossi e un microfono permettendo appunto i comandi ricevuti tramite gesture o voce.

## <span id="page-18-0"></span>**Obiettivi della tesi**

Questa tesi si prefigge come obiettivo di creare uno strumento per lo sviluppo di storie multimediali (quindi basato sullo storytelling) con interazione "full-body". Dato che, cercando sul web, sui libri e sui paper non è stato trovato alcun authoring tool dello stesso tipo con il riconoscimento di gesture, questo è senza dubbio un utile contributo dato che aggiunge una parte di interazione che precedentemente non è mai stato realizzato nell'ambito storytelling.

Un obiettivo fondamentale è che l'authoring tool sia intuitivo e facile da usare in modo che possibilmente, oltre alle persone più adulte, anche i bambini possano creare in autonomia la propria storia o mini-gioco.

Un altro obiettivo è quello di permettere il cosiddetto sentiment con i ragazzi ossia richiamare nel mondo digitale quello a cui loro sono affezionati o da cui sono attratti nel mondo reale.

Inoltre, risulta necessario che durante l'esecuzione della storia, possano essere rilevate le gesture per poter avanzare nella storia o mini-gioco in modo tale che l'utente partecipi attivamente. Questo può essere utile a diversi livelli: sociale, emotivo, terapeutico.

## <span id="page-19-0"></span>**Struttura della tesi**

Inizialmente, nella Sezione [2,](#page-20-0) per poter comprendere le scelte effettuate durante tutto il progetto, viene fatto un quadro generico sullo stato dell'arte, in modo da avere ben chiare le tecnologie touchless e tangible attuali, cos'è l'autismo, lo storytelling, come viene utilizzato lo storytelling nel campo educativo sia per bambini autistici che non e cos'è un authoring tool.

Successivamente, nella Sezione [3,](#page-67-0) poniamo il focus sui requsiti utenti andando ad analizzare stakeholders, dominio, contesto di utilizzo, goals e requisiti funzionali di questo progetto di tesi.

Nella Sezione [4](#page-74-0) viene descritto il progetto nelle sue fasi di sviluppo di design ed implementazione.

Successivamente, nella Sezione [5,](#page-95-0) vengono fatti alcuni esempi di possibile utilizzo dell'authoring tool da parte di un utente.

Nella Sezione [6](#page-105-0) vengono fatte le relative conclusioni.

Nella Sezione [8](#page-112-0) invece, sono state riportati gli argomenti più specifici, come ad esempio il codice, oppure gli argomenti non prettamente inerenti all'ambito ingegneristico di trattazione di questa tesi, come ad esempio l'esperienza fatta in un centro per bambini autistici.

**5**

## <span id="page-20-0"></span>**2 Stato dell'arte**

In capitolo spiego cosa sono le tecnologie touchless entrando nello specifico di alcune delle più note tecnologie.

Successivamente, ho spiegato brevemente che cos'è l'autismo introducendo alcuni problemi di cui soffrono i bambini con questo tipo di disturbo.

Sono passato poi a fare un'analisi dello storytelling spiegando cos'è e che tipi di storytelling siano presenti ad oggi. In più ho fatto notare come i bambini potrebbero comportarsi nei confronti dello storytelling.

Ho spezzato il discorso parlando degli authoring tool, spiegando cosa sono e spiegando quali sono gli authoring tool più diffusi.

Quest'ultima parte mi è servita per poter parlare liberamente dello step successivo allo storytelling ossia l'authoring tool e facendo un'analisi di quanto potrebbe essere necessario, soprattutto per i bambini con ASD, creare le storie a proprio piacimento e in autonomia.

## <span id="page-20-1"></span>**Tecnologie touchless**

Molte delle recenti tecnologie sono state ideate per il settore dell'entertainment ma successivamente, sono state utilizzate anche in altri contesti e, con l'idea di trovare la tecnologia adatta allo scopo della mia tesi, ho fatto un analisi di quelle che hanno rivoluzionato l'interazione uomo-macchina e / o hanno contribuito alla modifica della fruizione dei videogiochi.

Con il termine *touchless* si intende una modalità di interazione che non prevede il contatto diretto con il dispositivo. Questo tipo di interazione può risultare estremamente utile nel caso in cui si voglia monitorare un certo ambiente riducendo al minimo l'influenza che il dispositivo potrebbe avere sull'ambiente stesso in quanto il dispositivo non è a stretto contatto con il soggetto con cui avviene l'interazione. Un grande punto di forza è che un sistema touchless, è facile

convertire ad uno scopo diverso da quello per il quale è stato progettato. Questa proprietà, unita ad un costo generalmente contenuto, dato che sono dispositivi nati a scopi commerciali e quindi per la grande distribuzione, rende questi sistemi ideali per numerosi ambiti di ricerca compresa la domotica e la robotica, dove in molti casi risulta più utile adattare sensori già esistenti piuttosto che svilupparne di nuovi. I dati forniti dai sistemi touchless derivano prima di tutto dall'acquisizione dei dati tramite i sensori, relativi all'intera area d'azione del dispositivo e successivamente questi dati grezzi vengono elaborati per raggiungere lo scopo del sistema. Nel sistema touchless, è proprio grazie a questo punto che viene resa possibile l'adattabilità in quanto cambiando il tipo di elaborazione, è possibile cambiare lo scopo del dispositivo.

I dispositivi touchless hanno un fattore di logoramento molto basso in quanto, per natura propria, questi dispositivi non hanno alcun tipo di contatto fisico. Inoltre, dato che è possibile scegliere il luogo dove posizionarli, vengono alimentati più facilmente rispetto ai dispositivi tangible che invece hanno il vincolo di essere posizionati in punti precisi.

#### <span id="page-21-0"></span>**2.1.1 Microsoft Kinect**

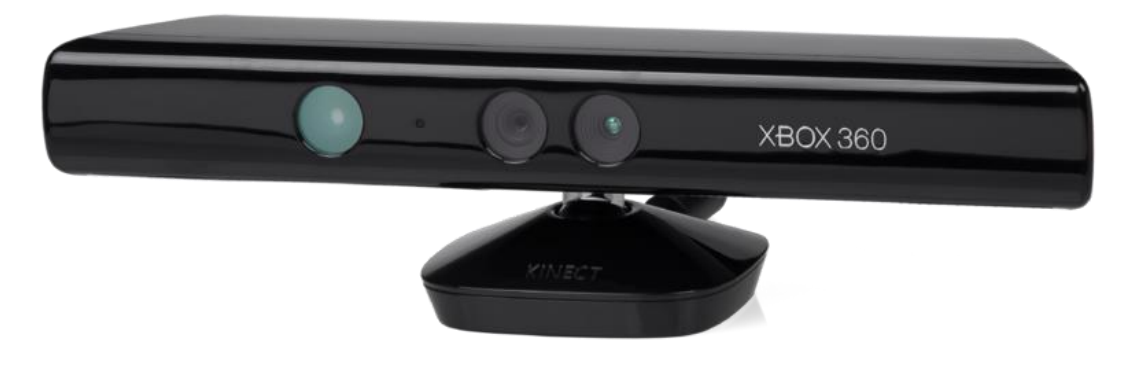

**Figura 2: Microsoft Kinect**

<span id="page-21-1"></span>Kinect [\[s1\]](#page-130-1) è un motion sensing input, ossia un dispositivo sensibile al movimento del corpo umano, per la console di videogiochi Xbox 360 e PC Windows. E' una periferica da integrare con la Xbox 360 e permette agli utenti di controllare e interagire con la Xbox 360 senza la necessità di un controller di gioco. Il progetto, inizialmente conosciuto con il nome Project Natal, mira ad ampliare il pubblico di Xbox 360 oltre alla classica fetta di giocatori. Kinect compete con il Wii Remote Plus e PlayStation Move con PlayStation Eye, controller di movimento rispettivamente per le console Wii e PlayStation 3. A partire dal 1 febbraio 2012 Microsoft ha reso disponibile una versione speciale della periferica per i PC dotati del sistema operativo [Windows 7](http://it.wikipedia.org/wiki/Windows_7) e [Windows 8.](http://it.wikipedia.org/wiki/Windows_8)

Kinect è stato lanciato in Nord America il 4 novembre 2010, in Europa il 10 novembre 2010, in Australia, Nuova Zelanda e Singapore il 18 novembre 2010 e in Giappone il 20 novembre 2010. Kinect, secondo il Guinness World Record, è il "più veloce dispositivo di elettronica per la vendita di consumo" dopo aver venduto un totale di 8 milioni di unità nei primi 60 giorni. 24 milioni di unità del sensore Kinect erano stati spediti a partire dal gennaio 2012.

Microsoft ha rilasciato il kit di sviluppo software Kinect per Windows 7 il 16 giugno 2011. Questo SDK è stato pensato per consentire agli sviluppatori di scrivere applicazioni Kinect in  $C + +$  / CLI,  $C \#$  o Visual Basic .NET.

Kinect si basa sulla tecnologia software sviluppata internamente da Rare, una filiale della Microsoft Game Studios di proprietà di Microsoft, e la tecnologia delle telecamere da PrimeSense, sviluppatore israeliano che ha sviluppato un sistema in grado di interpretare specifiche gesture, permettendo un controllo completamente a mani libere da qualsiasi dispositivo elettronico utilizzando un proiettore a infrarossi, una telecamera e un microchip speciale per monitorare il movimento di oggetti e persone in tre dimensioni. Questo sistema di scanner 3D chiamato Light Coding impiega una variante di ricostruzione 3D basata su immagine.

**8**

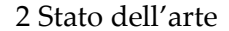

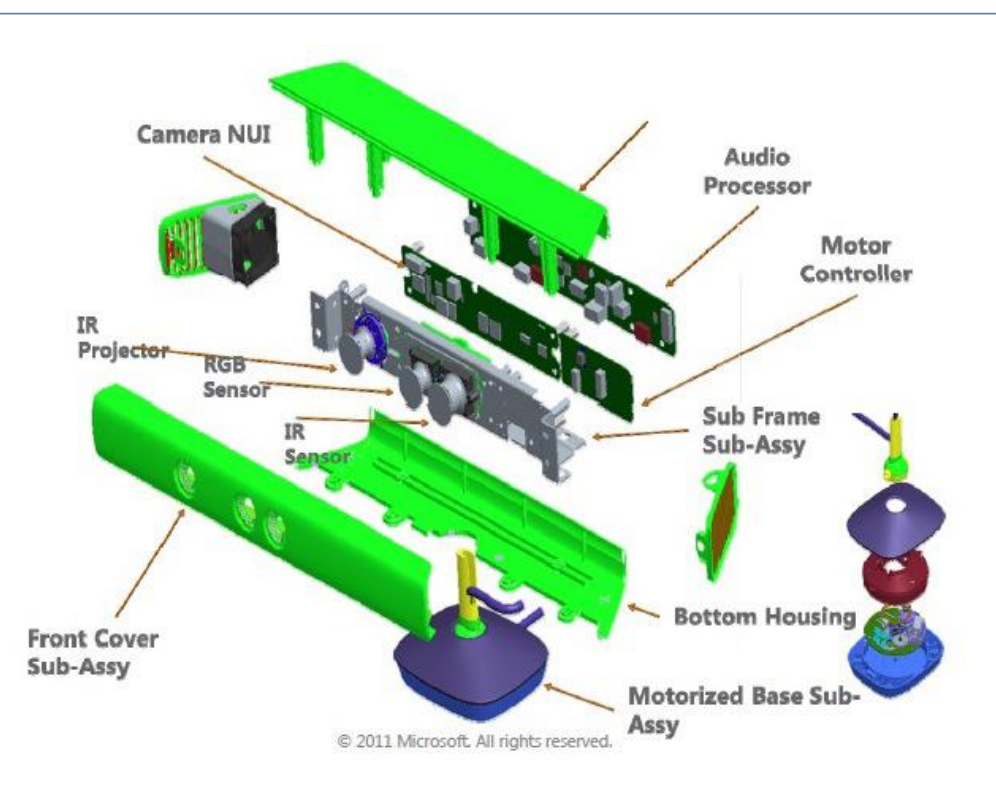

**Figura 3: Panoramica del sistema - assembling e componenti principali**

<span id="page-23-0"></span>Il sensore Kinect è una barra orizzontale collegato ad una piccola base con un perno motorizzato ed è progettato per essere posizionato longitudinalmente sopra o sotto il display video. Il dispositivo dispone di una "telecamera RGB, sensore di profondità e microfoni multi-array che esegue il software proprietario", che forniscono una cattura di movimento 3D di tutto il corpo, il riconoscimento facciale e la capacità di riconoscimento vocale. Al momento del lancio, il riconoscimento vocale è stato reso disponibile solo in Giappone, Regno Unito, Canada e Stati Uniti. L'Europa continentale ha ricevuto questa caratteristica più tardi, nella primavera del 2011. Attualmente il riconoscimento vocale è supportato in Australia, Canada, Francia, Germania, Irlanda, Italia, Giappone, Messico, Nuova Zelanda, Regno Unito e Stati Uniti. L'array di microfoni del sensore Kinect per Xbox 360 permette di effettuare la localizzazione della sorgente acustica e la soppressione del rumore ambientale, permettendo cose come chat senza auricolare su Xbox Live.

Il sensore di profondità è costituito da un proiettore laser infrarosso combinato con un sensore CMOS monocromatico, che cattura dati video in 3D in ogni condizione di luce ambientale. Il campo di rilevamento del sensore di profondità è regolabile, e

il software Kinect è in grado di calibrare automaticamente il sensore basandosi su gameplay del giocatore e l'ambiente fisico in cui quest'ultimo si trova a giocare, caratteristica molto utile per la presenza di mobili o altri ostacoli.

Descritto dal personale di Microsoft come la principale innovazione di Kinect, la tecnologia software consente il riconoscimento avanzato di gesture, riconoscimento facciale e il riconoscimento vocale. Secondo le informazioni fornite ai rivenditori, Kinect è in grado di tracciare simultaneamente fino a sei persone, tra cui due giocatori attivi per l'analisi del movimento estraendo 20 giunti per ogni giocatore.

Tuttavia, PrimeSense ha dichiarato che il numero di persone che il dispositivo può

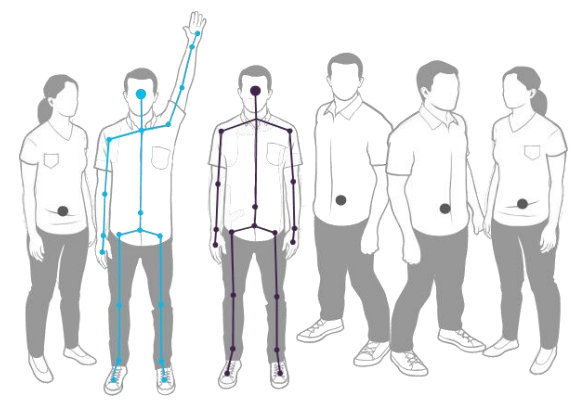

**Figura 4: Giocatori attivi e tracciamento giunti**

"vedere" (ma non elaborerà come giocatori) è limitata solo da quanti si inserisce nel campo visivo della telecamera.

Il reverse engineering ha stabilito che i vari sensori di uscita video del Kinect variano da un frame rate di ~ 9 Hz a 30 Hz a seconda della risoluzione. Il flusso

video RGB predefinito utilizza risoluzione VGA 8-bit (640 × 480 pixel), con un filtro di colore Bayer, ma l'hardware è in capace di risoluzioni fino a 1280x1024 (con un frame rate inferiore) e altri formati di colore come UYVY. Il flusso di rilevamento video di profondità monocromatico ha una risoluzione VGA (640 × 480 pixel) con profondità di 11 bit, che fornisce 2.048 livelli di sensibilità. Il Kinect può anche mandare in streaming la vista dalla sua telecamera a infrarossi direttamente con risoluzione video 640x480 o 1280x1024 a un frame rate inferiore. Il sensore Kinect ha un limite pratico che va di 1,2-3,5 m di distanza se utilizzato con il software di Xbox. L'area necessaria per giocare con Kinect è di circa 6 m², anche se il sensore è in grado di mantenere il monitoraggio attraverso una gamma estesa di circa 0,7-6 m.

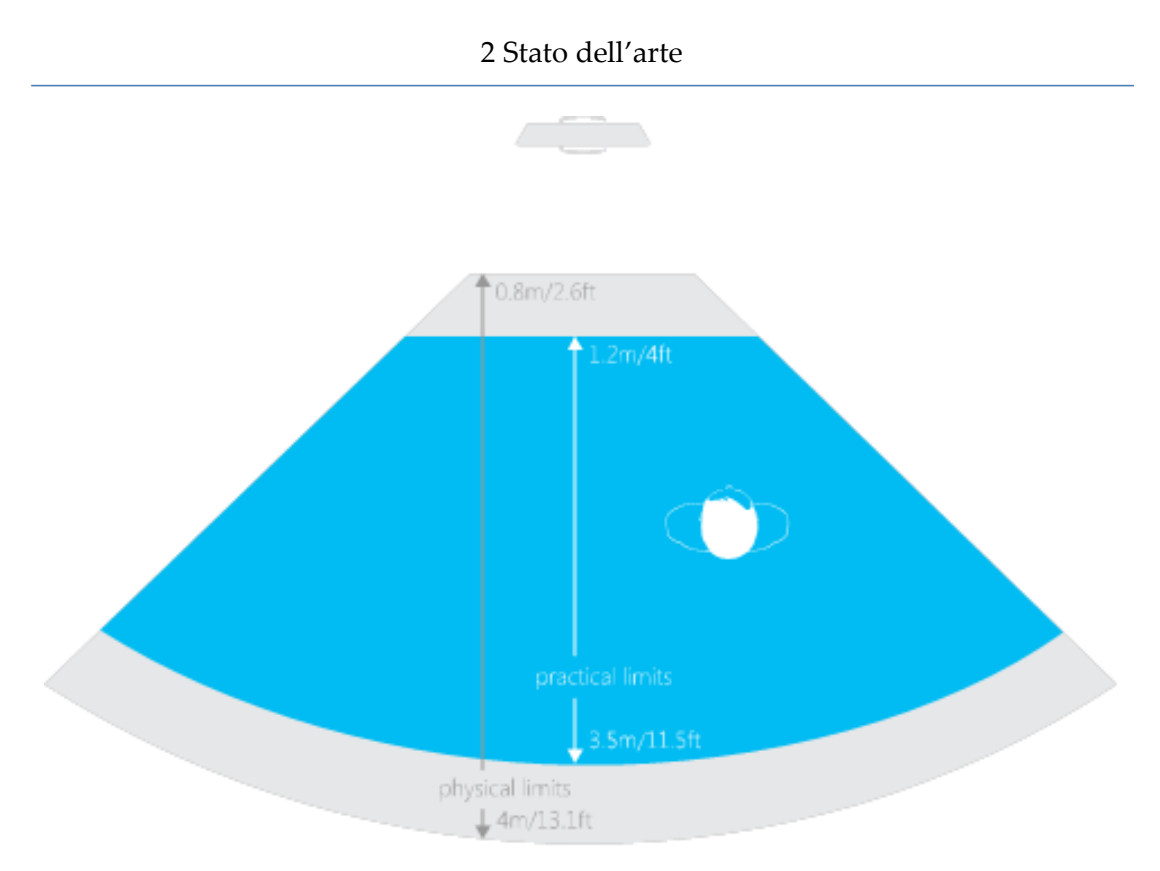

**Figura 5: Campo di visione orizzontale**

<span id="page-25-0"></span>Il sensore ha un campo angolare di 57° in orizzontale e 43° in verticale, mentre il perno motorizzato è in grado di inclinare il sensore fino a 27° verso l'alto o verso il basso. Il campo orizzontale del sensore Kinect alla minima distanza di visione di ~ 0,8 m è quindi ~ 87 centimetri, e il campo verticale è ~ 63 cm, risultando in una risoluzione di poco più 1,3 mm per pixel. L'array di microfoni dispone di quattro capsule microfoniche e funziona con ogni canale di elaborazione audio a 16-bit alla frequenza di campionamento di 16 kHz.

2 Stato dell'arte

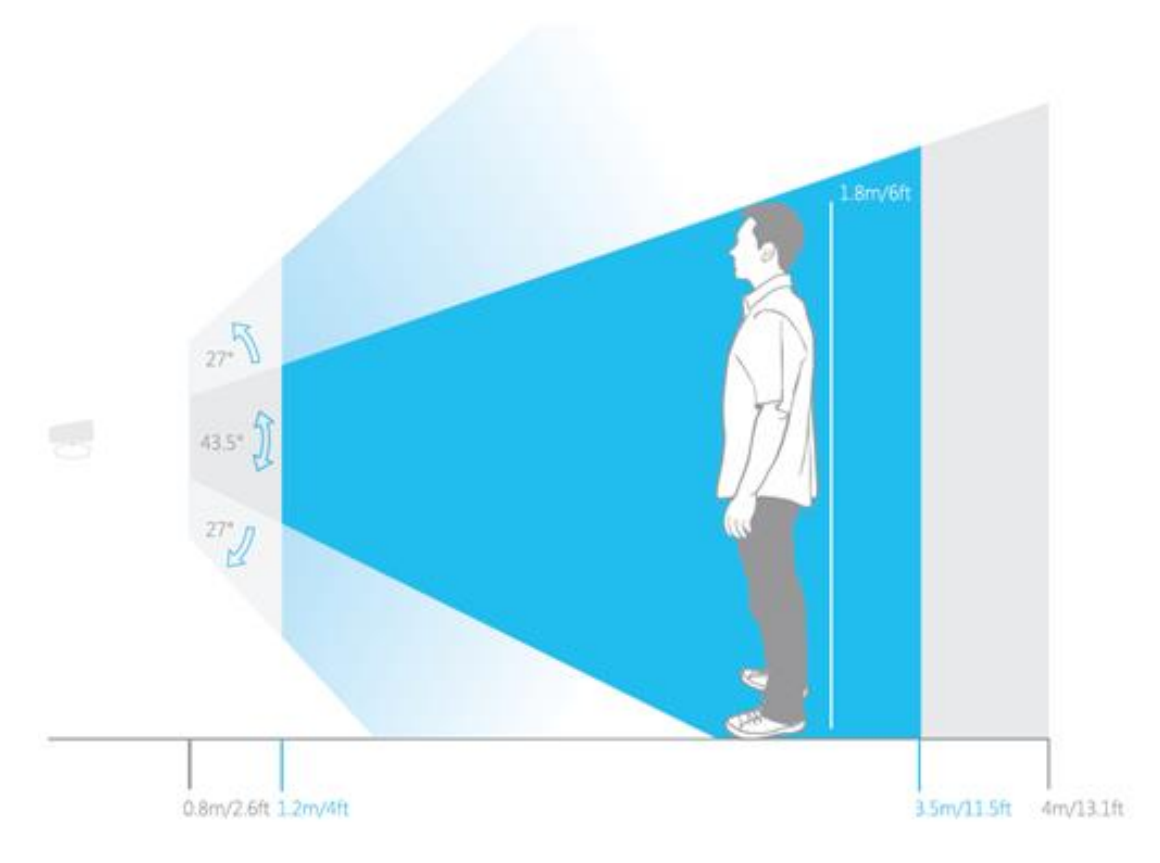

**Figura 6: Campo di visione verticale**

## <span id="page-26-1"></span><span id="page-26-0"></span>**2.1.2 Kinect One**

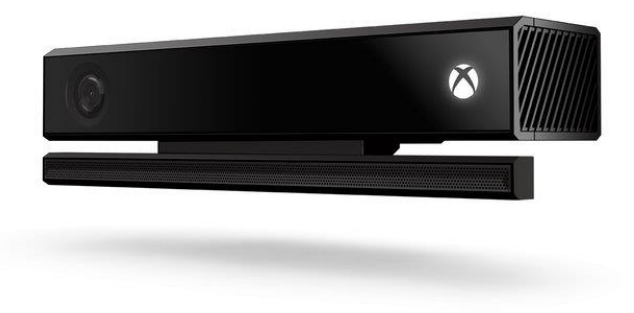

**Figura 7: Kinect di Xbox One**

<span id="page-26-2"></span>La console Xbox One, di nuova generazione rispetto alla Xbox 360, è stata presentata il 21 maggio 2013 ed è stata commercializzata in Europa il 22 novembre 2013. Questa console ha la una sostanziale differenza rispetto al suo predecessore ossia all'interno della confezione contiene il Kinect di nuova generazione. Questo è un forte segnale perché segna il fatto che la Microsoft sta cercando di rendere il Kinect parte integrante della console. Il nuovo Kinect utilizza una telecamera grandangolare da 1080p ed elabora 2 gigabit di dati al secondo. Inoltre ha una precisione di tre volte maggiore rispetto alla versione precedente e può tracciare le persone in assenza di luce tramite un sensore IR. La zona visiva ha un grado del 60% più ampio e permette di rilevare un utente fino a 0.92 metri dal sensore, rispetto agli 1,83 metri del predecessore, e può tracciare fino a 6 scheletri contemporaneamente. Si può anche rilevare il battito cardiaco di un giocatore, espressione del viso, la posizione e l'orientamento di 25 articolazioni individuali (compresi i pollici), il peso di appoggio su ogni arto, la velocità dei movimenti dei giocatori, e tenere traccia delle gesture eseguite con un controller standard. Il microfono del nuovo Kinect viene utilizzato per fornire comandi vocali per azioni quali la navigazione, fare partire un gioco, e svegliare la console dalla modalità sleep.

<span id="page-27-0"></span>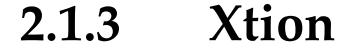

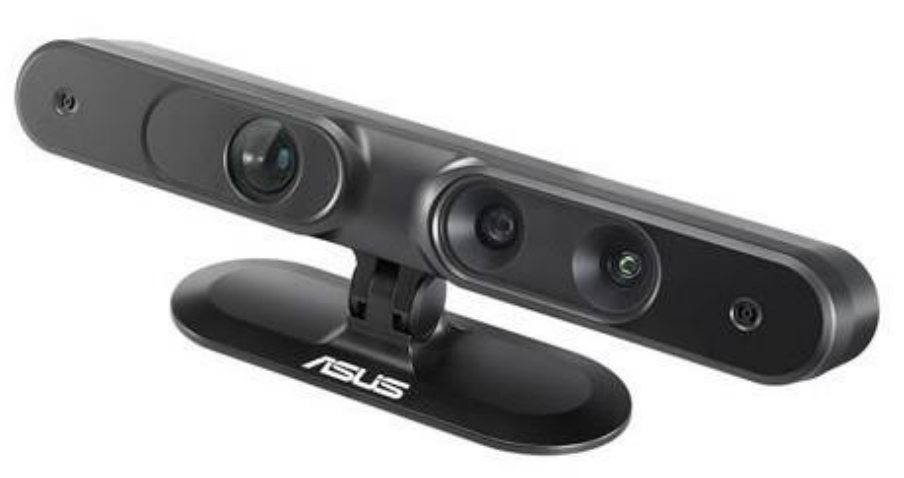

<span id="page-27-1"></span>**Figura 8: Xtion**

Xtion [\[s2\]](#page-130-2) è un dispositivo Asus pensato per sviluppare applicazioni motion sensing in ambito non solo ludico ma anche commerciale, industriale, educativo e medico (come la riabilitazione fisica).

Il funzionamento e le componenti utilizzate sono molto simili a quelle di Microsoft Kinect, infatti tramite la libreria OpenNI `e possibile scrivere applicazioni completamente compatibili con entrambi i sensori. Anche se le prestazioni di questa periferica sono leggermente migliori di quelle di Microsoft Kinect, non ha avuto lo stesso successo commerciale a causa del fatto che non è accoppiata ad una console come il sensore Microsoft.

#### <span id="page-28-0"></span>**2.1.4 EyeToy**

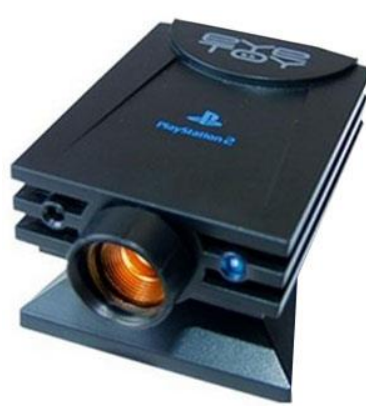

**Figura 9: EyeToy**

<span id="page-28-1"></span>EyeToy [\[s3\]](#page-130-3) è l'accessorio per il motion capture per la PlayStation 2. È una videocamera digitale a colori per la computer vision e il riconoscimento di gesti tramite l'elaborazione delle immagini acquisite dalla camera. Questo dispositivo, costruito da Logitech ed uscito nel 2003, è uno dei primi tentativi di interazione con i videogiochi utilizzando i movimenti e quindi il corpo dei giocatori stessi. La periferica monta anche un microfono per l'interazione tramite suoni. Essendo però sostanzialmente una webcam, senza alcun tipo di sensore di profondità o ad infrarossi, per funzionare correttamente necessita di un ambiente ben illuminato.

# <span id="page-29-0"></span>**2.1.5 PlayStation Eye**

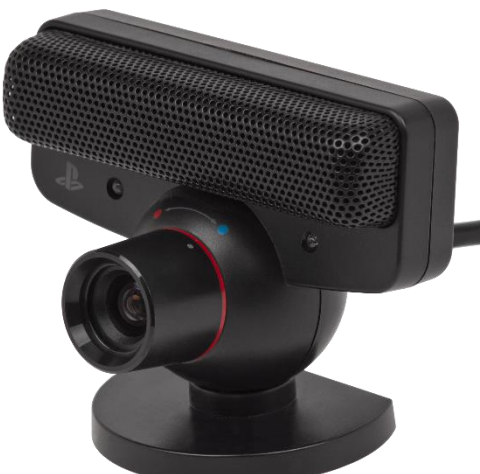

**Figura 10: PlayStation Eye**

<span id="page-29-1"></span>La PlayStation Eye [\[s4\]](#page-130-4) è una fotocamera digitale per PlayStation 3, successore della EyeToy per Playstation 2.

Lanciata nel 2007, utilizza una risoluzione di 640×480 pixel a 60 Hz, oppure 320×240 pixel a 120 Hz. Nello specifico le caratteristiche differenti rispetto al modello precedente sono:

- Microfono multidirezionale per capacità elevate di rilevamento della voce;
- Riduzione dei rumori di fondo per un più accurato riconoscimento vocale;
- Velocità di fotogramma superiore per una migliore qualità video;
- Lente zoom regolabile per maggiore versatilità.

È indispensabile per giocare con i giochi che richiedono la presenza del nuovo motion controller Sony PlayStation Move, ed ha il compito di trasmettere le informazioni alla PS3 con riferimento ai movimenti del controller.

## <span id="page-30-0"></span>**2.1.6 PlayStation Camera**

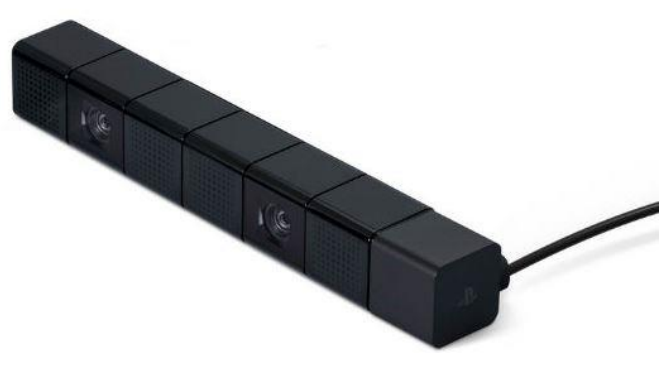

**Figura 11: PlayStation Camera**

<span id="page-30-1"></span>La PlayStation Camera [\[s6\]](#page-131-0) è un dispositivo per PlayStation 4, successore della PlayStation Eye per PlayStation 3. La periferica include due videocamere digitali e quattro microfoni, permettendo il rilevamento di profondità dei movimenti dei giocatori. Funziona in accoppiata con PlayStation Move o DualShock 4.

Specifiche:

- Dimensioni: 186mm x 27mm x 27mm circa (lunghezza x altezza x profondità)
- Peso: 183g circa
- Risoluzione: 1280x800 px a 60 fps 640x400 px a 120 fps 320x192 px a 240 fps
- Formati video: RAW, YUV (non compressi)
- Raggio di visione: 85°
- microfoni

# **CREATIVE**

#### <span id="page-31-0"></span>**2.1.7 Intel Perceptual Computing**

**Figura 12: Intel Perceptual Computing**

<span id="page-31-1"></span>Perceptual Computing (Perc) è un'organizzazione all'interno della Intel Corporation con il compito di ricerca, sviluppo e produrre delle tecnologie per l'interazione con l'utente. L'obiettivo del PerC è quello di esplorare le applicazioni hardware e software orientate ad una ristretta cerchia di gesture di mani e dita del consumatore, riconoscimento vocale, riconoscimento e tracciamento del volto, e realtà aumentata. L'organizzazione è finanziata da una sovvenzione \$ 100.000.000 da Intel Capital. Nel 2013, PerC lanciato il suo primo prodotto, il Senz3D, una telecamera di Time of

flight (TOF) in collaborazione con Creative Technology. La videocamera è simile a Microsoft Kinect, ma si rivolge a interazioni gestuali all'interno di un intervallo più breve. PerC ha rilasciato un SDK per consentire agli sviluppatori esterni a costruire i giochi e le applicazioni che utilizzano le capacità di rilevamento multi-modali del dispositivo Senz3D.

#### <span id="page-32-0"></span>**2.1.8 Tobii EyeX**

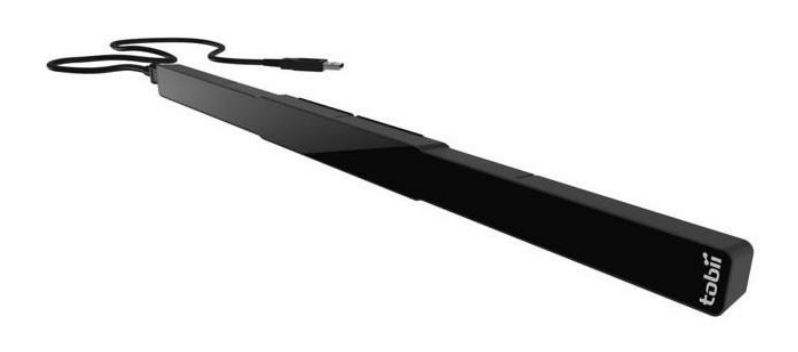

**Figura 13: Tobii EyeX**

<span id="page-32-1"></span>Tobii EyeX [\[s7\]](#page-131-1) è un dispositivo di eye-tracking dalla Svezia che funziona con qualsiasi computer che esegue Windows 8. L'apparecchio ha una coppia di sensori a infrarossi integrati che traccia gli occhi dell'utente. Gli utenti devono semplicemente posizionare Tobii EyeX nella parte inferiore dello schermo e questo catturerà i movimenti degli occhi, utilizzando la Gaze Interaction, tecnologia di Tobii che permette all'utente di puntare e interagire con l'interfaccia in modi che sono superiori sia del touch che del mouse.

In pratica si utilizzano i propri occhi come si farebbe con il cursore del mouse. Ovunque si sta guardando, il cursore apparirà nel punto preciso sullo schermo. Per selezionare è possibile utilizzare il touchpad. Anche se non del tutto touchless, almeno ora non è necessario spostare un ingombrante mouse. È anche una grande alternativa per utilizzare il dito su un tablet touch, che blocca la visione di ciò su cui si desidera fare clic o selezionare.

## <span id="page-33-0"></span>**2.1.9 Elliptic Labs**

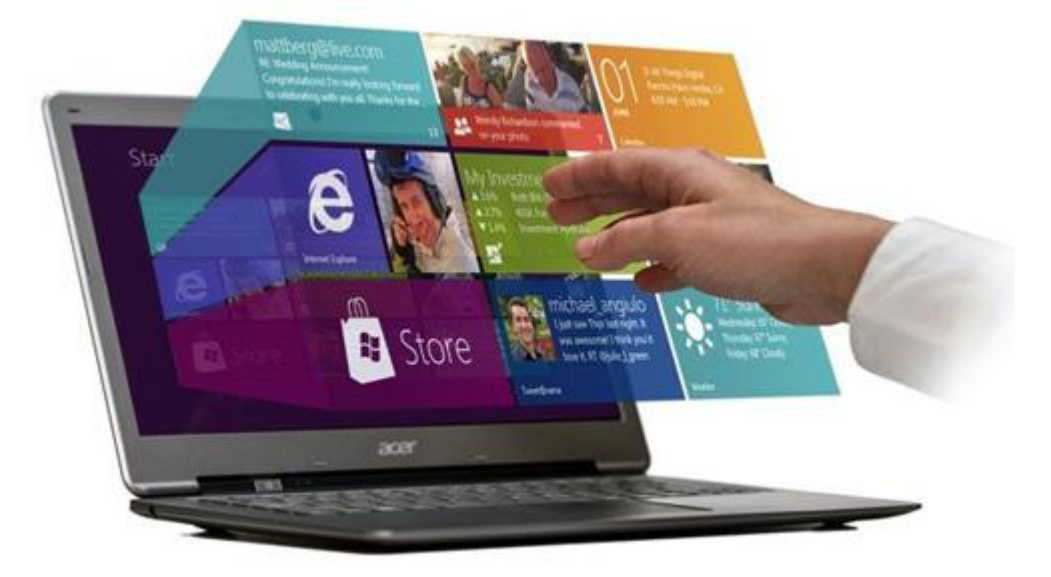

#### **Figura 14: Elliptic Labs**

<span id="page-33-1"></span>Elliptic Labs [\[s8\]](#page-131-2) consente di utilizzare il computer senza toccarlo grazie a Windows 8 Gesture Suite. Esso utilizza gli ultrasuoni quindi non lavora con le telecamere, ma con i tool audio. Idealmente sono necessari 6 altoparlanti e 8 microfoni, ma gli altoparlanti dedicati su computer portatili e un normale microfono potrebbero lavorare ugualmente.

L'altoparlante emette ultrasuoni che rimbalzano al microfono in modo da poter seguire i movimenti della mano di un utente che saranno interpretati dal software Elliptic Labs.

Questa tecnologia è stata progettata per piattaforma Windows 8 e prevede di lavorare su tablet, smartphone e persino automobili. Elliptic Labs non acquistabile per i consumatori in quanto la società si sta concentrando sul marketing di Original Equipment Manufacturers (OEM).

### <span id="page-34-0"></span>**2.1.10 [EyeSight](http://www.eyesight-tech.com/)**

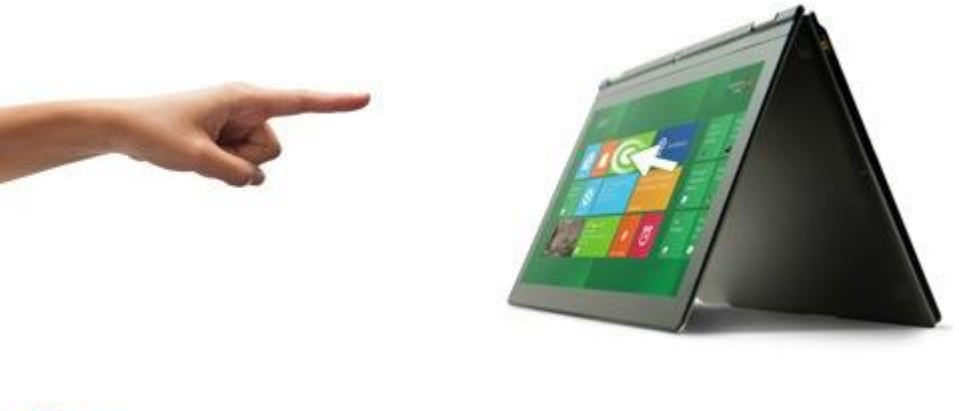

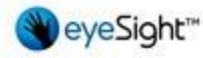

#### **Figura 15: Eye Sight**

<span id="page-34-1"></span>EyeSight [\[s9\]](#page-131-3) è una tecnologia basata su gesture che permette di navigare attraverso i vostri dispositivi semplicemente puntando ad essi. Molto simile come si usa un telecomando per navigare nell'interfaccia del televisore, non c'è bisogno di toccare lo schermo.

Come requisito di base per avere eyeSight funzionante è quello di avere una semplice webcam 2D (funzionano anche quelle incorporate) e il software. Lo schermo non deve nemmeno essere uno con tecnologia touch.

Per navigare, basta spostare il dito per spostare il cursore, premere il dito (come per premere un pulsante) per cliccare. eyeSight funziona non solo con i computer portatili e computer desktop, ma funziona anche con un sacco di altri dispositivi come tablet, televisori e molto altro. Al momento, eyeSight non è disponibile per i consumatori anche se ora sta offrendo kit di sviluppo software (SDK) per le piattaforme di Windows, Android e Linux.

## <span id="page-35-0"></span>**2.1.11 PointGrab**

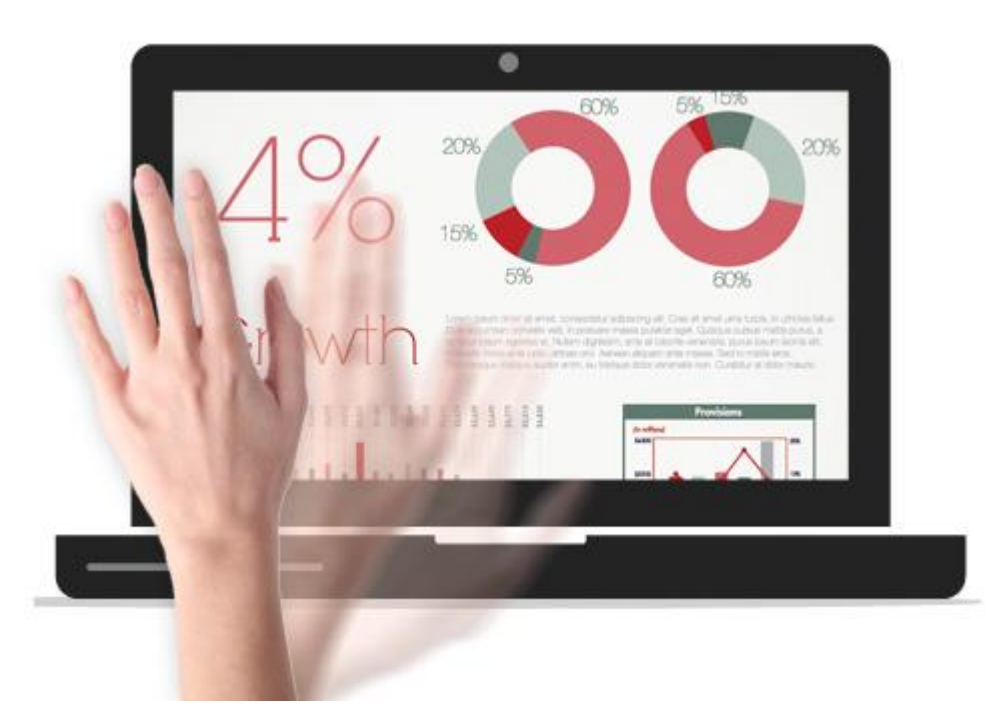

#### **Figura 16: PointGrab**

<span id="page-35-1"></span>PointGrab [\[s10\]](#page-131-4) è qualcosa di simile a eyeSight, in quanto consente agli utenti di navigare sul proprio computer semplicemente puntando su di esso. PointGrab si presenta sotto forma di un software e necessita solo di una webcam 2D. La videocamera rileverà i movimenti della mano e con quelli è possibile controllare il computer. PointGrab lavora con i computer che eseguono Windows 7 e 8, smartphone, tablet e TV.

Fujitsu, Acer e Lenovo hanno già implementato questa tecnologia nei loro computer portatili e computer con Windows 8. Il software viene fornito con computer portatili specifici e non è disponibile singolarmente per l'acquisto.
## **2.1.12 Leap Motion**

La Leap Motion [\[s11\]](#page-131-0) è una società di sviluppo tecnologico [startup,](http://it.wikipedia.org/wiki/Startup) è specializzata

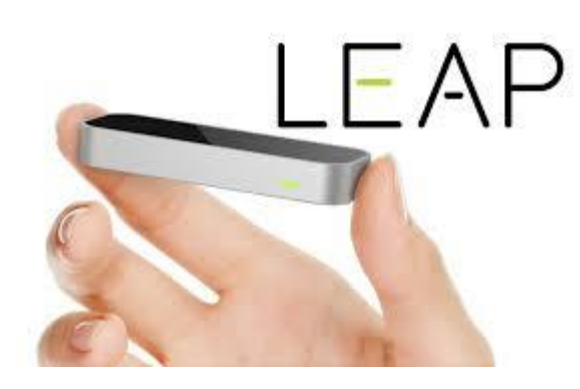

**Figura 17: Leap Motion**

nel fabbricare tecnologie di rilevazione del movimento nell'interazione fra uomo e computer. Essa cominciò a causa della frustrazione provata nel creare modelli 3D con il mouse e la tastiera. La Leap Motion afferma che modellare creta virtuale con il Leap

Motion è semplice come modellare la creta nel mondo reale.

Il Leap è una piccola periferica USB che è stata disegnata per essere posta su una scrivania reale rivolta verso l'alto. Usando 2 telecamere e 3 LED infrarossi essa osserva un'area approssimativamente a forma di semisfera di circa un metro. Essa è progettata per identificare dita (o oggetti simili come una penna) con una precisione di 0,01 mm.

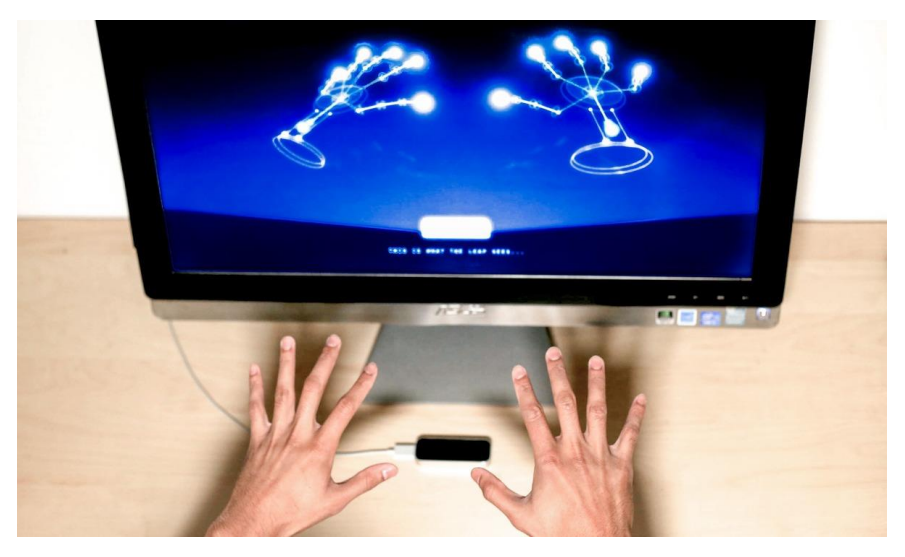

**Figura 18: Leap Motion – Utilizzo**

Questa prodotto si differenzia dalla Kinect di Microsoft a causa dell'area di funzionamento più piccola e della migliore precisione; la Kinect però è indicata per identificare movimenti in una stanza. In una dimostrazione al CNET viene mostrato

"The Leap" che permette di compiere azioni come navigare in un sito web, usare il gesto [pinch-to-zoom](http://it.wikipedia.org/w/index.php?title=Pinch-to-zoom&action=edit&redlink=1) (pizzica per zoomare), disegno ad alta precisione e manipolazione di dati in 3D.

## **Tecnologie tangible**

A differenza del touchless, con il termine *tangible*, si intende una modalità di interazione col dispositivo che implica un contatto fisico di qualche tipo.

Mentre i dispositivi touchless funzionano tramite l'analisi dei dati rilevati su una determinata area esterna al dispositivo, le periferiche tangible rilevano i dati relativi ai cambiamenti delle condizioni della periferica, come ad esempio la posizione, o dell'ambiente a diretto contatto. Solitamente i dati ricevuti da questi apparecchi sono informazioni associabili a caratteristiche fisiche dell'ambiente e quindi sono dati più facilmente analizzabili rispetto alla mole di informazioni dei dispositivi touchless.

Dato che devono stare a contatto diretto, questi dispositivi hanno generalmente forme e dimensioni studiate appositamente per adattarsi alla superficie di contatto. Il contatto diretto rende necessario, nella maggior parte dei casi, l'utilizzo di un sistema di comunicazione senza fili per la trasmissione dei dati, permettendo così una maggior libertà di movimento nello spazio, ma rendendo più complicata l'alimentazione del dispositivo stesso in quanto deve essere dotato di batterie.

I dispositivi tangible hanno un'usura derivante dal contatto diretto in quanto particolari condizioni ambientali, urti o altro vanno ad incidere sull'usura del dispositivo.

Fanno parte di questa categoria anche i dispositivi "wearable" (letteralmente "indossabili"), ossia vestiti ed accessori che integrano sensore e altre tecnologie elettroniche. Un esempio di questo tipo di dispositivi sono i Google Glasses.

**23**

### **2.2.1 Nintendo Wii**

Il Nintendo Wii [\[s12\]](#page-131-1) è una console di videogiochi rilasciata da Nintendo il 19 novembre 2006. Come console di settima generazione, la Wii compete con Xbox di Microsoft 360 e Sony PlayStation 3. Nintendo afferma che la sua console si rivolge a una fetta demografica più ampia di quella delle altre due concorrenti. A partire dal primo trimestre del 2012, il Wii è in testa alle vendite mondiali rispetto a PlayStation 3 e Xbox 360; nel Dicembre 2009, negli Stati Uniti la console ha battuto il record di vendite per singolo mese.

La Wii ha introdotto il controller Wii Remote, che può essere utilizzato come un dispositivo di puntamento e che rileva il movimento in tre dimensioni.

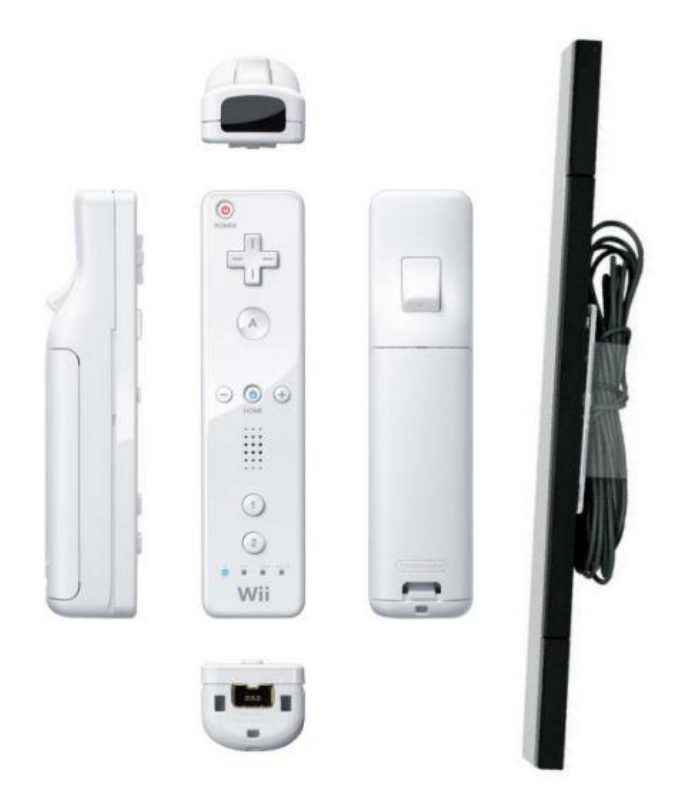

**Figura 19: Wii Remote e Wii Sensor Bar**

Il Wii Remote è il controller primario per la console. Esso utilizza una combinazione di accelerometri incorporati e un rilevamento a raggi infrarossi per ottenere la sua posizione nello spazio 3D quando si puntano i LED della Wii Sensor Bar. Questo design permette agli utenti di controllare il gioco con gesture fisiche così come con la pressione di pulsanti. Il controller si collega alla console tramite Bluetooth con una portata approssimativa di 9,1 m e funzionalità rumble e un altoparlante interno.

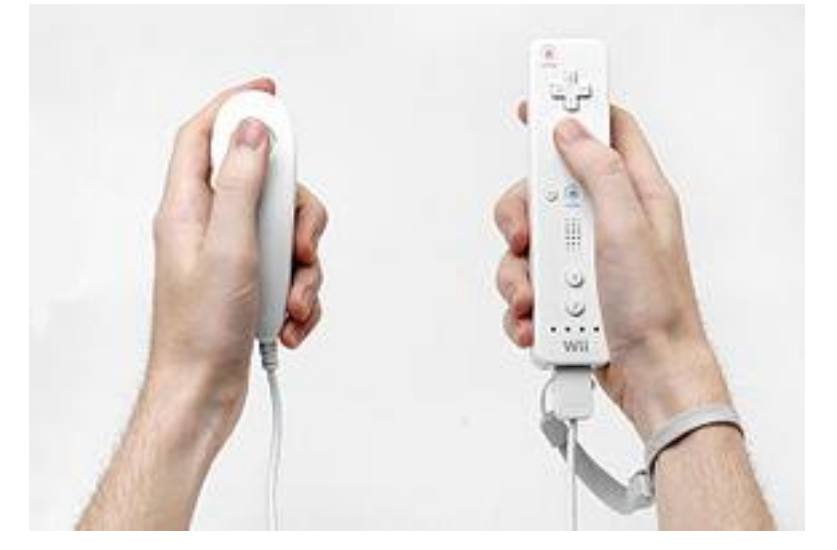

**Figura 20: Il Nunchuk (a sinistra) e il Wii Remote (a destra)**

Al Wii Remote possono essere collegati dispositivi di espansione attraverso una porta proprietaria alla base del controller. Il dispositivo in bundle con il pacchetto Wii in vendita è la unità Nunchuk, che dispone di un accelerometro e uno stick analogico tradizionale con due bottoni. Inoltre, un bracciale collegabile può essere utilizzato per impedire al giocatore di far cadere (o buttare) involontariamente il Wii Remote. Nintendo ha offerto una cinghia e un guscio protettivo per il Wii Remote per fornire un extra grip e protezione. Il Wii MotionPlus è un altro accessorio che si collega al telecomando Wii per integrare l'accelerometro e la capacità della Wii Sensor Bar, consentendo alle azioni di apparire sullo schermo in tempo reale. Per aumentare ulteriormente le capacità, c'è il Wii Vitality Sensor, un pulsossimetro che si connette tramite il Wii Remote.

### **2.2.2 Airwriting**

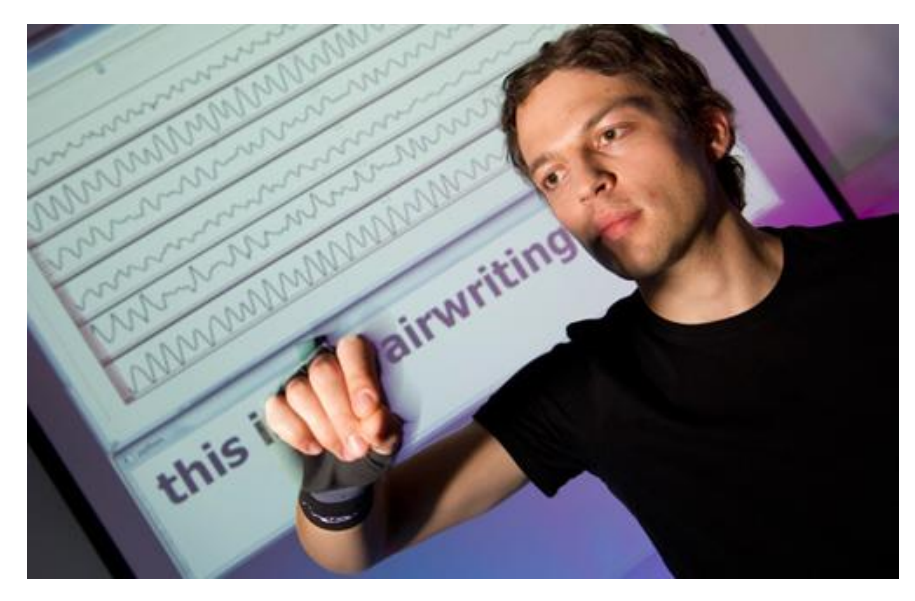

#### **Figura 21: Airwriting**

Airwriting è una tecnologia che permette di scrivere messaggi di testo o comporre email scrivendo in aria. Airwriting si presenta sotto forma di un guanto che riconosce il percorso delle mani e delle dita quando si muovono per scrivere. Il guanto contiene sensori in grado di registrare i movimenti della mano.

Quello che succede è che, quando l'utente avvia 'airwriting', il guanto inizia a rilevare e trasmettere i dati al computer tramite connessione wireless. Il computer catturare e decodificare i movimenti.

Il sistema è in grado di riconoscere lettere maiuscole e dispone di 8000 vocaboli. Per ora, il guanto è solo un prototipo e non è ancora perfetto in quanto si ha ancora un tasso di errore 11%. Tuttavia, il sistema si auto-corregge e adatta allo stile di scrittura dell'utente, facendo scendere il tasso di errore al 3%.

Google ha assegnato al creatore Christoph Amma il Google Faculty Research Award (di oltre 80 mila dollari), nella speranza che il premio possa aiutare a sviluppare questo sistema.

#### **2.2.3 Mauz**

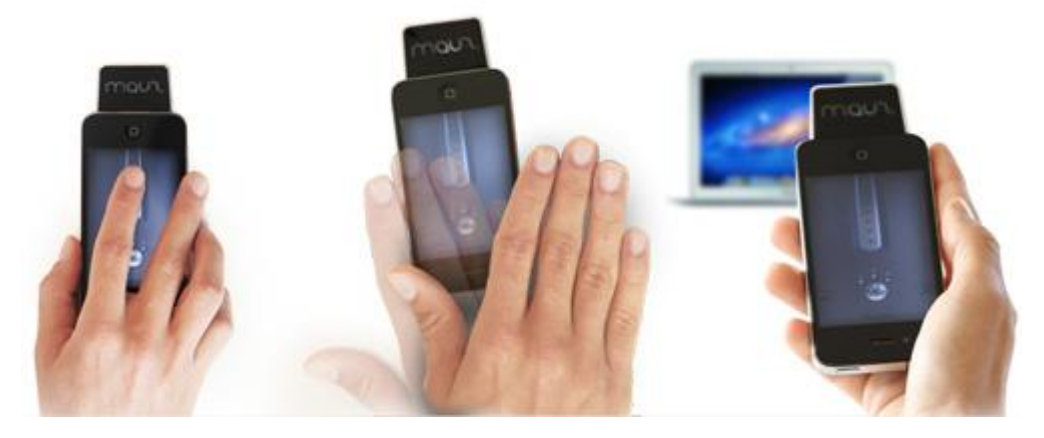

**Figura 22: Mauz**

Mauz [\[s13\]](#page-131-2) è un dispositivo di terze parti che trasforma il vostro iPhone in un trackpad o mouse. Per utilizzarlo è necessario scaricare il driver nel computer e l'applicazione per il proprio iPhone quindi collegare il dispositivo al proprio iPhone tramite la porta per caricare lo smartphone. Mauz è collegato al computer tramite connessione Wi-Fi. Avviare la navigazione attraverso il computer come se fosse un normale mouse: click sinistro, click destro e scorrere normalmente.

È possibile utilizzare le gesture anche con Mauz. Con la fotocamera dell'iPhone accesa, muovere le mani a fianco per fare andare indietro di una pagina il nostro browser e spostare la mano a destra per portarci una pagina in avanti. Se c'è una chiamata o un messaggio di testo semplice, si possono intercettare o rispondere successivamente utilizzando Mau. Purtroppo, Mauz non è disponibile ancora per i consumatori.

## **2.2.4 Myoelectric**

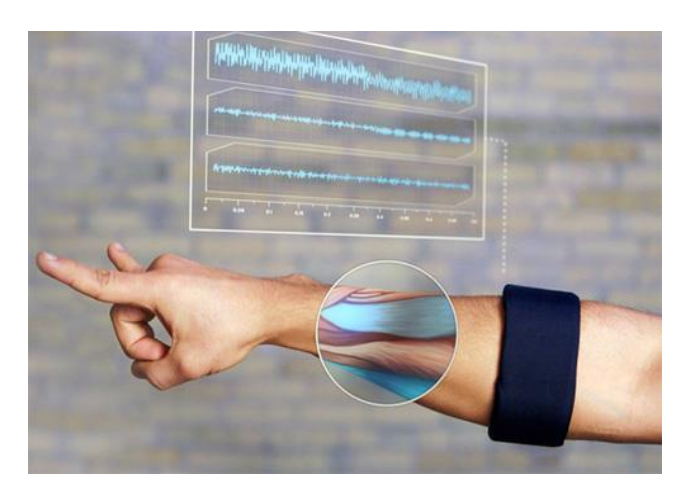

**Figura 23: Myoelectric**

Il bracciale Myoelectric o bracciale MYO è un dispositivo che permette di controllare altri dispositivi abilitati via bluetooth utilizzando le dita o le mani. Il funzionamento è il seguente: una volta indossato, il bracciale è in grado di rilevare i movimenti dei muscoli e tradurli in gesture che interagiscono con il computer.

Muovendo le mani su/gi, si avrà come effetto lo scroll della pagina che si sta navigando. Agitandole, si scorrerà attraverso le immagini di un album fotografico o si avrà uno switch tra le applicazioni in esecuzione nel sistema. Ma questo bracciale per cosa potrebbe andare bene? Per lo meno, sarà molto buono per i giochi d'azione. Il bracciale MYO è acquistabile in pre-order al prezzo di \$ 149.

## **Autismo**

L'autismo è considerato dalla comunità scientifica internazionale un disturbo della funzione celebrale che provoca, nelle persone affette da tale patologia, un'evidente riduzione dell'integrazione sociale e delle capacità comunicative. Più precisamente, si parla di Disturbi dello Spettro Autistico (DSA o, in inglese, ASD, Autistic Spectrum Disorders) in quanto i sintomi si manifestano in modo eterogeneo e in forme molto differenti [\[b1\],](#page-129-0) e ogni individuo ha differenti caratteristiche tanto da dire citando Stephen M. Shore "When you've met one child with autism, you've met

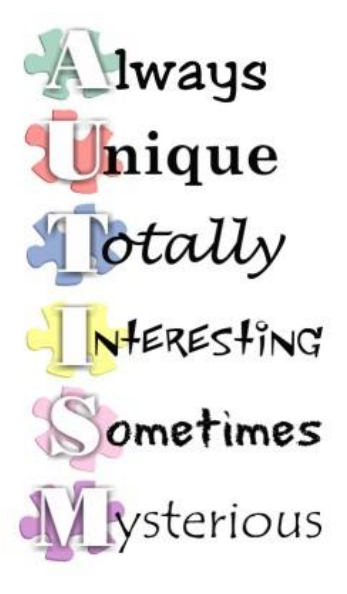

**Figura 24: L'autismo**

one child with autism" ("Quando hai incontrato un bambino con autismo, hai incontrato un bambino con autismo"), al fine di evidenziarne l'unicità [\[b2\].](#page-129-1)

I soggetti che presentano questo tipo di disturbo sono caratterizzati dalla presenza contemporanea di quello che la US National Autistic Society definisce Triad of impairments (Triade del comportamento autistico), ovvero uno sviluppo deficitario o anomalo dell'interazione sociale e della comunicazione e una limitatezza del repertorio delle attività e degli interessi.

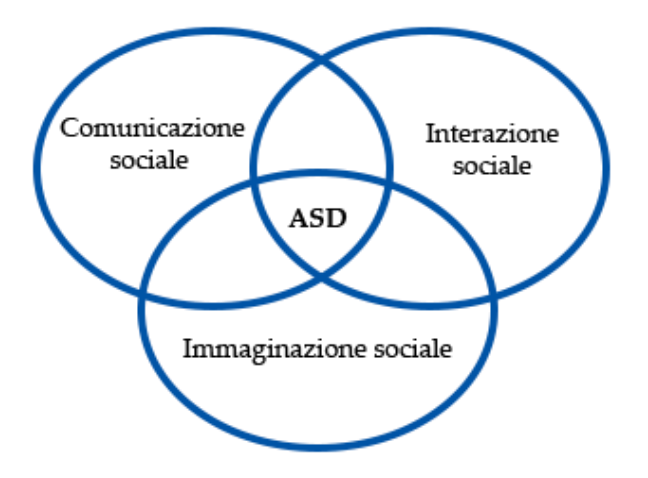

**Figura 25: Triade del comportamento autistico**

Analizziamo le tre aree indicate in figura.

**Comunicazione sociale**: i soggetti con autismo mostrano una marcata compromissione ed alterazione delle capacità comunicative e possono avere difficoltà in una qualsiasi delle seguenti operazioni:

- Elaborare il linguaggio (strutture grammaticali) parlato e interpretare le espressioni facciali, il linguaggio del corpo o il tono della voce.
- Comprendere figure retoriche o metafore. La loro comprensione letterale è limitata al fatto che penseranno che ciò che gli si intende dire sia esattamente quello che dice. Pertanto, troverebbero metafore come "mi ha fatto uscire di testa" confusa e anche spaventosa. Sarcasmo e umorismo sono spesso al di là di ciò che si aspettano.
- Seguire frasi lunghe o complicate, e potrebbero essere solo in grado di seguire una semplice istruzione alla volta. Pertanto, la comunicazione a scuola o sul posto di lavoro è spesso un elemento di difficoltà.
- Spiegare come si sentono.
- Ad alcuni piace ripetere l'ultima parola della frase quando gli viene posta una domanda. Altri possono dire le cose più di una volta

Non tutti imparano a parlare, nonostante molti di essi siano in grado di comprendere tutto o quasi di ciò che gli viene detto o chiesto. E' molto comune, infatti, quando si comunica con i bambini autistici, utilizzare linguaggi simbolici ed iconici come ad esempio il PCS (vedere [Figura 57](#page-113-0) e [Figura 58Figura 58\)](#page-114-0).

**Interazione sociale**: le persone con autismo classico possono apparire distaccate e disinteressate alle persone che incontrano e hanno difficoltà ad avere relazioni sociali. La loro capacità di sviluppare amicizie è generalmente molto limitata. Si possono notare alcuni comportamenti:

- Evitano il contatto con gli occhi (perché non riescono a elaborare il sovraccarico di informazioni di parola, di espressione facciale e il linguaggio del corpo).
- Quando sono in piedi stanno molto vicino a qualcuno che gli parla in quanto sono inconsapevoli dello spazio personale.
- Non si rendono conto quando la persona con cui stanno parlando è stanca.
- Ridono o parlano in momenti inopportuni.
- Non mostrano alcun interesse per opinioni o interessi altrui.

Questi comportamenti sono spesso presi come un segno di maleducazione e questo va ad influire ulteriormente la loro capacità di socializzare. Inoltre, questo apparente menefreghismo è dovuto alla scarsa comprensione dei bisogni delle altre persone e alla difficoltà di adeguare ad essi il proprio modo di agire e di comportarsi.

**Immaginazione sociale**: ci permette di comprendere e prevedere il comportamento di altre persone, dare un senso alle idee astratte, e ci permette di immaginare situazioni fuori della nostra immediata routine quotidiana. Le persone con autismo e deficit dell'immaginazione sociale hanno difficoltà a:

- Immaginate il mondo da un altro punto di vista e capire che le altre persone possono avere diversi pensieri e sentimenti rispetto ai propri;
- Interpretare i pensieri di altre persone, sentimenti e azioni;
- Prevedere cosa succederà dopo, o ciò che potrebbe accadere dopo una determinata azione o fatto;
- Comprendere il concetto di pericolo, ad esempio correre in una strada trafficata rappresenta una forte pericolo;
- Avere rapporti interpersonali o giocare di fantasia, a meno che non sia qualcosa che hanno appena fatto o imparato;
- Prepararsi per il cambiamento e progettare il futuro;
- Far fronte a situazioni nuove o non familiari.

**Ulteriori difficoltà:** che riguardano difficoltà sensoriali, problemi di salute mentale, difficoltà fisiche, ecc. In particolare può succedere che una persona con autismo:

- non può sopportare rumori molesti;
- sembri stare a proprio agio nel restare isolato, o non può sopporti di essere toccato;
- soffra di disturbi dell'umore ad esempio ansia, aggressività o depressione;
- abbia difficoltà motorie, ad esempio camminare in punta di piedi, difficoltà motorie, difficoltà di concentrazione, ad esempio può essere facilmente distraibile;
- abbia desiderio di avere amicizie e relazioni, ma si sforza di avviare e mantenere questi.

**Repertorio di interessi ed attività ridotto e stereotipato**: le persone affette da autismo manifestano comportamenti e interessi limitati, ripetitivi e stereotipati. Per loro, il mondo è un posto troppo caotico e imprevedibile. Esse, infatti, preferiscono avere una routine quotidiana ben definita, così da conoscere in anteprima e con precisione cosa accadrà nel corso della giornata. Un cambiamento, seppur banale, nell'ambiente circostante o nello svolgimento di un'attività conosciuta viene difficilmente accettato e può provocare, in loro, uno stato di disagio e malessere. Ad esempio, può accadere che si ribellino alla scelta di percorrere una strada diversa dalla solita per andare a scuola, o al semplice spostamento di un mobile da una posizione ad un'altra. Una persona autistica ha una gamma di interessi notevolmente ristretta e, spesso, è ossessionata da un singolo e ristretto interesse, come la memorizzazione delle date di nascita, dei numeri di telefono o dei nomi delle capitali. Può manifestare un eccessiva attrattiva per parti di oggetti, come bottoni o rotelline, e per corpi in movimento, come le ruote che girano, l'apertura e la chiusura di una porta, la rotazione di un ventilatore elettrico e un intenso attaccamento ad alcuni oggetti inanimati come, ad esempio, un elastico. Per quanto riguarda la motricità il comportamento del bambino autistico è caratterizzato dalla presenza di numerose stereotipie e gesti tipici che vengono ripetuti frequentemente e che appaiono privi di finalità. Tra le più comuni vi è il dondolio, il buttarsi a terra o il battere le mani.

E' stato affermato che una delle cause di queste disfunzioni potrebbe essere l'incapacità di elaborare gli stimoli ricevuti. Si pensa possa esistere una profonda anomalia nel meccanismo neurologico che controlla la capacità di spostare l'attenzione tra i vari stimoli, provocando distorsioni negli input sensoriali e nell'attenzione selettiva. Problemi di questo tipo sono stati riscontrati nell' 80/90 %

dei bambini con ASD e si manifestano attraverso una mancanza di controllo motorio e, ad esempio, ad un'ipersensibilità al rumore e alle sensazioni fisiche.

In relazione a ciò che viene incluso nel termine autismo, questo disturbo interessa da 2 a 5 bambini ogni 10 mila, provocando devastanti effetti a lungo termine. Due terzi di loro, da adulti, presentano forti disabilità, tanto da non riuscire a provvedere a sé stessi in modo autonomo.

## **Storytelling tradizionale**

Lo storytelling (o in italiano Narrazione) [\[s1\]](#page-130-0) è l'atto del narrare ed è una disciplina che usa i principi della [retorica](http://it.wikipedia.org/wiki/Retorica) e della [narratologia.](http://it.wikipedia.org/wiki/Narratologia) Lo storytelling è inseribile nel settore letterario e audiovisivo, ma anche verbale. Non è da confondersi con lo [storytelling management](http://it.wikipedia.org/wiki/Storytelling_management) il quale serve a promuovere e posizionare prodotti o idee.

Tra le applicazioni più importanti dello Storytelling c'è la [pedagogia.](http://it.wikipedia.org/wiki/Pedagogia) Il ricorso a storie può essere infatti di facile comprensione per l'apprendimento del bambino. Nei libri scolastici delle scuole elementari infatti, per rendere semplice un concetto si ricorre ad una storia o a dei personaggi. Una tecnica simile è utilizzata anche nei corsi di lingue, molti sono organizzati con dei personaggi, che tramite un dialogo o un testo mostrano un aspetto della lingua.

La [metodologia](http://it.wikipedia.org/wiki/Metodologia) dello storytelling consiste nell'uso di procedure narrative al fine di promuovere meglio valori, idee ed è incentrato sulle dinamiche di influenzamento sociale. La [narrazione](http://it.wikipedia.org/wiki/Narrazione) ha un potenziale pedagogico e didattico, dalla quale possiamo trarne peculiarità educative e formative intendendole sia come strumento di comunicazione delle esperienze, sia come strumento riflessivo per la costruzione di significati interpretativi della realtà. Dare rilievo alla narrazione, ai racconti dei soggetti che vengono coinvolti nei processi educativi e formativi, rappresenta la svolta epistemologica sia per leggere fenomeni e processi (narrazione come strumento di ricerca), sia per produrre azioni e cambiamenti intenzionali (narrazione come strategia didattica). La narrazione è uno strumento per penetrare in profondità nelle cause e nelle ragioni di eventi, i particolari che vengono raccontati costruiscono una storia, diventano reali e determinano la storia stessa. Questa metodologia è una risorsa sia per l'educazione, sia per la formazione, promuove uno sviluppo generativo tra l'esperienza, l'osservazione della stessa e le intuizioni che ne derivano. Lo storytelling è fondamentale in diversi contesti educativi e formativi con la prospettiva di [life-long learning,](http://it.wikipedia.org/wiki/Life-long_learning) sia in termini cognitivi che educativi. L'elemento autobiografico nello storytelling è fondamentale perché la realtà diventa una presupposizione, un indizio, una narrazione appunto che corrisponde ad un'interpretazione soggettiva.

### <span id="page-48-0"></span>**2.4.1 Storytelling in campo educativo**

Fin dall'infanzia lo storytelling contribuisce in maniera notevole al[l'alfabetizzazione,](http://it.wikipedia.org/wiki/Alfabetizzazione) in quanto è proprio la contestualizzazione di tale processo entro il quadro della narrazione che facilita la costruzione di senso intorno all'apprendimento complesso della scrittura e della lettura. Bisogna acquisire delle regole per comporre un testo. Il "raccontare" in forma narrativa strutturata permette di creare le basi dell'alfabetizzazione, ovvero una prima costruzione di significati condivisi tra adulto e bambino. È importante usare tale metodologia sin dalla prima scolarizzazione utilizzando i tipi di testualità adeguati al grado di alfabetizzazione dei bimbi.

### **2.4.2 Storytelling in campo formativo**

Da alcuni anni la metodologia dello storytelling ha trovato spazio anche nel campo della formazione degli adulti e dell'apprendimento a livello di istruzione superiore. Mc Druy e Alterio [\[b3\]](#page-129-2) forniscono interessanti argomentazioni in merito all'uso riflessivo sull'esperienza al fine di migliorare i processi di apprendimento.

Utilizzando il metodo di raccontare storie, diventa possibile situare l'apprendimento nei contesti significativi e promuovere processi dialogici di interazione riflessiva attraverso lo sviluppo di contesti collaborativi.

### **2.4.3 Finalità dello storytelling**

È una metodologia che usa la narrazione come mezzo creato dalla mente per inquadrare gli eventi della realtà e spiegarli secondo una logica di senso. L'atto del narrare, nello storytelling, si ritrova nell'esperienza umana e si può rappresentare in varie forme (individuali o collettive) che connettono pensiero e cultura. Soprattutto le emozioni dell'uomo – attraverso la narrazione – trovano il mezzo più efficace di espressione. Il **pensiero narrativo** possiede una molteplicità di significati, ma questi necessitano di essere tradotti, affinché si possano costruire una o più forma di comunicazione che siano rielaborate dai soggetti secondo i termini della narrazione. Il **discorso narrativo** permette di rendere comprensibile, comunicabile e ricordabile il vissuto. Quindi, il pensiero narrativo organizza l'esperienza soggettiva e interpersonale; mentre il discorso narrativo rende possibile la riflessione. Si tratta di un "processo interattivo" dal momento che il discorso narrativo rende possibili interpretazioni molteplici per tutti i soggetti che entrano in contatto con una certa storia. Attraverso il "racconto di storie" noi cerchiamo di "mettere ordine" e di dare un senso attivo alle nostre caotiche esperienze quotidiane. Il nostro "vissuto umano" prende forma, diviene comunicabile, comprensibile e può essere ricordato. Con il raccontare si compie una sorta di "collegamento", dalla duplice funzione:

- Diretto all'interiorità: narrazione in funzione riflessiva;
- Rivolto al contesto in cui si è immersi.

Il racconto di una storia implica sempre un "confronto dialogico", rimanda ad un ricordo (quindi un feedback, un vissuto esperienziale) e di conseguenza comporta una certa componente emotiva (sia essa positiva o negativa), che caratterizza la storia stessa. La narrazione porta ad una riflessione che è riflessione dei contenuti, elaborazione di questi e soprattutto sviluppo dell'apprendimento. Le storie

persuadono: divengono sempre, o quasi, mezzo di condivisione; permettono di dare interpretazione della realtà anche in forma autobiografica.

Lo storytelling è un'arte e uno strumento per ritrarre eventi reali o fittizi attraverso parole, immagini, suoni. È uno strumento naturale attraverso il quale può avvenire una forma di comunicazione efficace: coinvolge contenuti, emozioni, intenzionalità e i contesti. La storia raccontata ha una connotazione emotiva e internazionale perché coinvolge delle persone e cerchiamo spontaneamente di dare un significato di ogni atto che vi viene descritto. È inoltre attività collaborativa: c'è un narratore e un ascoltatore, infatti il cervello umano comprende con più facilità delle storie narrate che processi logico-matematici. Raccontare storie è il miglior modo per trasferire conoscenza ed esperienza, persuadere, allineare, "formattare" le persone; Esse hanno, insomma, un ruolo sostanziale e sono collegate a due metodologie: il metodo dei casi e il [teatro d'impresa](http://it.wikipedia.org/wiki/Teatro_d%27impresa) (per storie drammatizzate). Nella formazione il caso di studio può essere utilmente tratto dall'esperienza del discente, cioè auto-casi come forma di storytelling da cui trarre insegnamenti. La storia serve soprattutto per situare l'apprendimento in contesti significativi e sviluppare processi dialogici di interazione riflessiva, sono racconti influenzanti in cui vari pubblici possono riconoscersi. Per un'impresa, la storia ha una "missione" molto importante: saper gestire al meglio il cambiamento culturale e organizzativo, raccontarlo con nuovi codici e stili linguistici con i seguenti obiettivi:

- dare senso alle azioni della realtà organizzativa quotidiana (altrimenti vuota e priva di spinta motivazionale);
- creare identità (collettiva o individuale) che permette di riconoscersi nella vita e sul lavoro;
- mantenere la memoria (collettiva o individuale) garantendo continuità di sapere e orientamento dei comportamenti;
- orientare l'opinione sociale con storie che fanno ridere, piangere, paura, ecc. attraverso l'identificazione e la proiezione;
- costruire e presidiare una cultura fatta di valori e atteggiamenti che poi si riverberano nel quotidiano;
- sostenere nella progettazione del futuro, che per essere realizzato deve anche essere ripetuto, ri-raccontato, veduto più volte a noi e agli altri;
- comunicazione di progetti/attività in modo più efficace;
- esposizione di problemi cui trovare una soluzione;
- comunicazione della [vision aziendale.](http://it.wikipedia.org/wiki/Vision_aziendale)

Nell'azienda saper comunicare correttamente è importante dal punto di vista umano ai fini della produttività e del successo dell'azienda stessa, e in termini di clima e collaborazione per evitare perdite di tempo e denaro dovute per esempio alla poca chiarezza e alla sbagliata condivisione dei messaggi interni che talvolta possono creare conflitti e improduttività. Gli interlocutori d'impresa possono essere interni od esterni e in base a ciò si producono tuttavia tipologie di storytelling con caratteristiche differenti. Se i destinatari sono interni (dipendenti o managers) lo storytelling tende a:

- informare, di solito su politiche e prassi da seguire circa lavoro da svolgere;
- motivare, tendenzialmente per accettare nuovi cambiamenti;
- orientare/persuadere, generalmente all'assunzione di determinati standard di comportamento;
- promuovere, molto spesso servizi interni.

Se i soggetti di riferimento sono clienti o figure esterne all'azienda lo storytelling è volto più a:

- convincere a comprare i prodotti e/o servizi facendo leva su razionalità e logica;
- enfatizzare le componenti emozionali di prodotti e servizi;
- persuadere nella legittimazione dei propri valori ideali.

## **2.4.4 Sviluppo dello storytelling**

Lo storytelling si sviluppa a partire dall'assunzione di due principi fondamentali: l'organizzazione delle esperienze umane avviene grazie ai racconti e la narrazione è un processo che dota le persone di una sensibilità culturale che li mette in grado di attivare processi riflessivi e formativi, soprattutto nei gruppi.

Il modo attraverso cui questi racconti vengono condivisi è il "discorso narrativo", traduzione del "pensiero narrativo" di cui tutte le persone sono dotate.

Il discorso narrativo, per essere efficace, deve possedere alcune caratteristiche specifiche:

- sequenzialità narrativa (l'ordine dato in un racconto può non riflettere lo svolgersi cronologico dei fatti reali, né la contingenza delle relazioni causaeffetto);
- particolarità (evidenziare dettagli che nella realtà potrebbero apparire poco o non significativi);
- intenzionalità;
- verosimiglianza (percezione che l'ascoltatore deve avere riguardo alla storia);
- componibilità (intreccio tra le varie parti del della narrazione e il suo insieme);
- referenzialità (si riferisce a quanto la storia possa essere plausibile);
- appartenenza a un genere (devono essere ben identificabili sia la fabula che l'intreccio).

Il discorso narrativo può esplicitarsi in varie modalità: orale, scritta, mediata. Il metodo più efficace sembra essere quello orale tuttavia anche gli altri due metodi si stanno rivelando fruttiferi. Il testo scritto si caratterizza soprattutto per due elementi: temporalità degli eventi e causalità della concatenazione dei fatte. Aspetto fondamentale della narrazione dei racconti è l'interpretazione: l'utilità del raccontare storie ed ascoltarle sta nel momento in cui viene superato lo scenario dell'azione (quadro narrativo entro cui si dipana la storia) per integrarlo con lo scenario della conoscenza (insieme degli stati interni e dei punti di vista dei personaggi). Il nocciolo dello storytelling infatti sta nella correlazione che si instaura nella rappresentazione narrativa della realtà tra i processi di interpretazione, quelli di proiezione e quelli di riflessione. Da qui si sviluppa la metodologia dello storytelling, di cui l'idea di base nel suo utilizzo è lo sviluppo dell'apprendimento riflessivo (reflective learning). Essa è definita per fasi nella sua realizzazione:

- scelta della finalità e del [target,](http://it.wikipedia.org/wiki/Target) (ossia definizione di quello che si vuole comunicare e a chi);
- definizione dei tempi, della disponibilità delle persone coinvolte ed eventuale possibilità di lavoro di gruppo;
- realizzazione (passa prima attraverso la scelta del genere e la stesura della sceneggiatura);
- feedback di valutazione da parte dell'[audience.](http://it.wikipedia.org/wiki/Audience)

Affinché uno storytelling possa dirsi efficace è necessario che la narrazione abbia una struttura interna familiare a chi la vedrà, in cui si possa identificare e in cui eventi e personaggi assumano un ruolo chiaro; è poi essenziale la presenza di fattori che la rendano personale e possano suscitare delle emozioni. Joe Lambert a tal proposito individua sette elementi che aiutano in un approccio personale allo storytelling: punto di vista personale, una struttura della narrazione che sorprenda domande e fornendo risposte non banali, inserimento di contenuti emotivi e coinvolgenti, un'efficace economia della narrazione (si può dire molto con poco), un ritmo adeguato alle modalità narrative. La storia non deve necessariamente avere un lieto fine, invece elemento importante e che accresce l'attenzione nell'utente è la percezione di autenticità.

## 2.5 Storytelling & Learning

Lo storytelling è l'antica arte di creare e comunicare strutture di parole narrative, immagini, suoni o azioni, come mezzo per intrattenere, preservare una cultura o educare.

Lo storytelling significa ascoltare narrazioni create da altri, o storie create da noi stessi, e fa parte dell'esperienza di un essere umano fin dalla prima infanzia.

Con l'avvento della Interactive Multimedia Technology (Tecnologia Multimediale Interattiva), lo storytelling tradizionale, basato su carta o orale, si è evoluto in uno storytelling digitale e interattivo, ed è diventato sempre più crescente per i bambini.

Nel paragrafo [2.4.1,](#page-48-0) è stato accennato che lo storytelling viene utilizzato anche nell'ambito dell'insegnamento. Un valore aggiunto in questo ambito viene dato incorporando progetti di digital storytelling (in italiano: Narrazione Digitale) che danno la possibilità di raggiungere gli studenti e, allo stesso tempo, aiutarli a sviluppare le competenze necessarie per avere successo nel complesso mondo di oggi, ricco di tecnologia [\[b4\].](#page-129-3)

L'insegnamento tramite il digital storytelling potrebbe non essere una buona soluzione per studenti riluttanti, studenti annoiati, studenti che hanno difficoltà a memorizzare le informazioni, o coloro che sono ritardati cronici, ma l'esperienza di studenti e insegnanti in aule di tutto il mondo conferma che questo approccio è un modo emozionante e coinvolgente per coinvolgere gli studenti nel processo di apprendimento. Alcuni dei vantaggi educativi del digital storytelling sono:

- Mostrare i problemi del mondo reale;
- Attenta analisi;
- Entusiasmo per l'apprendimento;
- Sviluppo delle prestazioni dei singoli studenti;
- Risoluzione dei conflitti;
- Creazione di una connessione tra più persone e molto altro.

Molti insegnanti hanno notato il livello dei loro studenti salgono quando lavorano su progetti di digital storytelling. Questi potrebbero anche essere più propensi a fare i compiti e andare in classe desiderosi di lavorare. Inoltre le storie digitali danno voce anche a coloro che di solito in classe non partecipano. Gli studenti che lavorano insieme su progetti a lungo termine hanno probabilità di essere assente. Essi sviluppano la cooperazione e la capacità di comunicazione, la pratica di problem solving e capacità di pensiero critico, migliorano i loro voti. Quando gli studenti integrare la tecnologia nei loro progetti, questi benefici aumentano.

Gli studenti di tutte le età si divertono nel creare storie, e sempre più studenti sono desiderosi di utilizzare strumenti tecnologici per eseguire e vedere quelle storie. Il digital storytelling, l'arte di combinare narrazione con un misto di grafica digitale, testo, narrazione audio registrati, video e musica per comunicare informazioni su un tema o un argomento specifico consente loro di fare entrambe le cose contemporaneamente.

Ma lo storytelling digitale non è solo eseguire la storia in senso stretto; è eseguire la storia ma avendo una ricompensa a livello educativo, in quanto il processo di costruzione di storie digitali permette agli studenti a scavare più in profondità in loro stessi, di pensare in modo più complesso, e comunicare ciò che hanno imparato in un modo più creativo. Quando gli studenti scrivono i copioni insieme, devono per esempio decidere, accordandosi tra loro, come mixare differenti linguaggi.

I ricercatori di neurologia dicono che gli esseri umani sono programmati per raccontare storie oppure organizzare l'esperienza in un insieme significativo che può essere condiviso con gli altri. Dando agli studenti l'opportunità di usare e dirigere questo percorso naturale dà loro un senso di fiducia, mentre sviluppano le capacità intellettuali fondamentali. Incoraggiare gli studenti a creare storie digitali non è solo uno stratagemma per tenerli interessati; il digital storytelling ha dimostrato benefici educativi che aiutano a preparare gli studenti con successo nel 21° secolo.

Utilizzare storie digitali:

- Incoraggia la ricerca, aiutando gli studenti a impegnarsi in dinamiche e processi interattivi di apprendimento;
- Favorisce la capacità di pensiero critico, aiutando gli studenti a pensare in modo più profondo, chiaro e complesso sui contenuti, soprattutto quando quel contenuto è impegnativo;
- Gli permette di mettere in pratica le abilità di sequenziamento, la logica, e la costruzione di un argomenti persuasivi. Inoltre si rafforzano queste abilità creando storyboard e modificando le storie;

**41**

- Incoraggia gli studenti a scrivere e a lavorare per diventare scrittori migliori. Molti studenti non pensano a se stessi come scrittori o sono scoraggiati dal processo di scrittura. La scrittura, revisione e modifica dei copioni per storie digitali, rende questo processo naturale e divertente. Promuove l'iniziativa dovuta dalla revisione degli studenti invece di modificare la storia in base al pensiero di un insegnante;
- Offre agli studenti una voce. Permettono loro di trovare il proprio punto di vista e mettere in relazione il materiale che stanno utilizzando con il fatto di esprimere il loro punto di vista in modo più chiaro chiaramente. Molti studenti trovano che condividendo le loro storie digitali è molto più bello rispetto che leggere ad alta voce ciò che loro stessi hanno scritto;
- Indica un racconto personale. Consente agli studenti di parlare di loro stessi, come un punto di svolta fondamentale nella loro vita o la loro storia familiare. Le storie digitali possono incarnare la storia di qualcun altro, in cui lo studente svolge le azioni dal punto di vista di quella persona;
- Aiuta gli studenti a mantenere più a lungo la conoscenza. I ricercatori della Georgetown University hanno scoperto che l'aspetto emozionale di raccontare storie migliora l'apprendimento perché aiuta gli studenti a ricordare ciò che hanno imparato;
- Migliora l'apprendimento, incoraggiando gli studenti a comunicare in modo efficace. Promuove anche la discussione in aula, la consapevolezza della comunità, la consapevolezza globale e il collegamento tra ciò che gli studenti fanno in classe e ciò che fa la comunità più ampia. Pubblicando su siti web o portali di classe della scuola le storie digitali degli studenti, rafforza queste connessioni e migliora la comunicazione;
- Aiuta gli studenti a fare un collegamento tra ciò che imparano in classe e ciò che avviene al di fuori della classe. I progetti di storie digitali sono orientati verso la performance, una competenza essenziale per il successo nel mondo reale. Inoltre si prestano naturalmente per molte presentazioni pubbliche

comuni, come i saggi fotografici e documentari, dando agli studenti le competenze per affrontare il mondo reale;

- Incoraggia la creatività, aiutare gli studenti ad ottenere nuovi modi di pensare e organizzare il materiale. Questo nuovo mezzo promuove lo sviluppo di molteplici canali di intelligenza e di comunicazione, la miscelazione del pensiero intellettuale, ricerca, emozione e comunicazione pubblica;
- Promuove l'alfabetizzazione digitale in quanto apprendere competenze informatiche è fondamentale per il successo degli studenti nel 21° secolo.

In generale, quando si combinano la potenza dei nomali progetti di apprendimento con la potenza di apprendimento della narrazione digitale, i benefici educativi aumentano ottenendo così studenti motivati. Inoltre, il sapere che si stanno aiutando gli studenti incontra gli standard educativi nazionali sviluppati dalla International Society for Technology in Education (ISTE).

Tutti e sei 2007 National Education Technology Standards (NETS) per gli studenti sono indirizzati al digital storytelling.

- 1. Creatività e innovazione
- 2. Comunicazione e collaborazione
- 3. Ricerca e fluidità di informazione
- 4. Pensiero critico, problem solving e decision-making
- 5. Cittadini digitalizzati
- 6. Operazioni e concetti tecnologici

### <span id="page-57-0"></span>**2.5.1 Storytelling e i bambini con ASD**

Negli ultimi anni abbiamo assistito ad un numero crescente di tecnologie nel campo della ricerca e il mercato ha adottato il game-based learning per migliorare differenti skills (in Italiano: abilità) dei bambini affetti da autismo. I prodotti e prototipi esistenti supportano una varietà di modi di interazione e sono stati realizzati per

differenti piattaforme e input devices, dal diffusissimo mouse o joystick, alle gesture (multi)touch, device di speech recognition o robot.

Poca ricerca è stata fatta per sondare il potenziale dell'interazione "motion-based" (o "full-body") touchless. Questo paradigma, soprattutto se utilizzato per il learning si basa su approcci teorici che riconoscono la relazione tra attività fisiche e processi cognitivi, e sono supportati dalla psicologia e neurobiologia.

[\[b5\]](#page-129-4) La teoria di Piaget afferma che l'acquisizione di conoscenza nasce dalle esperienze attive del mondo. Teorie di cognizione incorporata sottolineano il ruolo formativo della corporeità, nel modo in cui le capacità senso-motorie dell'organismo consentono di interagire con successo con l'ambiente fisico, nello sviluppo di diversi livelli di abilità cognitive.

Recenti studi empirici indicano che se gli studenti sono costretti ad usare i gesti, quei gesti rivelano una conoscenza implicita e così facendo, migliorano l'apprendimento.

Nel paper [\[b5\]](#page-129-4) viene riportato, con risultati incoraggianti, uno studio sul comportamento durante l'utilizzo giochi che adottano il paradigma touchless e i benefici tratti dall'utilizzo di gesture, di alcuni bambini autistici con deficit cognitivi medio-bassi, disfunzioni sensoriali-motorie medio basse e autonomia motoria. In questo paper inoltre, viene sottolineata la necessità di approfondire il tema di ricerca in questo ambito.

Per capire meglio il ruolo dello storytelling nel campo del learning e dei bambini con ASD, nel capitolo "5 Final Analysis" presente nel documento di tesi "Motion based interactive storytelling for children with ASD" di Mirko Gelsomini, vengono riportati i report degli insegnanti che hanno testato il lavoro di ricerca effettuato all'interno del progetto S'COOL che comprendeva anche l'utilizzo dello storytelling e dei giochi con tecnologia touchless (nello specifico il Kinect) per bambini con ASD.

### **2.5.2 Analisi dei report e considerazioni**

Di seguito sono elencati i risultati dei report di 5 insegnanti di una scuola per bambini con ASD riguardo lo storytelling di Little Old Lady presente nel documento di tesi appena citato. Nello specifico si va ad analizzare il focus nella differenza di reazione tra l'utilizzo di un gioco rispetto all'interazione con una storia.

#### **Gioco VS Storia:**

- In 2 insegnanti su 5 hanno dichiarato che il gioco è stato un grande successo in classe, ma la storia non ha avuto lo stesso risultato. Una delle due insegnanti ha spiegato che nel gioco i bambini si sono divertiti perché sempre in movimento mentre nella storia, nonostante spendessero anche qui parecchio tempo nei movimenti per fare avanzare la storia e nonostante fossero eccitati all'idea di non sapere quale gesture avrebbero dovuto replicare di lì a poco, la maggior parte del tempo stavano ad aspettare e questo non li coinvolgeva abbastanza;
- Una delle cinque insegnanti era preoccupata che questo potesse accadere anche per altre storie fintantoché non subentrava l'insegnante ad animare un po' di più la storia;
- Si pensato di fare anche un corso di recitazione al di fuori dalla narrazione utilizzando i costumi fedeli alla storia in modo da coinvolgere di più i bambini;
- Viene consigliato da una delle insegnanti di sfruttare il transito delle scene all'interno dello storytelling ad esempio: devo entrare in un castello quindi quando faccio il gesto di spingere la porta, passo alla scena successiva e lo stesso gesto lo faccio anche per uscire dal castello.
- Una delle insegnanti ha puntualizzato che le fiabe possono essere importanti per
	- $\triangleright$  i bambini più piccoli;
- > alcuni bambini all'interno della classe ;
- ragazzi più giovani che non possono socializzare, non ascoltano musica o guardano video;
- è stato aggiunto che grazie allo storytelling i bambini mantengono le "immagini nella loro testa" (ad esempio, i bambini hanno un cane in casa ma non ne parlano a meno che interagiscono con un cane o lo vedono a scuola.).

Si è notato inoltre che:

- c'è stata una richiesta dei bambini nel giocare attività ben strutturate e familiari;
- quando i ragazzi hanno deciso di giocare la storia l'hanno sempre fatto dall'inizio alla fine;
- si è notato che bambini sono influenzati negativamente dal sistema se la sua risposta ha un ritardo maggiore di 1 secondo;
- il sistema può fallire e non riconoscere una gesture. A volte si tratta di un errore dello sviluppatore, mentre la maggior parte delle volte è dovuto al disturbo all'interno dell'area di gioco. Ciò significa che se un bambino entra dentro l'area di gioco, mentre un altro bambino sta giocando, il sistema ha qualche problema nel riconoscere la gesture giusta a causa di una difficoltà di riconoscere i giunti corretti.

## **Authoring Tool**

La W3C (World Wide Web Consortium), consorzio che ha come scopo quello di sviluppare tutte le potenzialità del World Wide Web, da una definizione precisa di authoring tool [\[s25\].](#page-131-3) In particolare afferma che qualsiasi software o insieme di componenti software, che gli autori possono utilizzare per creare o modificare contenuti web per l'utilizzo da parte di altre persone, è un authoring tool. Gli authoring tool, nel migliore dei casi, dovrebbero permettere a tutti gli utenti di pubblicare in uno spazio dedicato nel web, accessibile dagli utenti di tutto il mondo,

in lingue diverse, su svariati computer, utilizzando svariati dispositivi di input e output.

#### **Esempi di authoring tool:**

Gli authoring tool coprono qualsiasi software che venga utilizzato per scrivere il web, dai sistemi di gestione dei contenuti aziendali (CMSS) fino alle mobile app di microblogging, sia web-based che non-web-based o una combinazione di essi. Alcuni esempi:

- Authoring tool per pagine web (ad esempio, gli editori WYSIWYG HTML);
- Software per modificare direttamente il codice sorgente o markup;
- Software per la conversione in contenuto web (ad esempio, "Save as HTML" feature presente nel pacchetto Microsoft Office);
- Ambienti di sviluppo integrati (ad esempio, per lo sviluppo di applicazioni web);
- Software che genera contenuti web sulla base di template, script, input da riga di comando o processi guidati;
- Software per aggiornare rapidamente porzioni di pagine web (ad esempio, blog, wiki, forum online);
- Software per la collaborazione in tempo reale sul web;
- Software per l'aggiornamento dei profili su social media, microblogging e condivisione di foto e di video;
- software per la generazione / gestione di interi siti web (ad esempio, content management system, strumenti didattici, aggregatori di contenuti);
- client di posta elettronica che inviano messaggi con contenuti web;
- Multimedia authoring tool (qui sono compresi anche gli authoring tool per la generazione di contenuto per l'e-learning);
- Strumenti di debug per contenuti web;
- Software per la creazione di applicazioni mobile web;
- Librerie di script;

 Framework di web application, IDE [\(Integrated development environment\)](http://it.wikipedia.org/wiki/Integrated_development_environment) e SDK (software development kit**)**.

Sebbene gli authoring tool abbiano una gamma di usi differente, facendo una ricerca si può notare come nel web un authoring tool sia associato alla creazione di moduli e-learning. Questi moduli sono generalmente scritti per conformarsi a uno standard internazionale, come SCORM (Sharable Content Object Reference Model) o AICC (CBT) (Aviation Industry CBT Committee).

I metodi di distribuzione di contenuti creati con vari authoring tool, comprendono: web, chioschi, CD-ROM interattivi e file eseguibili.

Dal momento che il termine di authoring tool comprende una vasta area, possiamo andare a restringere l'area ai Multimedia Authoring Tool in quanto è l'ambito in cui si va a collocare il lavoro fatto in questi mesi.

## **2.6.1 Strumenti di creazione di storie interattive (Authoring Tools)**

Un multimedia authoring tool fornisce un framework per organizzare e modificare gli elementi di un progetto multimediale.

Il software di authoring fornisce un ambiente integrato per combinare contenuto e funzionalità di un progetto. Permette inoltre allo sviluppatore di combinare testo, grafica, audio, video e animazioni il tutto all'interno di una presentazione (o progetto) interattiva.

I sistemi di authoring possono includere tool di editing per creare, modificare e convertire elementi multimediali come animazioni e videoclip.

Può tornare molto utile l'utilizzo di storyboard o dei flowchart per l'organizzazione, design e produzione dei processi multimediali in quanto possono dare una visione ad alto livello.

Di seguito sono state elencate alcune caratteristiche che un multimedia authoring tool dovrebbe avere:

- modificare e organizzare il contenuto;
- possibilità di programmazione;
- possibilità di interazione;
- sistema ottimizzato in termini di performance e di riproduzione;
- distribuito, cross-platform e utilizzabile da internet.

Riferendoci alla definizione della W3C, molti software possono essere considerati authoring tool sia che supportino nello specifico lo standard di contenuto e-learning sia che non lo supportino.

Di seguito sono stati riportati alcuni tra i più diffusi multimedia authoring tool. Da questo elenco si può notare come ad oggi non esista un Authoring Tool che permetta una touchless interaction ossia non esiste uno strumento che permetta la creazione del contenuto di un classico Authoring Tool ma dando la possibilità a chi sta creando il contenuto di tenere in considerazione un'interazione con uno o più soggetti per mezzo della tecnologia touchless. Un esempio questo tipo di interazione può essere il seguente: a seguito del saluto rilevato da un dispositivo touchless, visualizzo a schermo la scritta "Ciao!".

#### **Microsoft Office PowerPoint**

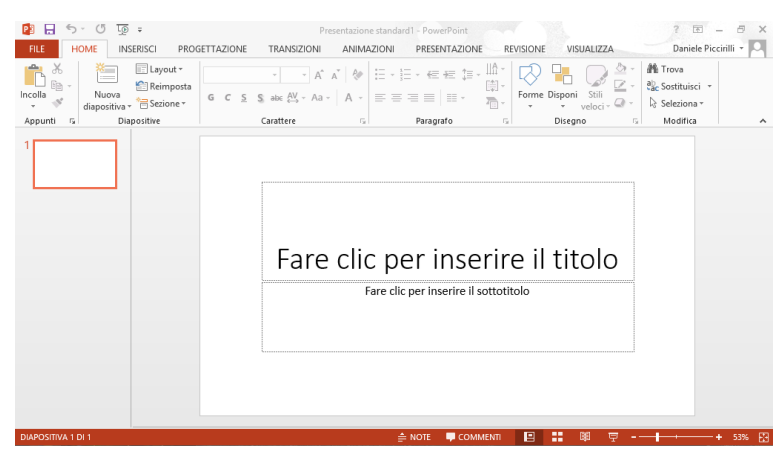

**Figura 26: Microsoft Office PowerPoint**

Microsoft Office PowerPoint [\[s14\]](#page-131-4) è il programma di presentazione prodotto da [Microsoft,](http://it.wikipedia.org/wiki/Microsoft) fa parte della suite di software [Microsoft Office.](http://it.wikipedia.org/wiki/Microsoft_Office) Consente la creazione

di presentazioni informatiche multimediali tramite la realizzazione di diapositive visualizzabili in sequenza su qualsiasi computer dotato di questo [software.](http://it.wikipedia.org/wiki/Software) Le presentazioni, suddivise in *slide* (diapositive), possono contenere per esempio fotografie, testi, animazioni, suoni, [link](http://it.wikipedia.org/wiki/Collegamento_ipertestuale) ad altre diapositive o a siti esterni.

In questo modo è possibile proiettare e quindi comunicare su schermo progetti, idee, e contenuti.

#### **Adobe Flash**

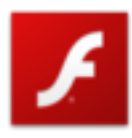

[Adobe](http://it.wikipedia.org/wiki/Adobe_Systems) Flash [\[s15\]](#page-131-5) (in precedenza [FutureSplash](http://it.wikipedia.org/w/index.php?title=FutureSplash&action=edit&redlink=1) e poi [Macromedia](http://it.wikipedia.org/wiki/Macromedia) Flash) è un [software](http://it.wikipedia.org/wiki/Software) per uso prevalentemente [grafico](http://it.wikipedia.org/wiki/Grafica) che consente di creare animazioni [vettoriali](http://it.wikipedia.org/wiki/Grafica_vettoriale) principalmente per il [web.](http://it.wikipedia.org/wiki/Web) Viene utilizzato inoltre

per creare giochi o interi [siti web](http://it.wikipedia.org/wiki/Sito_web) e grazie all'evoluzione delle ultime versioni è divenuto un potente strumento per la creazione di [Rich Internet Application](http://it.wikipedia.org/wiki/Rich_Internet_Application) e piattaforme di [streaming](http://it.wikipedia.org/wiki/Streaming) audio/video.

#### **Caratteristiche**

Flash permette di creare animazioni complesse e multimediali. All'interno di esse infatti si possono inserire:

- forme [vettoriali,](http://it.wikipedia.org/wiki/Grafica_vettoriale) che sono gli oggetti principali con cui Flash permette di lavorare.
- testo (sia statico sia dinamico) e caselle di input per il testo.
- immagini [raster](http://it.wikipedia.org/wiki/Raster) (Bitmap, GIF, Jpeg, PNG, TIFF e altri formati) sotto forma di oggetto bitmap.
- audio (MP3, WAV e altri), sia in streaming che per effetti sonori.
- video (AVI, QuickTime, MPEG, [FLV\)](http://it.wikipedia.org/wiki/FLV).
- altre animazioni create con Flash (tramite [ActionScript](http://it.wikipedia.org/wiki/ActionScript) o interpolazioni).

Inoltre permette di creare animazioni [interattive,](http://it.wikipedia.org/wiki/Interattivit%C3%A0) grazie alla presenza di un [linguaggio di scripting](http://it.wikipedia.org/wiki/Linguaggio_di_scripting) interno. Tramite questo linguaggio, denominato [ActionScript](http://it.wikipedia.org/wiki/ActionScript) e basato su [ECMAScript,](http://it.wikipedia.org/wiki/ECMAScript) è possibile applicare comportamenti agli oggetti o ai fotogrammi dell'animazione. Inizialmente erano

presenti solo poche azioni, ma allo stato attuale [ActionScript](http://it.wikipedia.org/wiki/ActionScript) è diventato uno strumento molto potente. Grazie ad esso si possono creare infatti menu, sistemi di navigazione, [GUI,](http://it.wikipedia.org/wiki/GUI) siti web completi e giochi anche complessi. Un esempio di videogioco è Paper Tales [\[s26\]](#page-131-6) sviluppato da me e altri colleghi nell'ambito del corso di Videogame Design and Programming del Prof. Pier Luca Lanzi.

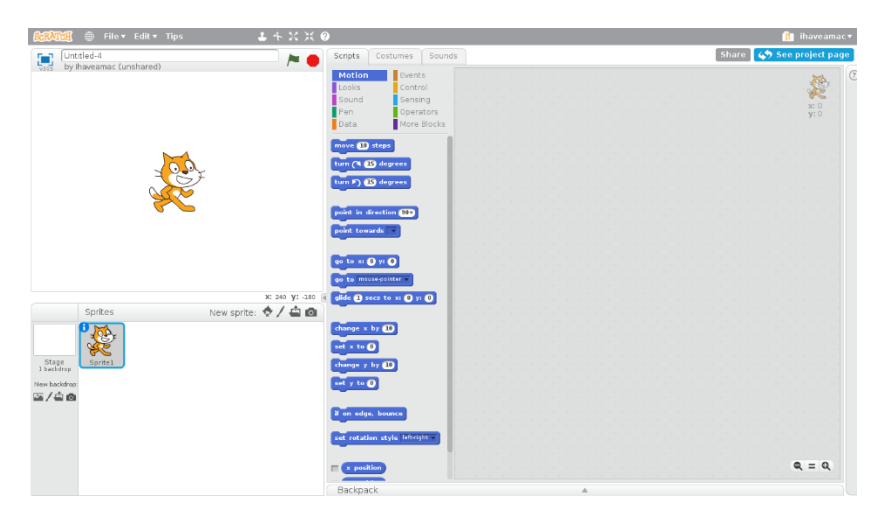

#### **Scratch**

**Figura 27: Scratch - Interfaccia utente**

Scratch [\[s16\]](#page-131-7) è un multimedia authoring tool, sviluppato nel 2003 dal MIT Media Lab, che può essere utilizzato da studenti, studiosi, insegnanti e genitori per fini educativi e di intrattenimento dai progetti di matematica e scienze, con simulazioni e visualizzazioni di esperimenti, lezioni registrate con presentazioni animate, alle storie animate delle scienze sociali, arte interattiva e musica. Viene data anche la possibilità di condividere successivamente le proprie creazioni sul web. Con questo authoring tool possono essere fatti anche dei semplici giochi. Sul sito di Scratch, si possono visualizzare alcuni progetti, oppure lo si può provare online senza obbligo di registrazione.

Scratch consente agli utenti di utilizzare la programmazione event-driven con più oggetti attivi chiamati "sprite". Gli sprite possono creare da zero, sia come vettore o

grafica bitmap, in un semplice editor che fa parte Scratch, o possono essere importati da fonti esterne, tra cui webcam.

#### **Altri strumenti**

- Elicitus;
- Macromedia (Adobe) Authorware;
- Regista;
- Lectora;
- iSpring Suite.

# **3 Requisiti utente**

L'obiettivo è quello di creare uno strumento per sviluppo di storie Multimediali con interazione "full-body" grazie all'utilizzo di tecnologie che adottano il paradigma touchless.

In concordanza con le fasi del Design Thinking descritto nella Sezione [1,](#page-15-0) per arrivare a capire come poter creare lo strumento, le funzionalità di cui è caratterizzato e soprattutto a chi deve essere destinato, inizialmente è stato svolto un lavoro di ricerca leggendo diversi paper mentre successivamente si è creata la necessità di elicitare le informazioni direttamente sul campo, quindi andando in un centro per bambini autistici come spiegato nella Sottosezione [8.1.](#page-112-0)

In questo capitolo sono illustrati gli stakeholders, il dominio, la destinazione d'uso e i goals e i requisiti funzionaliche lo strumento deve soddisfare.

### <span id="page-67-0"></span>**Stakeholders**

Questa sottosezione è dedicata alla specifica di quali saranno le persone che godranno dei benefici apportati dalla ricerca di questa tesi e delle persone con le quali ci si è dovuti rapportare per avere una miglior comprensione del contesto. In particolare avremo diversi tipi di utenti che sono elencati qui di seguito.

- 1. **Bambini con autismo**: bambini autistici sia con diversi tipi di funzionalità;
- 2. **Persone con disturbi cognitivi**: nello specifico, intendo considerare le persone che hanno disturbi differenti all'autismo;
- 3. **Persone con necessità di fisioterapia**: tutte quelle persone che hanno problemi motori e che hanno necessità di praticare della fisioterapia in modo da riabilitare parte del corpo;
- 4. **Persone che necessitano di un semplice storytelling**: tutte le persone che non hanno un particolare tipo di problemi ma che necessitano di vedersi narrare una storia.
- 5. **Terapisti**: sono professionisti quali medici professionisti, dottori, terapisti, fisioterapisti o altri professionisti del settore sanitario che lavorano con le persone indicate nei punti 1, 2 e 3;
- 6. **Educatori**: insegnanti, amministratori e personale di scuole o centri quindi sono inclusi tutti coloro che insegnano e / o sono comunque coinvolti nella formazione delle persone indicate nei punti 1, 2, 3 e 4;
- 7. **Non professionisti**: qui sono comprese le persone che non sono professioniste ma che sono vicine alle persone indicate nei punti 1, 2, 3, 4 e che si prendono cura di una persona con autismo. In questo caso possono essere inclusi genitori, fratelli / sorelle, amici, volontari, ecc.;
- 8. **Università / ricercatori**: Chiunque intenda effettuare studi su persone con problemi o meno come indicato ai punti 1, 2, 3 e 4 oppure collaborare per espandere il progetto;
- 9. **Ospedali / cliniche**: qualsiasi tipo di struttura, che vogliono prendere parte al progetto e provare il sistema con le persone indicate ai punti 1, 2, 3, 4 e raccogliere alcuni dati utili a migliorare il loro servizio.

Per quanto riguarda il settore autistico, durante il mio progetto di tesi ho realizzato una lista di oltre 100 centri che trattassero l'autismo situati in Milano, provincia di Milano e nelle principali città italiane. La lista servirà nel prossimo futuro a contattare tutti i centri che possibilmente sono interessati all'utilizzo di questo progetto.

## **Dominio**

Seguendo i risultati ottenuti ed elencati nella Sottosezione [432.5.1,](#page-57-0) il software che verrà spiegato nel Capitolo [4](#page-74-0) cercherà di agevolare alcune tra le seguenti caratteristiche:

 **Sociali ed emotive**: in quanto c'è la possibilità del riconoscimento delle emozioni, i comportamenti pro-sociali, le sfumature e le figure retoriche;

- **Lingua e comunicazione**: in questo caso ci si concentra sull'apprendimento e nello specifico l'acquisizione di competenze di termini del vocabolario, linguaggio, lettura, linguaggio parlato, semantica, sintassi, morfologia, ecc;
- **Acquisizione di movimenti**: riferendoci ai comportamenti cognitivi di alto livello e comportamenti di basso livello, come il movimento del corpo o la manipolazione di oggetti;
- **Rendimento nello studio**: agevola l'utilizzo e apprendimento delle materie insegnate nelle istituzioni educative, tra cui matematica, scienze, lettere, le forme, i colori, ecc;
- **Vita quotidiana**: permette l'apprendimento di comportamenti adatti ad essere applicati durante la vita quotidiana per il benessere della persona stessa. Nello specifico possiamo parlare di scelta dell'abbigliamento adatto, orari dei pasti, gestione del tempo, trasporto;
- **Abilità professionali**: sviluppo di competenze professionali che possano tornare utili in campo lavorativo. Ad esempio possono essere acquisite competenze sulla sicurezza, il trasporto, programmazione del lavoro, l'abbigliamento;
- **Abilità motorie / sensoriali**: questa è una caratteristica molto importante e con l'utilizzo di questo progetto è possibile agire in determinati ambiti tra cui quello motorio e sensoriale. A livello motorio è possibile agire andando a lavorare sulla fluidità dei movimenti, la postura e gesti del corpo. Per quanto riguarda le abilità sensoriali è possibile andare a lavorare su percezione sensoriale, recupero, o regolazione.

## **Contesto di utilizzo**

In questa sottosezione ci si riferisce ai luoghi in cui si intende applicare e usare la tecnologia illustrata nel Capitolo [4.](#page-74-0)

- **Scuole di formazione generale**: un luogo pubblico / privato per educare i bambini all'interno delle aule o di apposite aree adibite per le specifiche attività di formazione;
- **Scuole speciali**: un luogo per educare le persone con autismo o altri problemi. Potrebbe comprendere tutte le fasce d'età, dalla scuola materna fino all'istruzione post-secondaria;
- **Cliniche**: un luogo per la pratica professionale che non è inteso per l'istruzione, come ad esempio uno studio medico, l'ufficio del terapeuta, o di un fornitore di specialità;
- **Luoghi privati**: il luogo personale in cui si svolge la vita privata dell'utente che andrà ad utilizzare il progetto;
- **Luoghi pubblici**: in questo insieme rientrano i luoghi pubblici frequentati dall'utente del progetto che siano diversi da quelli specificati nei primi punti di questa sottosezione. Alcuni esempi possono essere oratorio, negozio (ad esempio per motivi di marketing), piazza (per motivi di promozione o altro), ecc.

# **Goals**

Analizzando i vari problemi degli stakeholders indicati nella sottosezione [3.1](#page-67-0) e interagendo con alcuni di loro, sono emerse le seguenti caratteristiche che lo strumento deve avere:

- **facilità di utilizzo**: in quanto gli utilizzatori saranno principalmente educatori e in secondo luogo bambini, quindi potrebbero non essere esperti di informatica;
- **intuitività di utilizzo:** in quanto uno strumento dove non si capisce cosa fare, è uno strumento inutilizzabile;
- **possibilità di caricare le proprie immagine dal computer all'authoring tool**;
- **possibilità di cercare in internet le immagini**;
- **possibilità di caricare i propri file audio dal computer all'authoring tool**;
- **possibilità di cercare in internet file audio**;
- **possibilità di creazione di animazioni;**
- **permettere l'inserimento di gesture touchless durante la creazione della storia per permettere la successiva interazione "full-body";**
- **permettere il riconoscimento di gesture e la conseguente interazione "fullbody" durante l'esecuzione (play) della storia;**
- **salvataggio online della storia creata.**

## **Requisiti funzionali**

In questa sezione ho descritto i requisiti funzionali che descrivono l'interazione tra il sistema e il suo ambiente indipendentemente dall'implementazione.

È da precisare che questa lista è incrementata man mano che il progetto è avanzato.

Ho separato i requisiti in base all'utilizzo che si fa di Animotion.

Per l'utilizzo dello storytelling, dare la possibilità all'utente di:

- Rilevare o meno con il Kinect le gesture necessarie per avanzare nella narrazione della storia;
- In base alla gesture rilevata dal Kinect, poter andare in istanti temporali della storia differenti. Es. gesture "batti le mani" vado alla fine della storia, gesture "salta" vado alla sequenza successiva;
- Avere più immagini che contemporaneamente compaiono a schermo;
- Sentire l'audio;
- Avere una serie di sequenze che permettano di effettuare determinate animazioni o la comparsa di nuove immagini con un audio di sfondo;
- Vedere a video i suggerimenti di come fare la gesture richiesta in quel momento;
- Rilevare collision con oggetti all'interno della scena vista dal Kinect;
- Rilevare voce con il Kinect per poter avanzare nella narrazione della storia;
- Rilevare l'interazione con dispositivi esterni come ad esempio interruttori, lampadine, ecc.;
- Esecuzione dello storytelling su diversi dispositivi ma principalmente pc e tablet.

Per l'utilizzo dell'authoring tool, dare la possibilità di:

- Poterlo utilizzare online;
- Avere un'interfaccia utente chiara e pulita;
- Registrarsi in modo da creare il proprio account. In questo saranno salvate le proprie storie, mentre in cartelle separate verranno salvate le immagini e gli audio personali;
- Avere un playground, ossia uno spazio di anteprima chiaro all'interno dell'interfaccia utente dove poter posizionare gli oggetti per creare le pagine che una volta eseguite in successione mi avrebbero creato la storia;
- Cercare le immagini sul web tramite una apposita area di ricerca e salvare online quelle di proprio interesse in una sezione dedicata alle immagini personali nel proprio account;
- Caricare le immagini da locale ossia dal computer in uso. In questo modo l'immagine di interesse verrà caricata online in una sezione di immagini personali del proprio account;
- Cercare gli audio sul web tramite una apposita area di ricerca e salvare online quelli di proprio interesse in una sezione dedicata agli audio personali nel proprio account;
- Caricare gli audio da locale ossia dal computer in uso. In questo modo l'audio di interesse verrà caricato online in una sezione di audio personali del proprio account;
- Creare del testo da poter inserire dove si vuole all'interno del playground. Questo potrà servire per agevolare la narrazione durante lo storytelling oppure per dare delle istruzioni ad esempio durante mini-giochi;
- Inserire, dalla sezione di immagini personali del proprio account, una o più immagini all'interno del playground;
- Inserire, dalla sezione di audio personali del proprio account, l'audio all'interno del playground;
- Creare una o più animazioni da applicare agli oggetti presenti nel playground;
- Scegliere i video per i suggerimenti di come fare una determinata gesture;
- Scegliere le gesture da rilevare per proseguire nella narrazione una volta generata la storia;
- Scegliere le collision con oggetti nella scena vista dal Kinect da rilevare per proseguire nella narrazione una volta generata la storia;
- Basarsi su una tecnologia che permetta all'authoring tool di essere cross platform;
- Le storie salvate devono poter essere modificate successivamente;

Alcuni requisiti ad oggi non sono stati soddisfatti a causa della mancanza di tempo; restano un TODO per il futuro.

# **4 Animotion**

Come spiegato nella Sottosezione [2.5.1,](#page-57-0) dopo un'attenta analisi, è emersa non solo l'importanza di poter utilizzare lo storytelling con i bambini autistici e non, ma anche la necessità che gli insegnanti o chi seguiva questi ragazzi potesse creare autonomamente una o più storie personalizzandole e adattandole a piacimento. Questo è fondamentale in quanto ogni insegnante si può trovare a non avere un insieme ristretto di storie disponibili ma di poter adattare l'insegnamento alla singola classe in modo da tenere conto delle problematiche dei singoli bambini.

A questo punto si è arrivati all'idea di mettere loro a disposizione uno strumento capace di fare ciò ossia un authoring tool. Nello specifico si sta parlando di authoring tool basato su storytelling di tipo motion based touchless. Il concetto principale di questo progetto è che, a seguito dell'analisi fatta sui diversi storytelling (Sottosezione [2.4\)](#page-47-0) e i diversi authoring tool (Sottosezione [2.6\)](#page-60-0), un authoring tool basato su storytelling motion based possa portare enormi benefici sia nel campo dell'autismo che nel campo della riabilitazione o anche per semplice racconto di fiabe.

Come descritto nella Sezione [3,](#page-67-0) inizialmente sono state ricevute delle informazioni di partenza come input e subito dopo si è presentata la necessità di elicitare sul campo le informazioni mancanti per poter creare uno strumento capace di soddisfare le necessità educative che gli insegnanti o genitori relative all'utilizzo dello storytelling.

## **Design**

In questa fase mi sono concentrato sulla logica di funzionamento dello storytelling su cui si basa Animotion. In questo modo sono riuscito a capire quali potevano essere le vere problematiche se avrebbero potuto sorgere man mano.

# **4.1.1 Logica di funzionamento per lo storytelling**

È risultato d'obbligo creare fin dal principio una corretta logica di funzionamento che permettesse durante l'esecuzione della storia, le funzionalità previste dai requisiti funzionali nella Sottosezione [3.5.](#page-71-0)

Di seguito vengono mostrati i diagrammi di flusso finali dello storytelling ad alto livello e quello a basso livello. Per visionare la prima versione dei diagrammi di flusso, andare alla Sottosezione [8.2.](#page-116-0)

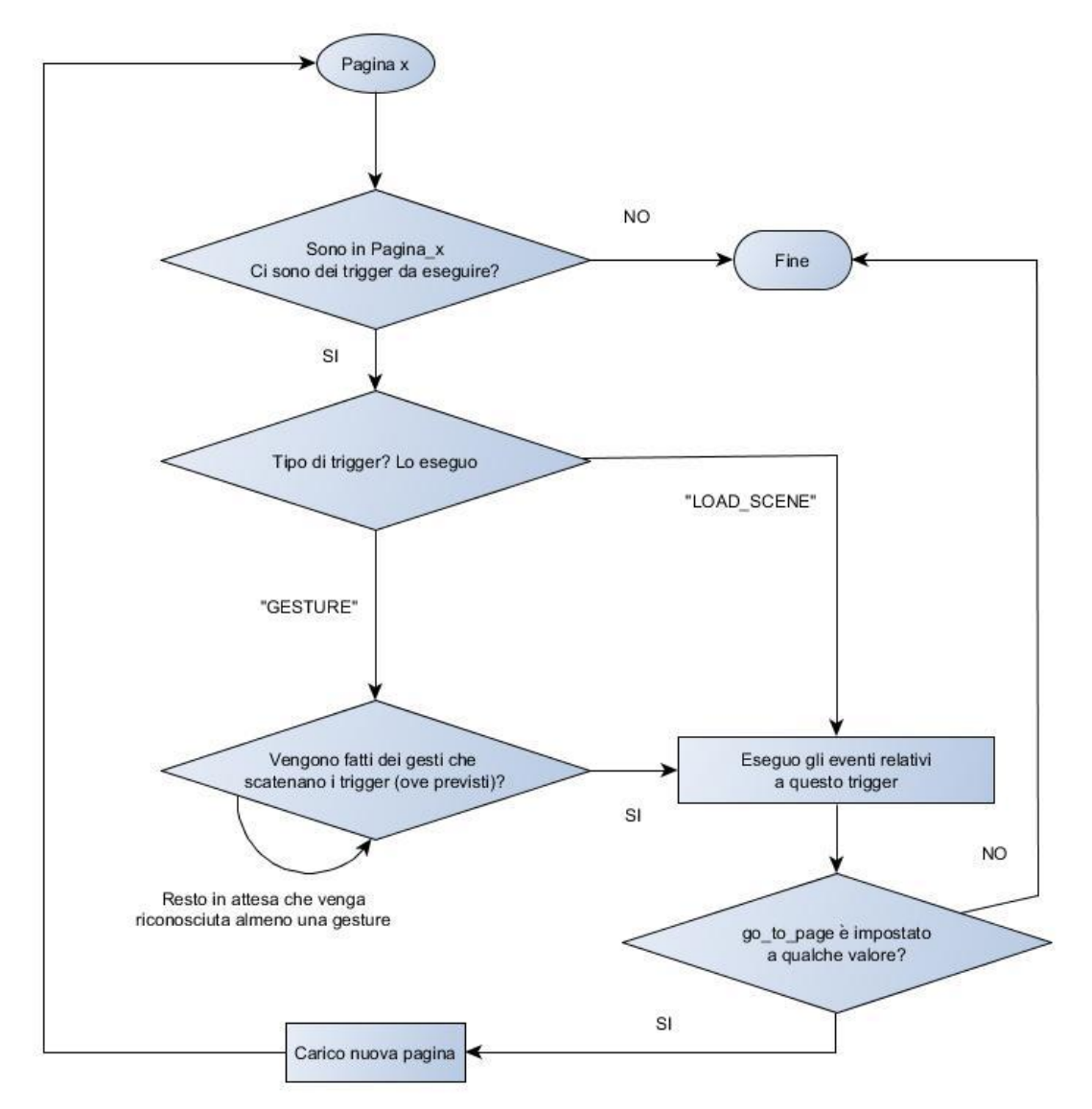

**Figura 28: Diagramma di flusso finale dello storytelling - alto livello**

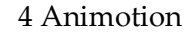

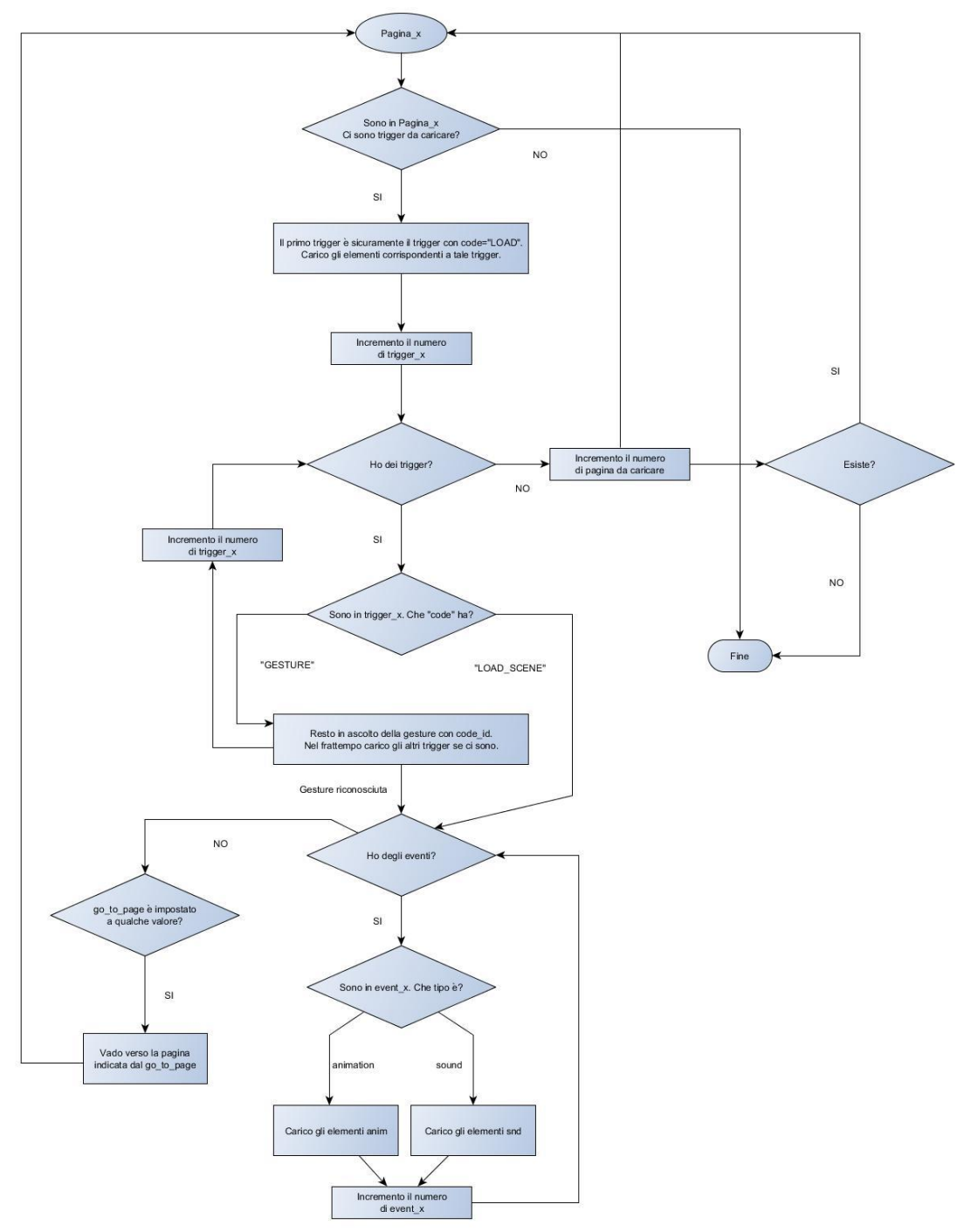

**Figura 29: Diagramma di flusso finale dello storytelling - basso livello**

## <span id="page-76-0"></span>**4.1.2 Interfaccia grafica**

Avendo effettuato una ricerca su vasta scala riguardo l'insieme degli storytelling (Sottosezione [2.4\)](#page-47-0) e authoring tool (Sottosezione [2.6\)](#page-60-0) disponibili, ho deciso di realizzare l'interfaccia grafica secondo alcune caratteristiche di base per avere un'interfaccia chiara, quindi che si potesse capire ad una prima occhiata, e ordinata. Il processo di creazione dell'interfaccia grafica è stato un processo ciclico durante il quale ci si è messi nei panni dell'utilizzatore.

## **Step 1**

Vediamo le caratteristiche cercate, prima ancora di eliminare le sequenze. Inizialmente è stato preparato uno schizzo di come avrebbero dovuto essere suddivise le aree di lavoro.

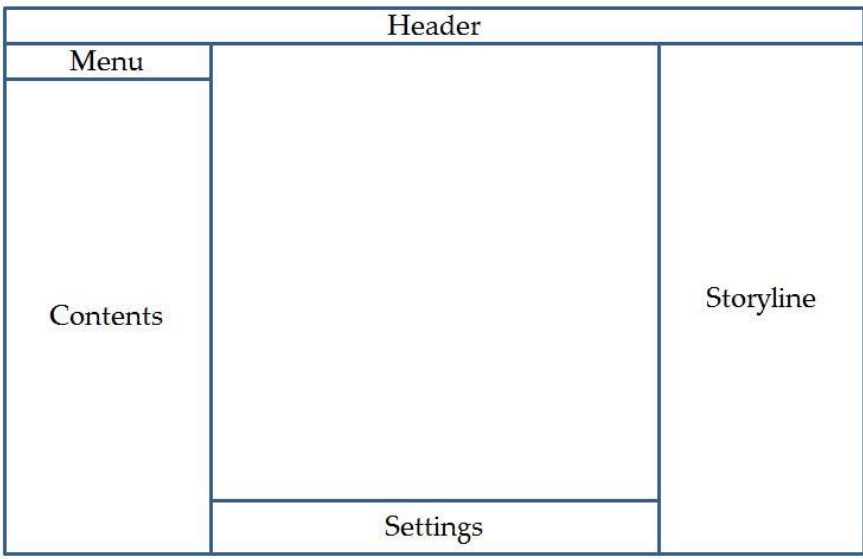

**Figura 30: Interfaccia grafica - Step 1**

Barra di navigazione in alto con sezione di Login.

Suddivisa in 3 colonne principali:

- 1. **Colonna sinistra:** dà la possibilità di inserire immagini/audio/testi. Le immagini possono essere caricate manualmente dall'utente oppure caricate automaticamente da openclipart.
- 2. **Colonna centrale – alta**: qui è situato il riquadro dove l'utente potrà lavorare visivamente alla storia. Disporre immagini, modificarle, applicarci animazioni, disporre audio e video.

3. **Colonna centrale – media**: In questo punto ci sono i pulsanti di controllo della storia (anteprima, salva, elimina).

**Colonna centrale – bassa:** qui è situato il riquadro dove verranno visualizzate le caratteristiche dell'elemento selezionato e potranno essere modificate a piacimento **Colonna destra: s**uddivisione della storia a cascata e modificabile. Esempio:

1. Pagina 1

- a. Sequenza 1
	- i. Trigger 1
		- 1. Elemento 1
		- 2. Elemento 2
- b. Sequenza 2

i. Trigger 2 1. …

- 2. …
- 2. Pagina 2
	- a. …
	- b. …

Questi elementi possono essere scambiati tra loro in modo da poter rimescolare la storia a piacimento.

**Possibili aggiunte**: sotto alle 3 colonne un riquadro largo quanto tutta la pagina dove si possono mettere diversi contenuti.

### **Step 2**

Come si può notare in [Figura 31,](#page-79-0) la colonna di destra è sparita lasciando spazio da un playground più ampio in modo da lasciare spazio all'utente di lavorare in modo comodo.

In questo caso manca l'header in quanto a livello implementativo non è ancora stato sviluppato il login.

Nella colonna di sinistra abbiamo la possibilità di gestire Immagini, Suoni, Testi, ognuna, tranne la sezione Testi, con la sezione personale, la sezione di ricerca sul Web e la possibilità di caricare file dal computer in uso. La sezione Testi dà la possibilità di scrivere il proprio testo, aggiungerlo al playground e di salvarlo nell'apposita area personale.

La barra inferiore è la barra delle azioni che permetteva di svolgere un determinata azione a seguito di un lasco di tempo più o meno grande oppure a seguito di rilevamento gesture. Esempio: "Quando salta, esegui animazione" ma dato che questo tipo di approccio non permetteva di esaltare la componente delle gesture, si è scelto di darle più spazio, levando altri aspetti.

Nella barra in alto rispetto al playground abbiamo la possibilità di aggiungere, rimuovere pagine e creare animazioni che al momento sono limitate alle immagini sempre per questioni di tempo.

<span id="page-79-0"></span>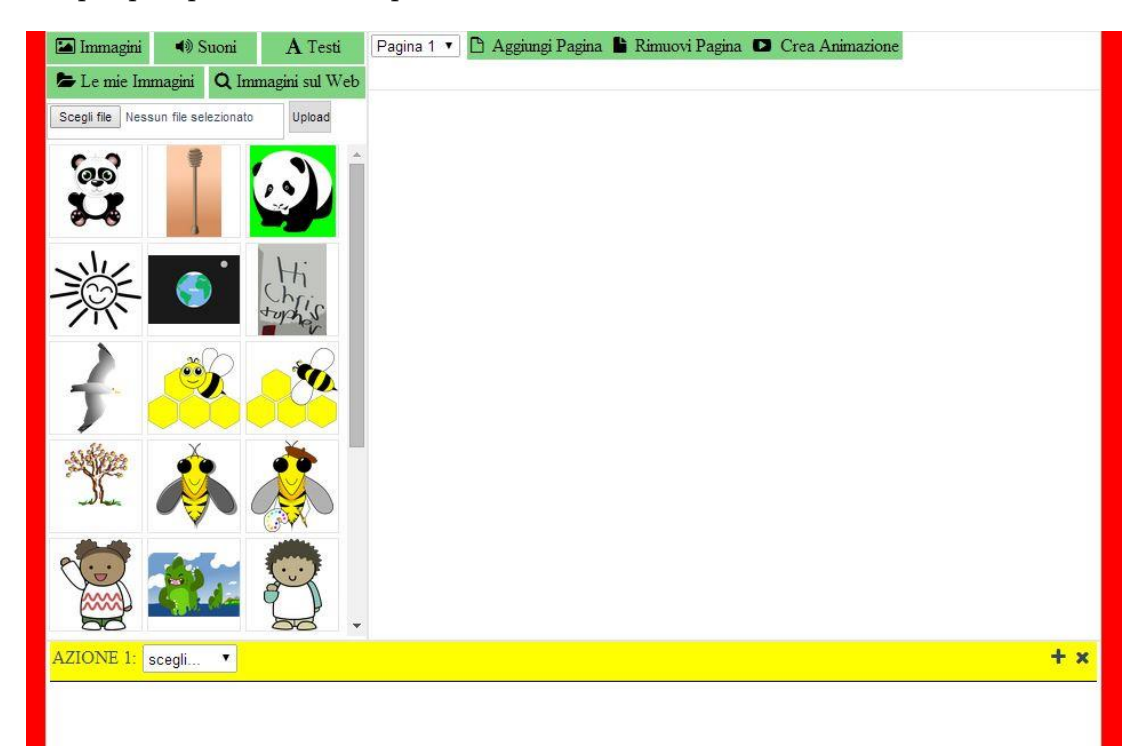

**Figura 31: Interfaccia grafica - Step 2**

## **Step 3**

Qui ho messo a posto la grafica dell'interfaccia. Il tutto è stato praticamente lasciato invariato tranne che per la barra sottostante. Ora, a differenza dello Step 2, ho gli eventi e ad ognuno di loro sono associate una o più azioni. Le azioni possono differenziarsi in:

- Suono;
- Animazione;
- Naviga.

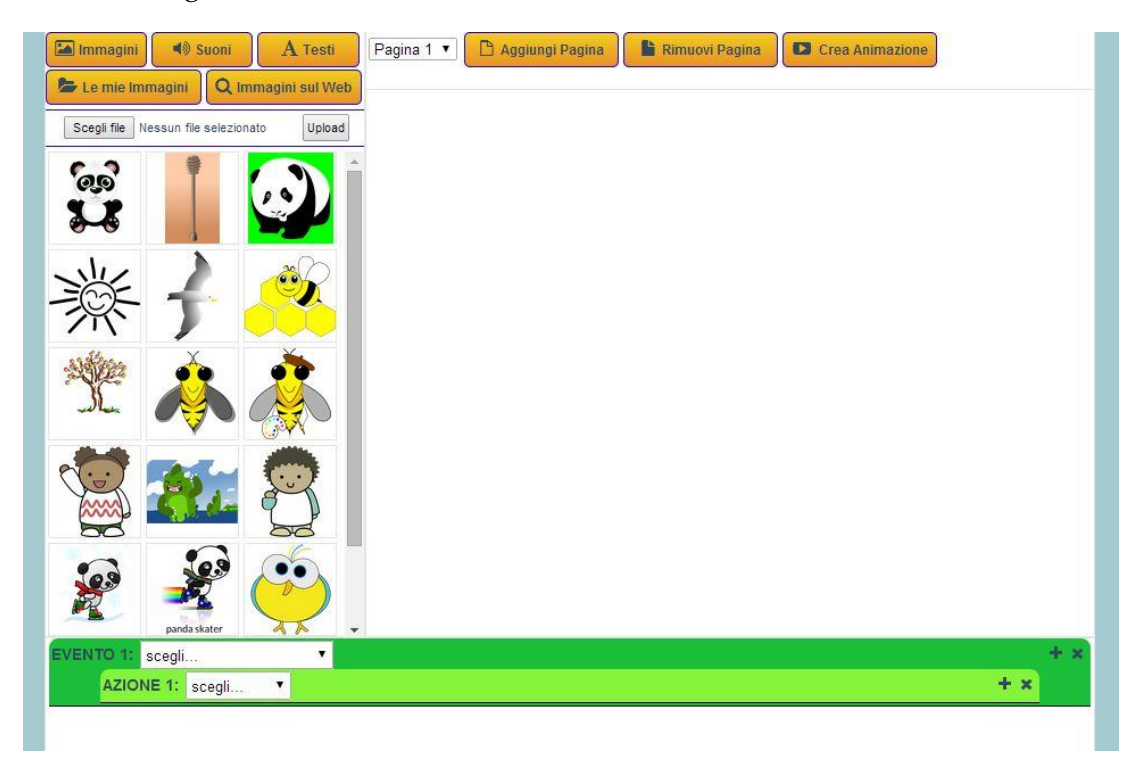

**Figura 32: Interfaccia grafica - Step 3**

### **Step 4**

È stata fatta la separazione tra risorse [\(Figura 33\)](#page-81-0) e parte dove avvengono le animazioni [\(Figura 34\)](#page-81-1).

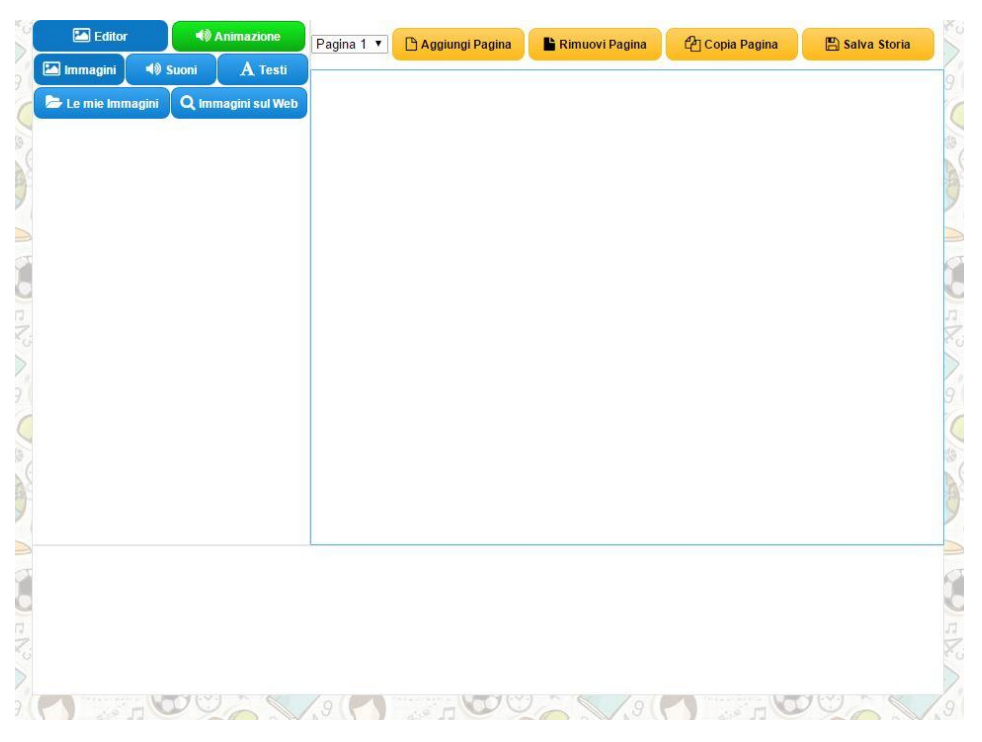

**Figura 33: Interfaccia grafica - Step 4 - Editor**

<span id="page-81-1"></span><span id="page-81-0"></span>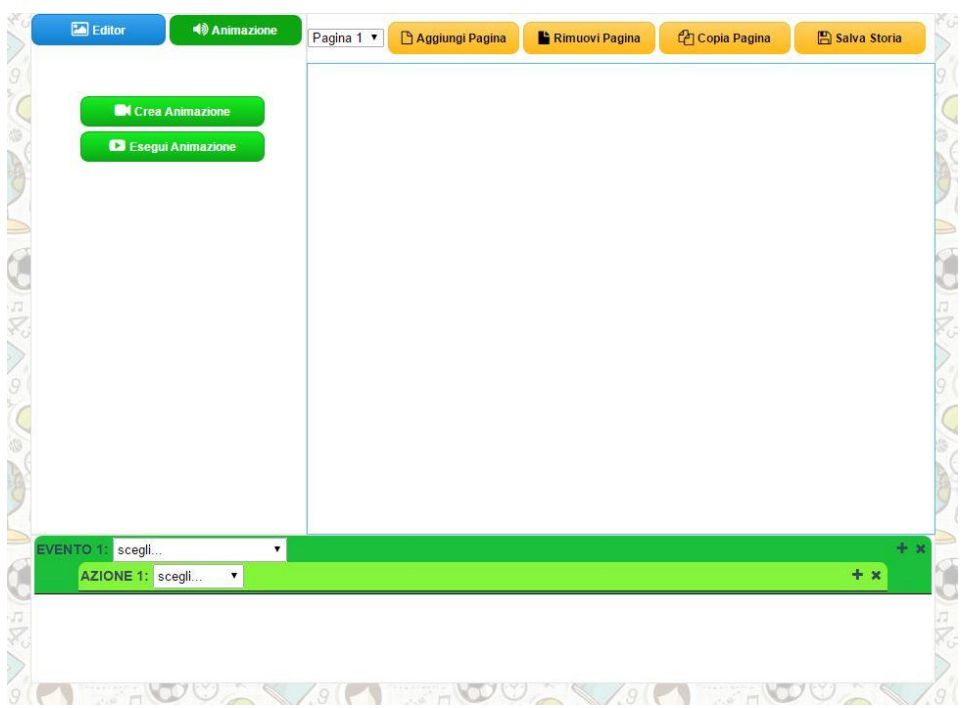

**Figura 34: Interfaccia grafica - Step 4 - Animazioni**

Ora ogni Evento ha la possibilità di essere:

- GESTURE: in questo modo, l'utente potrà selezionare con quale gesture vuole che si compiano determinate azioni durante l'avanzamento della storia;
- CARICAMENTO SCENA: è un'opzione selezionabile all'interno di Evento e indica la fine del caricamento degli oggetti iniziali nella pagina di interesse. Inoltre, contemporaneamente a CARICAMENTO SCENA, non posso avere la lettura di una gesture. Se voglio gesture, creo una nuova copia della pagina con "Copia Pagina" e lì ci applico le gesture. Con animazione in CARICAMENTO SCENA, una o più immagini possano spostarsi e quindi mi devo ricollegare a dove vanno a finire le immagini dopo l'animazione quando faccio "Copia Pagina".

### **4.1.3 Animazioni**

Per capire bene il tipo di animazioni che avrebbero potuto essere necessarie all'interno di Animotion ed essere messe a disposizione dell'utente, sono state riprodotte su Microsoft Office PowerPoint le storie che Mirko Gelsomini aveva fatto per il suo lavoro di tesi: Little Old Lady [\(Figura 35\)](#page-83-0) e The Mitten [\(Figura 36\)](#page-83-1). In questo modo ci si è potuti rendere conto cosa era superfluo e cosa no.

#### 4 Animotion

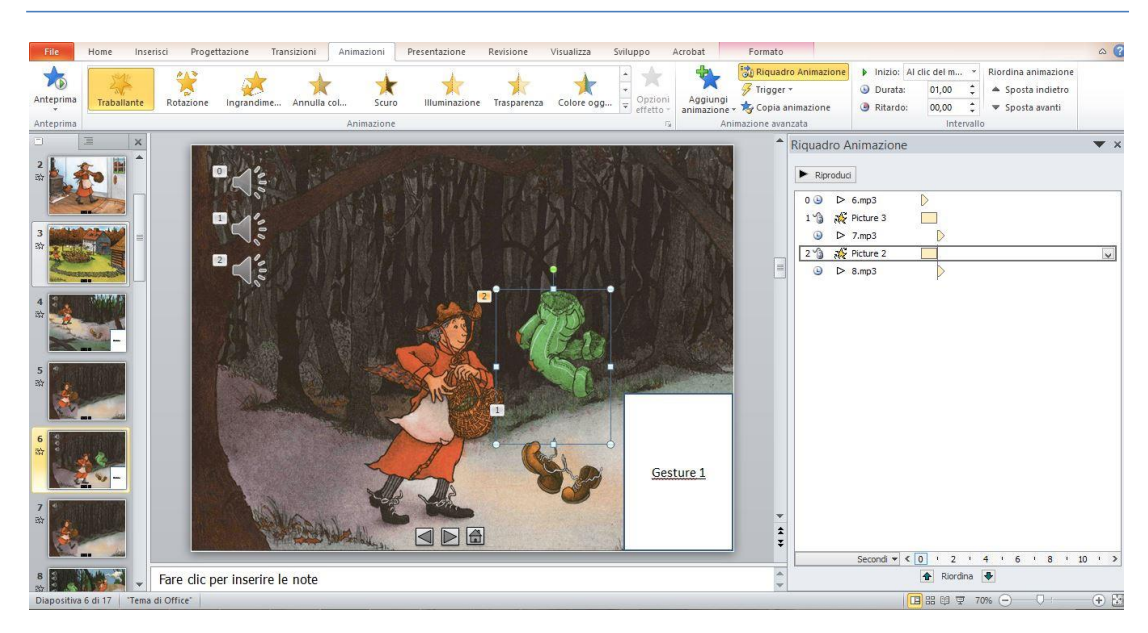

**Figura 35: PowerPoint - Little old Lady**

<span id="page-83-0"></span>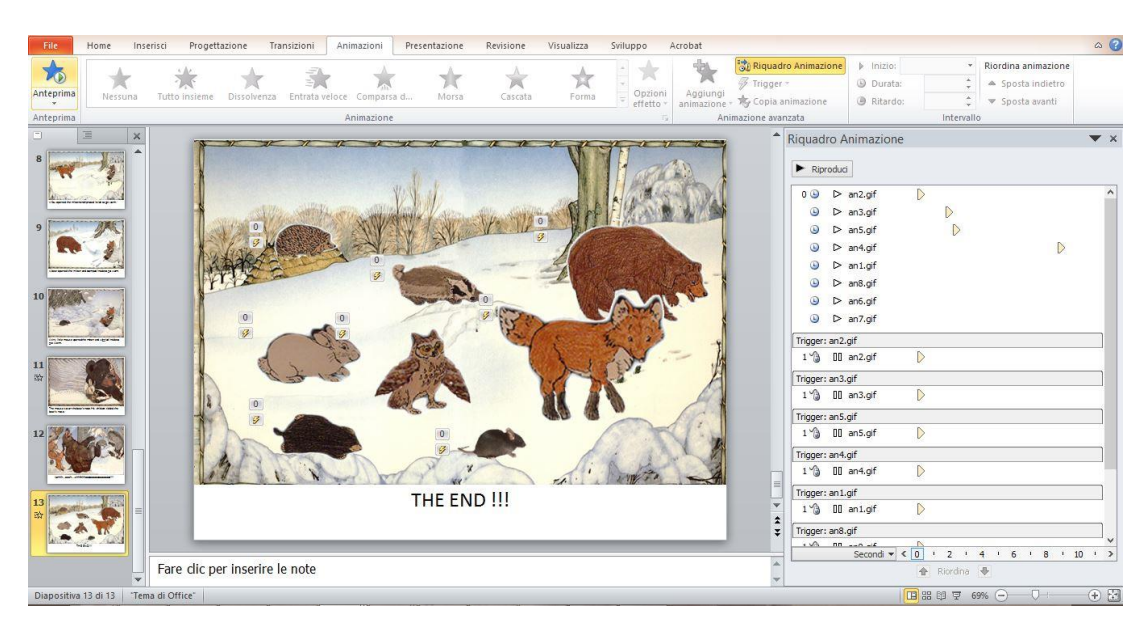

**Figura 36: PowerPoint - The Mitten**

<span id="page-83-1"></span>Si è scelto di utilizzare un solo tipo di animazione base, ossia lo spostamento lineare, in modo da rendere l'idea che può essere attuata un'animazione alla singola immagine e testo. Essendo già impostata la struttura, in futuro non sarà difficile poter aggiungere animazioni diverse da quella base.

## **Implementazione**

Durante la fase iniziale di implementazione un qualsiasi progetto, è bene ponderare le scelte architetturali in modo da non doversi ritrovare in un successivo momento da dover addirittura cambiare linguaggio di programmazione con il quale si sta programmando la quasi totalità del progetto. Tutto questo è stato valido, in questo progetto, tranne che per il file JSON in quanto è strettamente legato alla struttura che si vuole dare alla storia e a come la si vuole eseguire una volta salvata. In questa sottosezione vengono spiegate le scelte implementative iniziali e le modifiche apportate durante l'avanzamento del progetto.

### **4.2.1 Architettura generale**

Questo progetto è stato sviluppato come applicazione web basata su HTML, CSS, JavaScript (jQuery) [\[s17\],](#page-131-0) PHP [\[s18\]](#page-131-1) e Windows Presentation Foundation (WPF) [\[s19\].](#page-131-2)

È stato scelto JavaScript perché è uno dei linguaggi più potenti del web e poi associato a PHP con linguaggio server-side serve per condividere, tramite una piattaforma web, la storia creata. Ci sono librerie molto utili che possono agevolare il lavoro. Serviva inoltre un linguaggio che permettesse il cross browser/cross platform e che fosse device independent per un possibile sviluppo futuro per mobile o tablet.

È stato deciso di adottare il pattern MVC (Model-View-Controller, in italiano Modello-Vista-Controllo) [\[s20\].](#page-131-3) Questo è un [pattern architetturale](http://it.wikipedia.org/wiki/Design_pattern) molto diffuso nello sviluppo di sistemi [software,](http://it.wikipedia.org/wiki/Software) in particolare nell'ambito della [programmazione orientata agli oggetti,](http://it.wikipedia.org/wiki/Programmazione_orientata_agli_oggetti) in grado di separare la logica di presentazione dei dati dalla [logica di business.](http://it.wikipedia.org/wiki/Business_logic)

### **Struttura**

Il pattern è basato sulla separazione dei compiti fra i componenti [software](http://it.wikipedia.org/wiki/Software) che interpretano tre ruoli principali:

- il **model** fornisce i [metodi](http://it.wikipedia.org/wiki/Metodo_(informatica)) per accedere ai dati utili all'applicazione;
- il **view** visualizza i dati contenuti nel model e si occupa dell'interazione con utenti e agenti;
- il **controller** riceve i comandi dell'utente (in genere attraverso la view) e li attua modificando lo stato degli altri due componenti.

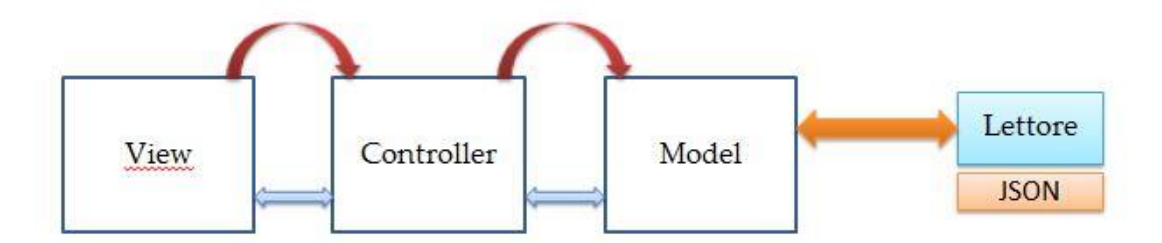

#### **Figura 37: Pattern MVC**

Le frecce di *colore rosso* indicano il percorso che viene fatto al momento della generazione di una storia.

Le frecce di *colore azzurro* indicano le normali interazioni tra i moduli MVC.

Come si può notare, oltre ai classici blocchi MVC, è stata inserita l'interazione con un modulo chiamato **Lettore** il quale permetterà la lettura dei file JSON che corrispondono alle storie generate precedentemente dell'authoring tool. Grazie a questo modulo è possibile la modifica di storie precedentemente salvate.

### **4.2.2 File JSON della singola storia**

Il file JSON [\[s22\]](#page-131-4) è una delle parti fondamentali di tutto il progetto. Senza di esso non sarebbe possibile salvare le storie (lato authoring tool) e nemmeno eseguirle (lato player). Per questo motivo, durante la fase di implementazione, si è vista la necessità di modificare più volte la struttura del file per riuscire ad ottenere una versione compatibile con quanto richiesto nei goal e nei requisiti funzionali della Sezione [3.](#page-67-0)

Per chiarezza, in questa sottosezione riportiamo solo le informazioni riguardanti la *versione finale* del file JSON e senza riportare la parte di codice descrittivo. Per la descrizione della prima versione del file, si veda la Sottosezione [8.2,](#page-116-0) mentre per visionare il codice della versione finale del file, si veda la Sottosezione [8.4.](#page-125-0)

Come accennato nella sottosezione precedente, il file JSON raccoglie informazioni che si vedono a livello grafico. Queste informazioni, passando banalmente il file stesso, saranno trasmesse al lettore che si occuperà di interpretarle per poi eseguire la storia. A questo punto risulta facile capire che ci deve essere una corrispondenza tra parte grafica dell'authoring tool e JSON. Nella seguente tabella, è possibile notare l'associazione appena descritta:

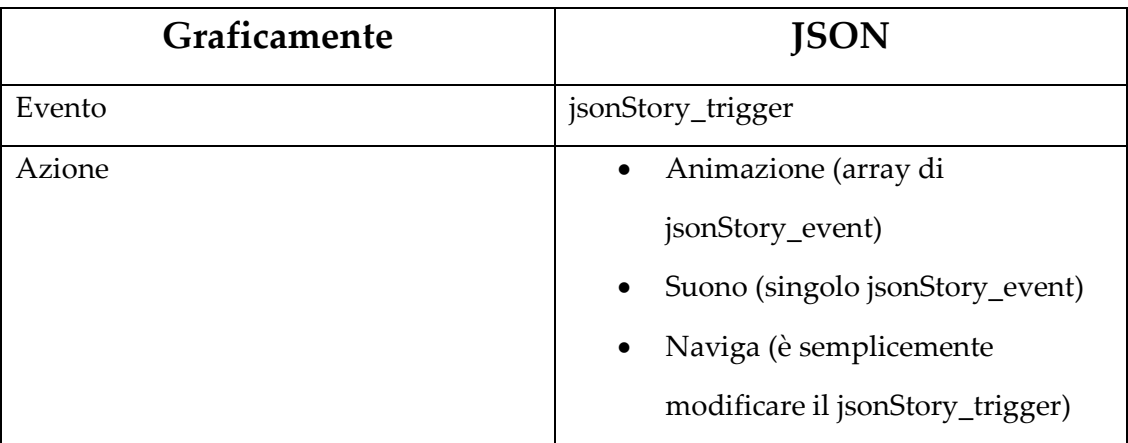

A livello concettuale:

- gli Eventi che vedo graficamente, sono in OR gli uni con gli altri;
- le Azioni che vedo graficamente, sono in AND le une con le altre.

A differenza della versione iniziale del JSON, in questa versione abbiamo che image, text e sound hanno gli stessi attributi, movie è entrato nella sezione TODO futuri mentre sequence è stato eliminato.

La parte del jsonStory\_event è stata modificata eliminando ad es x\_start, x\_end, y\_start, y\_end, (…) e modificandoli in x, y, (…) in quanto adesso ci sono due tipi di trigger:

- **trigger LOAD**: è il trigger che tiene tutte le informazioni riguardanti la parte iniziale di una singola pagina. Un esempio può essere la posizione iniziale dell'oggetto x\_start, y\_start, z\_start. Io distinguerò il trigger LOAD da tutti gli altri in base al suo id: "LOAD"; in questo modo so che gli x, y, z sono x, y, z di start e non di end.
- **trigger normale**: trigger normale ed ha come caratteristica il fatto che, a differenza del trigger LOAD, la x,y,z e le altre caratteristiche, stanno ad indicare la posizione finale.

Le immagini sono state considerate come eventi e vengono distinte in base al fatto se hanno come type la scritta img.

È stato riscontrato un problema di inserimento delle immagini all'interno del JSON: dato che come gerarchia abbiamo jsonStory  $\rightarrow$  Pages  $\rightarrow$  Triggers  $\rightarrow$  Events (gli eventi possono essere anche immagini), si è deciso di salvare il tutto nel JSON una volta che nella parte grafica dell'authoring tool si clicca su "Salva Storia".

Il nome dato alle animazioni è univoco, in questo modo, questo diventa l'ID per identificare i json\_storyEvent che fanno parte di quella singola animazione.

### **4.2.3 API**

In questa sottosezione sono elencate le API (Application Programming Interface) che mi hanno permesso di utilizzare dei servizi esterni messi a disposizione nell'authoring tool per l'utente finale.

### **API per immagini da web**

Dall'interfaccia grafica dell'authoring tool, come si può vedere nella sezione [4.1.2,](#page-76-0) è possibile andare nella sezione "Immagini" e successivamente "Immagini sul Web" per poter effettuare una ricerca online tramite chiave di ricerca inserita da tastiera.

La ricerca viene effettuata dal sito di openclipart [\[s23\]](#page-131-5) utilizzando le API messe a disposizione. La chiamata viene effettuata dal JavaScript per mezzo di AJAX e la lista di immagini restituite viene presentata nella colonna di sinistra.

### **API per suoni da web**

Dall'interfaccia grafica dell'authoring tool, come si può vedere nella sezione [4.1.2,](#page-76-0) è possibile andare nella sezione "Suoni" e successivamente "Suoni sul Web" per poter effettuare una ricerca online tramite chiave di ricerca inserita da tastiera.

La ricerca viene effettuata dal sito di freesound [\[s24\]](#page-131-6) utilizzando le API messe a disposizione. La chiamata viene effettuata dal JavaScript per mezzo di AJAX e la lista dei suoni restituiti viene presentata nella colonna di sinistra.

# **4.2.4 Caricamento immagini e suoni precedentemente salvati dall'utente**

Dall'interfaccia grafica dell'authoring tool, come si può vedere nella sezione [4.1.2,](#page-76-0) è possibile andare nella sezione "Immagini" e successivamente "Le mie immagini" oppure andare nella sezione "Suoni" e successivamente "I miei suoni". Grazie a queste sezioni è possibile caricare le immagini / gli audio personali dell'utente.

Il funzionamento, come si può vedere in , l'input di caricamento di immagini o suoni passa attraverso JavaScript che colloquia con PHP grazie ad una chiamata AJAX in modo da ottenere la lista di elementi contenuti nella cartella dell'utente.

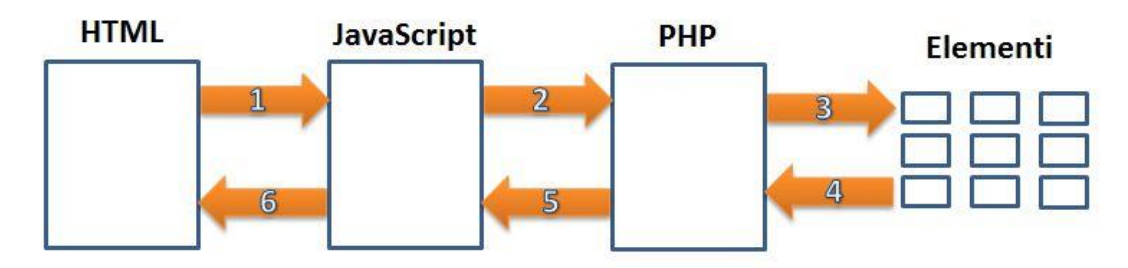

**Figura 38: Caricamento immagini e suoni salvati dall'utente**

## **4.2.5 Gesture detection e scelta dispositivo**

La gesture detection viene utilizzata durante l'esecuzione della storia o mini-gioco. La scelta è ricaduta su Microsoft Kinect (si veda la Sottosezione [2.1.1\)](#page-21-0), ossia la vecchia versione, anziché su Kinect One (si veda la Sottosezione [2.1.2\)](#page-26-0), principalmente per i seguenti motivi:

#### **Gesture:**

- non ho bisogno di rilevare mano chiusa/mano aperta (per questo basta la vecchia versione del Kinect);
- è prevista una, al massimo due persone ad interagire con la Kinect (per questo basta la vecchia versione del Kinect).

#### **Hardware:**

- la Kinect One non viene più vista, come la versione precedente, come applicativo, bensì come servizio di sistema e questo implica un elevato utilizzo di RAM;
- la Kinect One per funzionare ha bisogno di 2 porte USB 3.0, quindi dato che il progetto è indirizzato a famiglie o insegnanti che seguono i bambini autistici e non, il fatto di avere l'USB 3.0 sul proprio PC può essere un requisito HW non indifferente.

Inoltre, la scelta è ricaduta su Kinect in generale, in quanto Microsoft offre diversi modi per ottenere input dal Kinect e fornire diversi sample nella sua SDK. Tutto ciò può essere effettuato tramite uno (o più) dei tanti linguaggi di programmazione disponibili ad oggi. I più rilevanti e usati con la Kinect SDK sono C#, C++ e VB.

Microsoft Kinect traccia l'intero scheletro del giocatore dalla testa ai piedi e ci restituisce la lista dei giunti come si può vedere dalla seguente figura.

Per ogni giunto, il programmatore può leggere il suo:

- asse x (orizzontale: da sinistra a destra);
- asse y (verticale: dall'alto al basso);
- asse z (profondità: da vicino a distante).

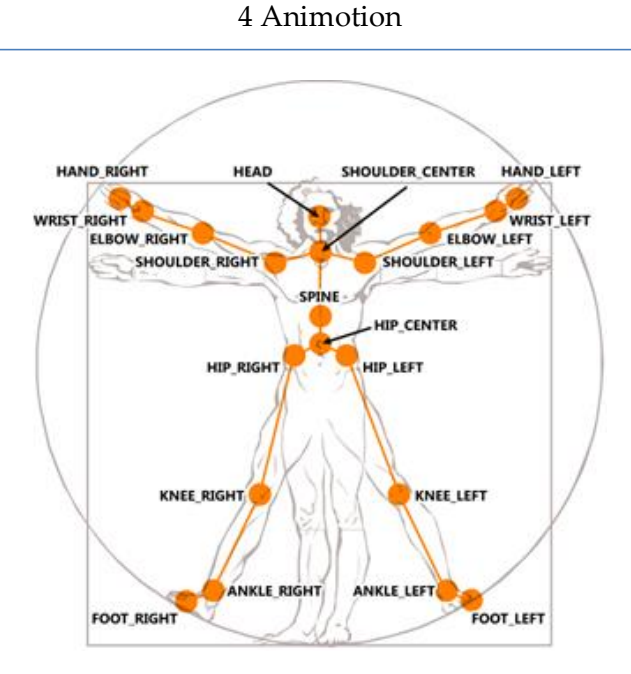

**Figura 39: Scheletro e giunti rilevati dal Kinect**

Uno dei migliori framework disponibili è OpenNI (Open Natural Interaction) ed è una SDK open source usata per lo sviluppo di librerie e application 3D sensing middleware.

Il vantaggio di essere open source sta nell'avere una comunità attiva di sviluppatori, gli strumenti e il supporto, una rete di potenziali partner e di una piattaforma di distribuzione, riuscendo così a seguire il completo ciclo di sviluppo.

#### 4 Animotion

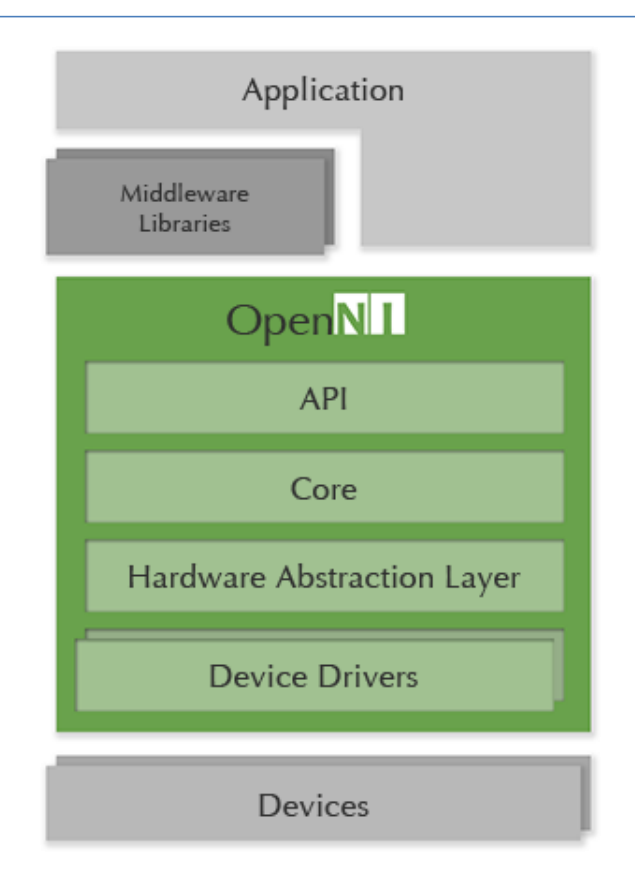

**Figura 40: OpenNI - Framework Architecture**

Una seconda possibilità per la gesture detection è DepthJS, un plugin open source per browser che permette al Kinect di dialogare a qualsiasi pagina web. Fornisce un accesso di basso livello al Kinect e accessi di alto livello per le gesture effettuate con le mani in modo da semplificare lo sviluppo.

DepthJS è modulare. I driver per Kinect e la computer vision sono scritti su OpenNI e NITE. Questo componente può produrre un immagine RGB grezza, la mappa di profondità grezza (filtrata per la mano), nonché gli eventi di alto livello che la computer vision riconosce. Un plugin nativo per browser (si pensi a Flash) avvolge il codice Kinect e interagisce direttamente con il plugin JavaScript del browser. Fortunatamente in Google Chrome le estensioni possono contenere codice nativo, quindi per chiunque sarà facile installarlo. Safari richiede un po' più di lavoro con un plugin di installazione e necessita di andare nello store delle estensioni.

I gestori degli eventi nella sezione delle estensioni del browser possono essere inseriti globalmente, all'interno della pagina web oppure inseriti via script al DOM locale scritto da terze parti.

A causa dei limiti di tempo non è stato possibile concentrarsi su ogni linguaggio di programmazione e vedere i suoi punti di forza e di debolezza, ma la soluzione migliore che è stata trovata è stata di delegare la maggior parte delle funzionalità software (come vedere, fruire della storia, interazione) ad un linguaggio di programmazione cross platform, facile da sviluppare, potente e veloce come JavaScript.

In questo modo si ha solo bisogno di codificare la comunicazione tra JavaScript e la SDK in uno dei linguaggi di programmazione nativi preferiti. Dal momento che l'intero ciclo del progetto ha interazioni veloci, l'obiettivo più importante è quello di sviluppare qualcosa che funziona in poco tempo. Se in qualche modo il linguaggio di programmazione nativo scelto non riesce ad essere soddisfacente, è possibile sostituire solo un pezzo di software nativo senza fare il rebuild dell'intero progetto.

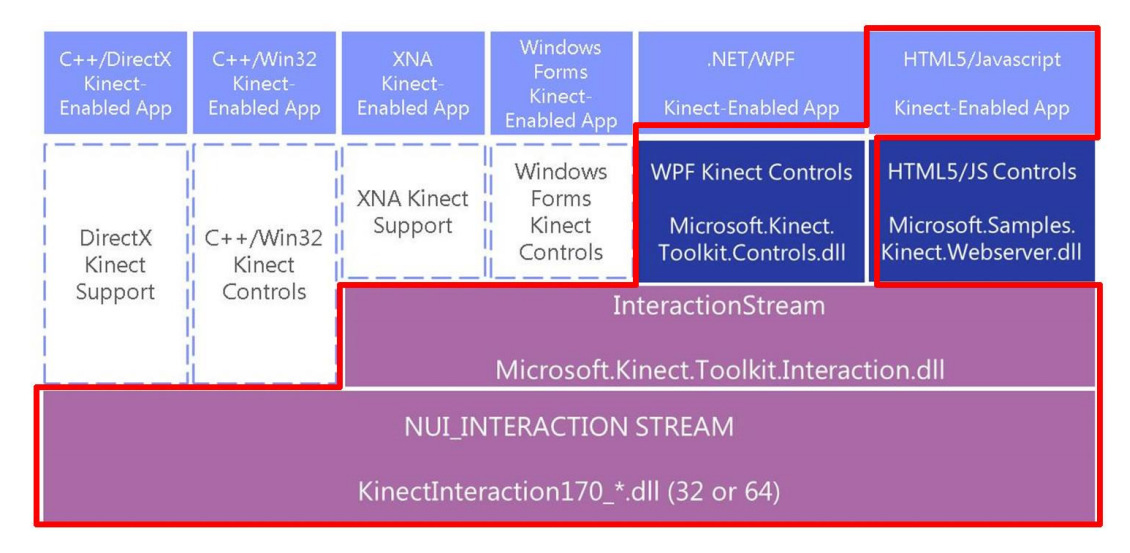

**Figura 41: DepthJS - Architettura modulare**

### **4.2.6 View**

Al momento dell'esecuzione della storia, la view (o player) è la parte fondamentale dello storytelling in quanto permette di visualizzare quanto creato utilizzando l'authoring tool.

Si è scelto di sviluppare il player in Windows Presentation Foundation (WPF) in quanto la realizzazione in JavaScript avrebbe reso necessario l'utilizzo di .NET Framework 4.5 per fare da webserver con il Kinect. Il problema è che per essere installata richiedeva come requisito minimo di Sistema Operativo Windows 7 portando così un vincolo nei requisiti di sistema per l'utilizzatore.

WPF è un framework di interfaccia utente che permette di creare applicazioni client dettagliate e interattive. La piattaforma di sviluppo WPF supporta un'ampia serie di funzionalità di sviluppo di applicazioni, incluso un modello dell'applicazione, le risorse, i controlli, la grafica, il layout, l'associazione dati, i documenti e la sicurezza. È un sottoinsieme di .NET Framework, pertanto se in precedenza si sono sviluppate applicazioni con .NET Framework utilizzando ASP.NET o Windows Form, l'esperienza di programmazione dovrebbe essere familiare. In WPF viene utilizzato il linguaggio Extensible Application Markup Language (XAML) per fornire un modello dichiarativo per la programmazione di applicazioni. Questa sezione contiene argomenti introduttivi all'utilizzo di WPF.

La sequenza di funzionamento è la seguente:

- 1. prende il JSON contenente attributi, azioni e reazioni della storia
- 2. disegna gli elementi all'interno del playground (l'area di visualizzazione) di ogni pagina
- 3. prende il JSON dal Kinect (giunti dello scheletro e gesture)
- 4. gestisce l'intera storia (cambia pagina, esegue animazione, ecc.)

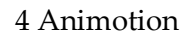

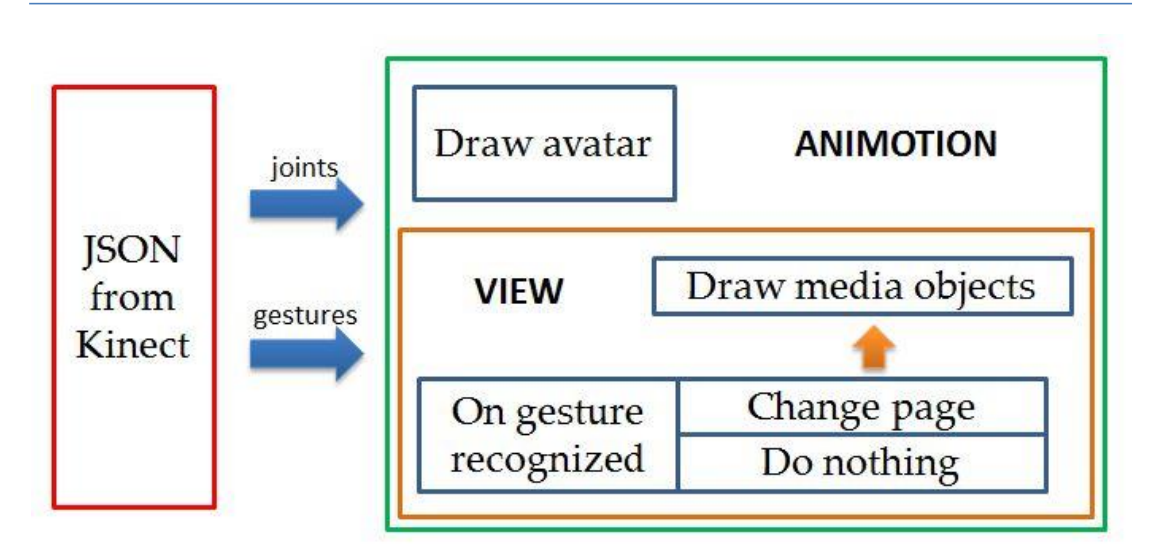

**Figura 42: View**

In questa sezione viene spiegata in modo non del tutto approfondito l'interfaccia e gli scenari d'uso di Animotion.

Per una spiegazione dettagliata delle funzionalità di Animotion, si rimanda al **Manuale d'uso**.

# **Scenari**

In questa sottosezione ho riportato alcuni scenari che fanno capire il funzionamento di Animotion

# <span id="page-95-0"></span>**5.1.1 Scenario 1**

- **Nome dello scenario:** L'UTENTE VUOLE CERCARE L'IMMAGINE DI UN ORSO DA INTERNET E SALVARLA NELLA SEZIONE "LE MIE IMMAGINI"
- **Attori partecipanti:** terapisti, educatori, non professionisti
- **Flusso degli eventi:**
	- l'utente effettua l'accesso tramite login;
	- il sistema riconosce l'utente, gli mostra la pagina con le funzionalità [\(Figura 43: Scenario 1](#page-96-0) – [aFigura 43\)](#page-96-0);
	- l'utente seleziona il pulsante "Editor" ([Figura 44\)](#page-96-1);
	- l'utente seleziona il pulsante "Immagini" [\(Figura 45\)](#page-97-0);
	- l'utente seleziona il pulsante "Immagini sul Web" ([Figura 46\)](#page-97-1);
	- l'utente inserisce nell'apposito form il nome da cercare e seleziona il pulsante "Cerca" per avviare la ricerca online [\(Figura 47\)](#page-98-0);
	- l'utente riceve la lista di immagini corrispondente al nome inserito nel form di ricerca [\(Figura 48\)](#page-98-1);
	- l'utente seleziona il simbolo + in sovraimpressione all'immagine per salvarla nella sezione "Le mie immagini" ([Figura 49\)](#page-99-0).

<span id="page-96-1"></span><span id="page-96-0"></span>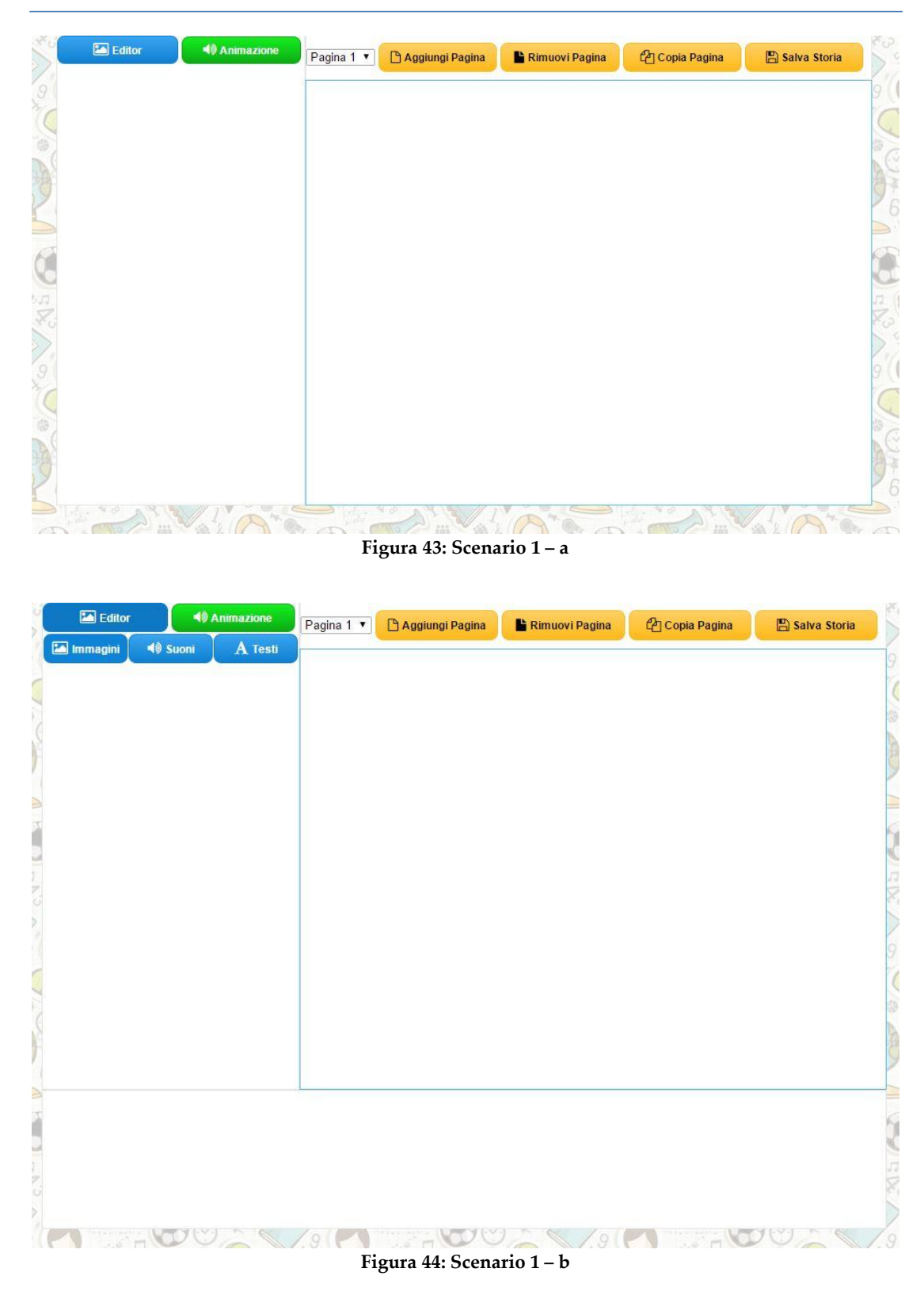

<span id="page-97-0"></span>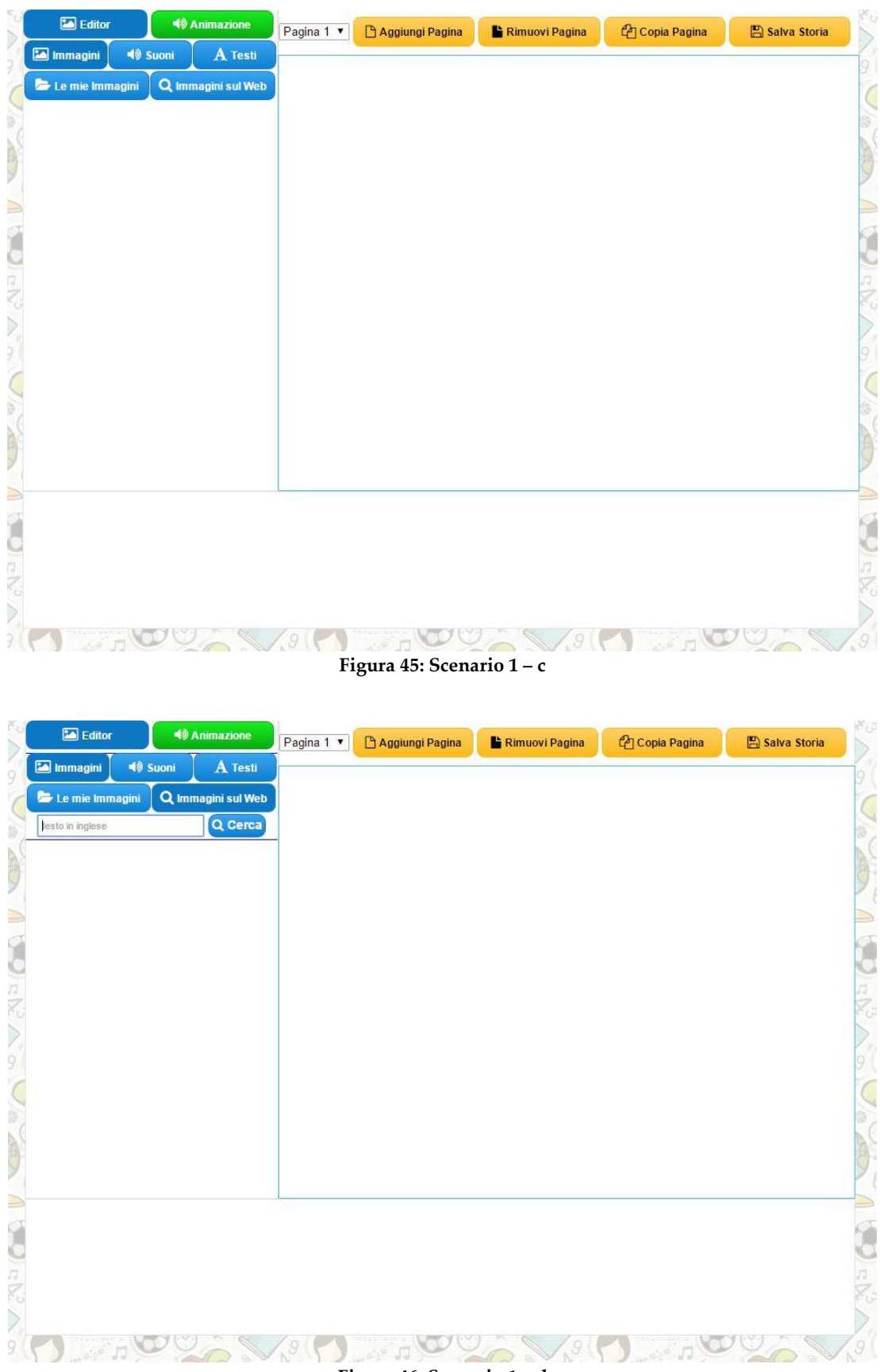

<span id="page-97-1"></span>**Figura 46: Scenario 1 – d**

<span id="page-98-0"></span>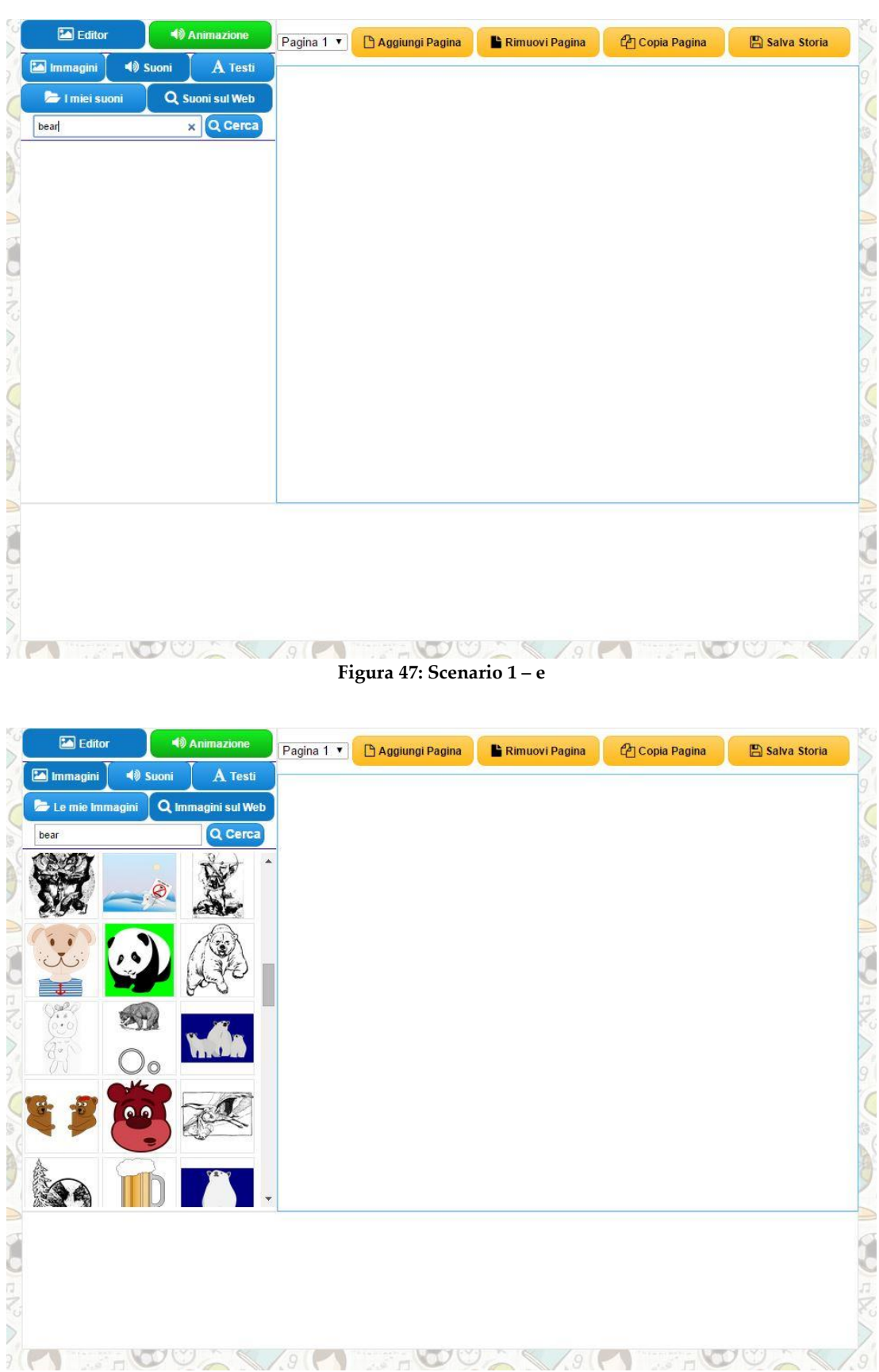

<span id="page-98-1"></span>**Figura 48: Scenario 1 – f**

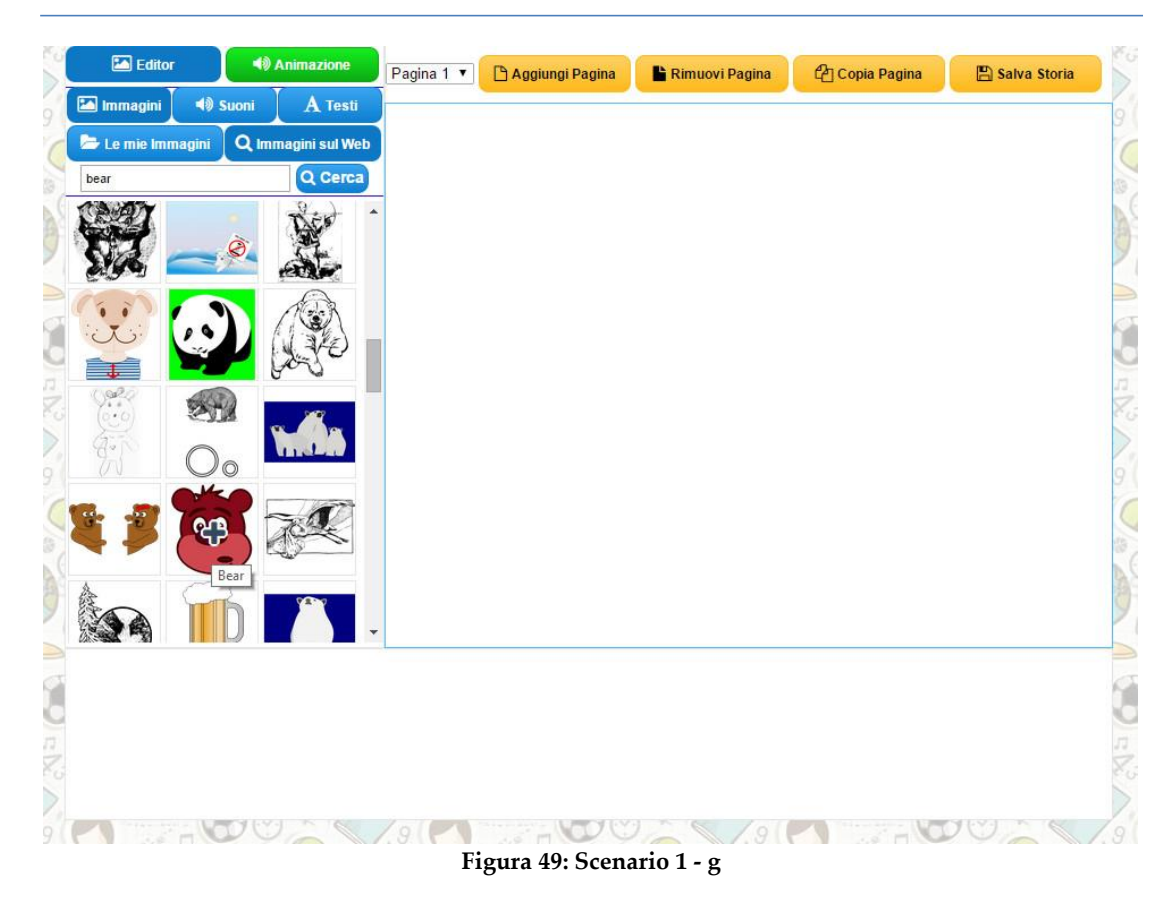

## <span id="page-99-0"></span>**5.1.2 Scenario 2**

- **Nome dello scenario:** L'UTENTE VUOLE INSERIRE NEL PLAYGROUND L'IMMAGINE DELL'ORSO DALLA SEZIONE "LE MIE IMMAGINI"
- **Attori partecipanti:** terapisti, educatori, non professionisti
- **Flusso degli eventi:**
	- l'utente effettua l'accesso tramite login;
	- il sistema riconsoce l'utente, gli mostra la pagina con le funzionalità [\(Scenario 1\)](#page-95-0);
	- l'utente seleziona il pulsante "Editor" (come in [Scenario 1\)](#page-95-0);
	- l'utente seleziona il pulsante "Immagini" (come in [Scenario 1\)](#page-95-0);
	- l'utente seleziona il pulsante "Le mie immagini" ([Figura 50\)](#page-100-0);
	- l'utente seleziona il simbolo a forma di mano che indica verso per inserire l'immagine nel playground ([Figura 51\)](#page-100-1).

<span id="page-100-0"></span>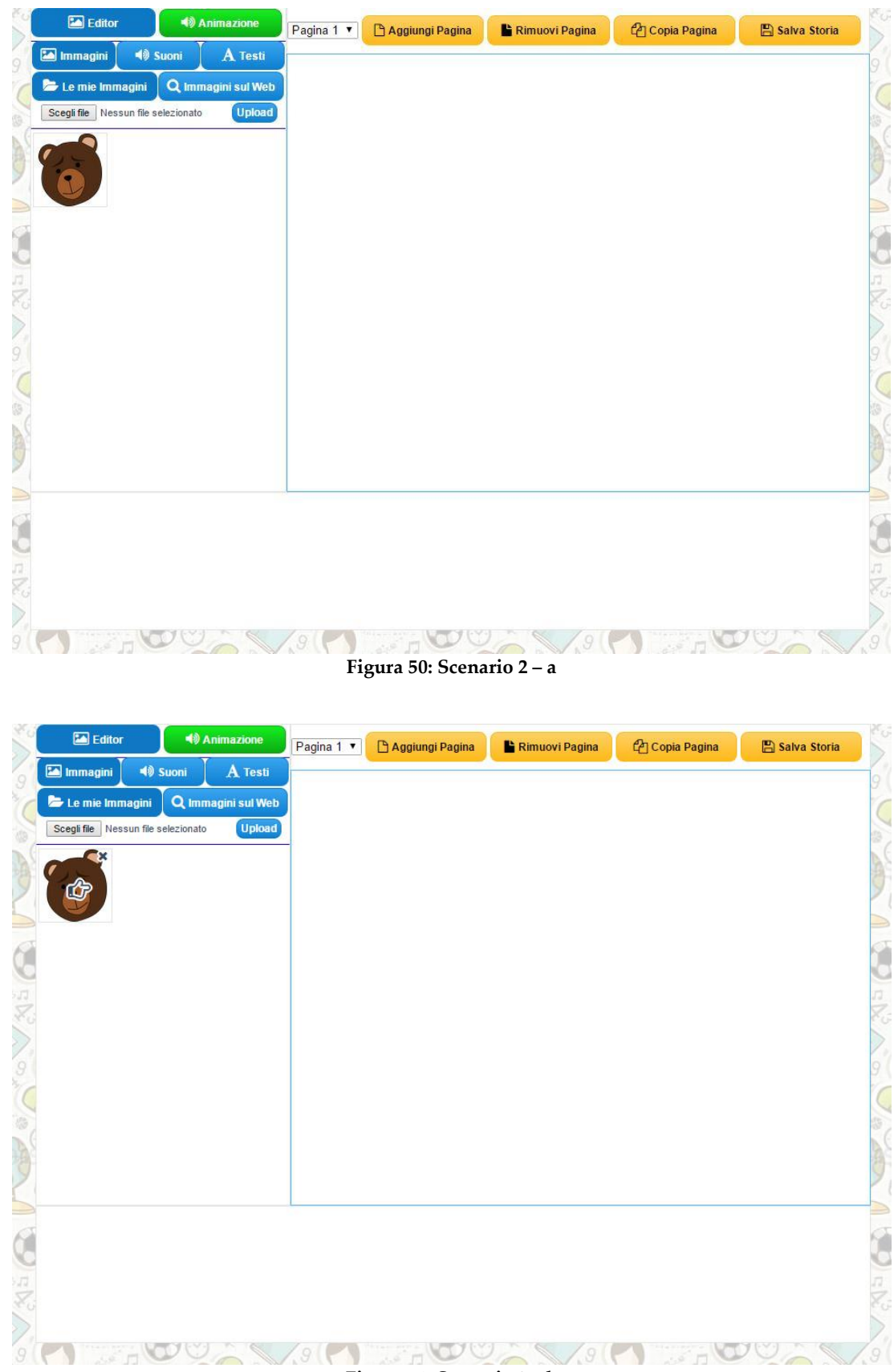

<span id="page-100-1"></span>**Figura 51: Scenario 2 – b**

### **5.1.3 Scenario 3**

- **Nome dello scenario:** L'UTENTE, VUOLE MODIFICARE POSIZIONE, GRANDEZZA E OPATICTÀ DELL'IMMAGINE DELL'ORSO
- **Attori partecipanti:** terapisti, educatori, non professionisti
- **Flusso degli eventi:**
	- l'utente parte dall'immagine dell'orso già inserita precedentemente [\(Figura 52\)](#page-102-0);
	- l'utente tiene selezionata l'immagine e la trascina dove vuole all'interno del rettangolo che delimita il playground [\(Figura 53\)](#page-102-1);
	- l'utente clicca sull'immagine appena spostata([Figura 54\)](#page-103-0);
	- l'utente tiene premuto uno degli otto quadratini che sono comparsi sopra all'immagine e lo trascina per fare il resize (ridimensionamento) dell'immagine [\(Figura 55\)](#page-103-1);
	- l'utente, dalla finestra "Opzioni immagine" modifica il valore all'interno del form "Opacità" oppure utilizza il range per modificare il valore di opacità dell'immagine selezionata [\(Figura 56\)](#page-104-0).

<span id="page-102-1"></span><span id="page-102-0"></span>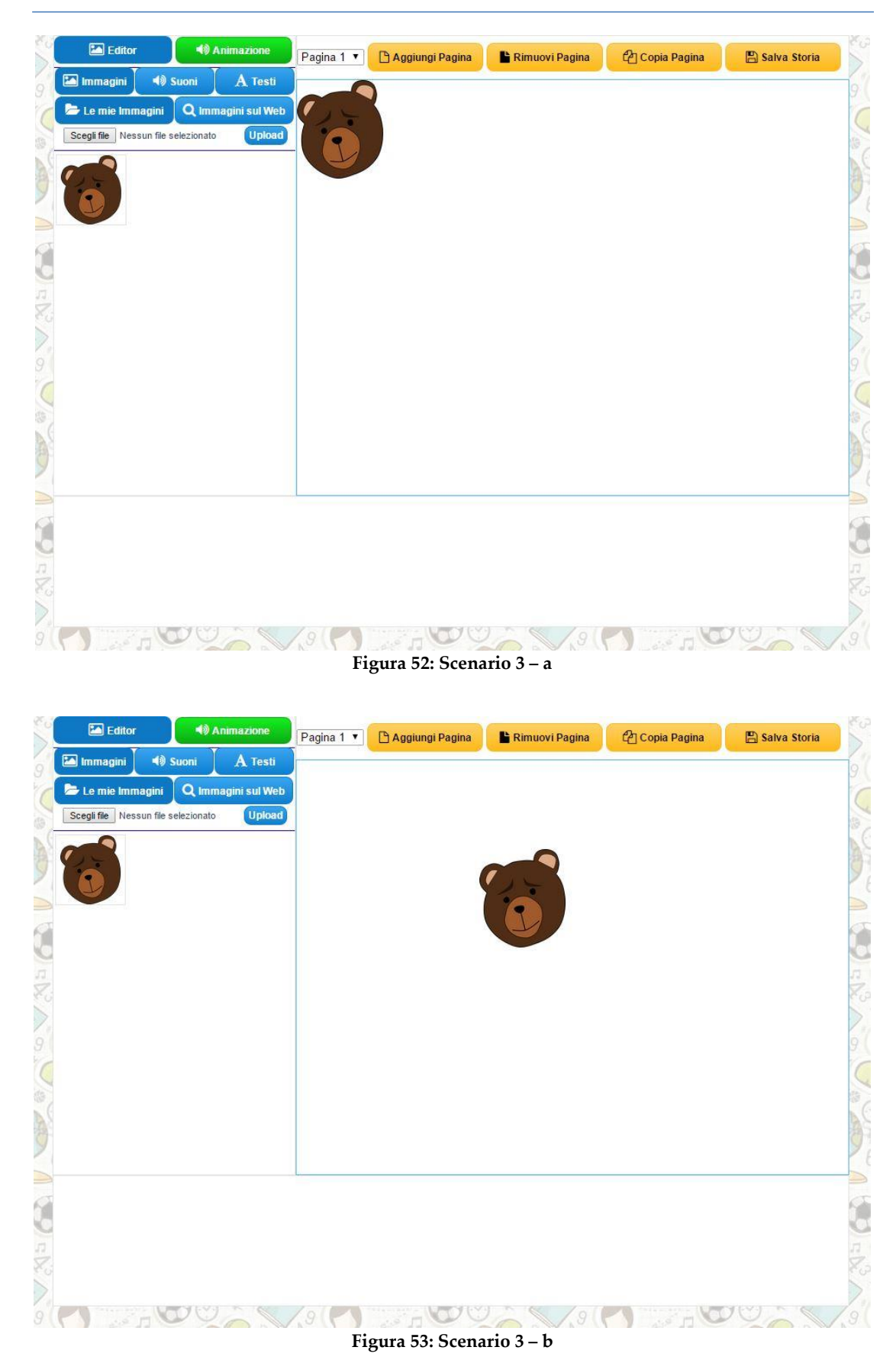

<span id="page-103-1"></span><span id="page-103-0"></span>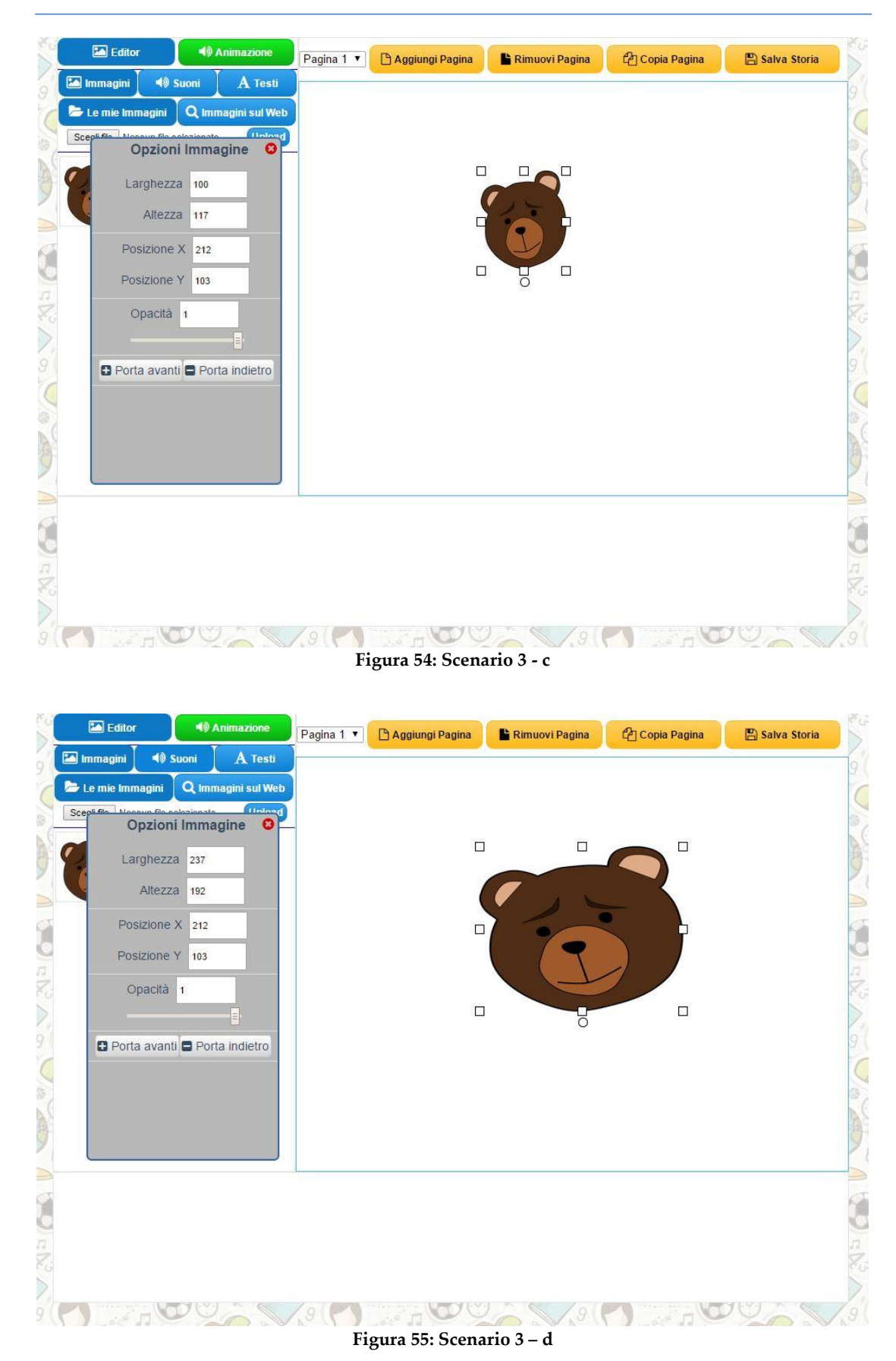

<span id="page-104-0"></span>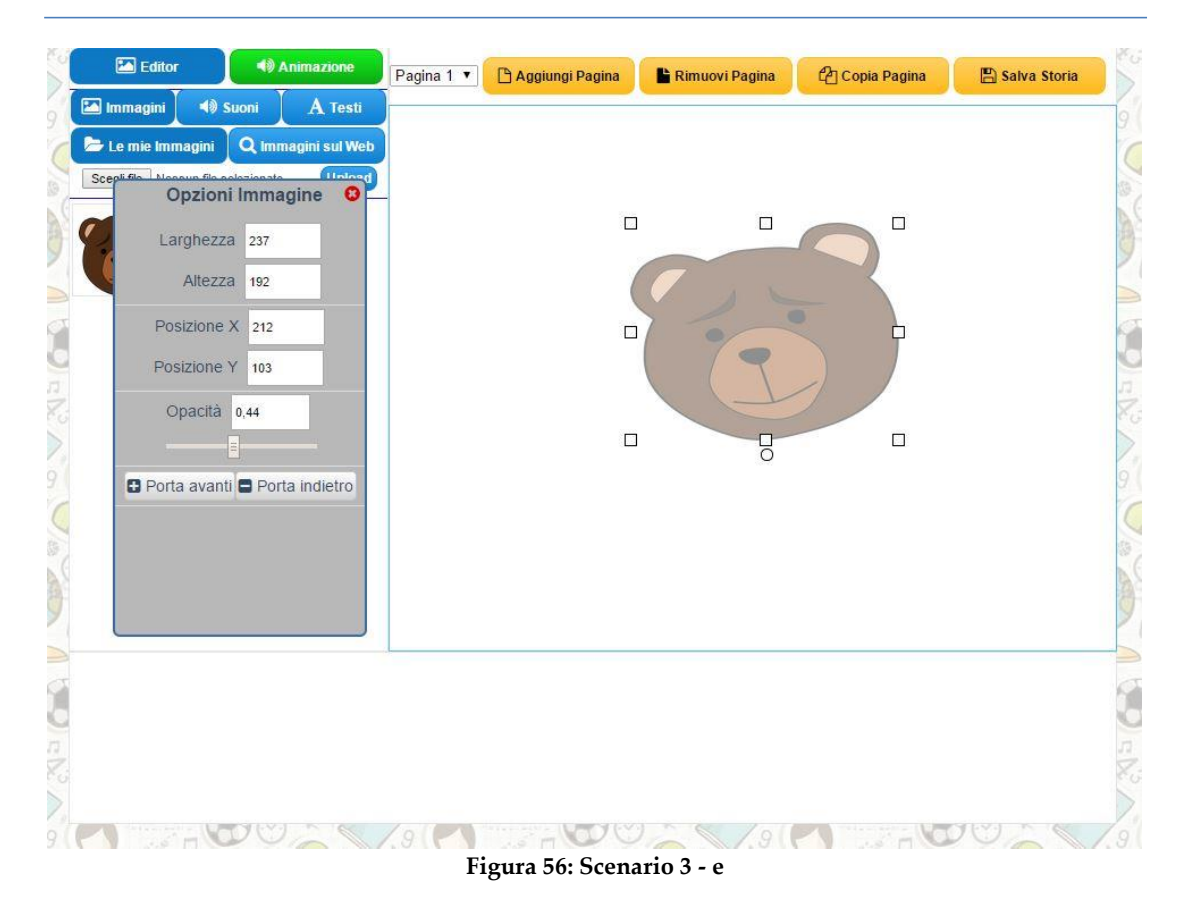

# **6 Conclusioni e sviluppi futuri**

### **Conclusioni**

Partendo da alcune informazioni avute inizialmente come input, è stata fatta una ricerca a livello teorico (papers, fonti internet) e poi a livello pratico sul campo (incontri con terapiste e insegnanti) per poi arrivare a definire dei requisiti utente. Siamo passati poi alla fase di design ed implementazione dello strumento, effettuando delle scelte tecnologiche e implementative portando così alla realizzazione di uno strumento che permetta la realizzazione, in modo autonomo, di storie o mini-giochi prevedendo il possibile utilizzo, in fase di esecuzione, delle gesture tramite l'utilizzo di tecnologia touchless, permettendo così l'interazione "full-body" con l'utente.

Grazie alla vasta tipologia di utenti finali, questo lavoro può toccare un ampio numero di individui. Andando nello specifico dell'autismo, ad oggi molti centri necessitano di nuovi strumenti per assistere i propri ragazzi. Questo tipo di tecnologia è applicabile ovunque senza grandi spese in quanto basta avere un PC, una Kinect e tanta voglia di creare nuove storie.

### **Sviluppi futuri**

- Testing in contesti d'uso reali;
- Ingegnerizzazione del sistema;
- Implementazione delle funzionalità che sono state messe nel TODO.

*"Dona a chi ami ali per volare, radici per tornare e motivi per rimanere" Dalai Lama Tenzin Gyatso*

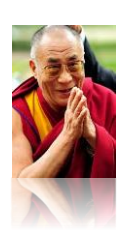

# **7 Ringraziamenti**

E dopo qualche anno, eccomi qui a scrivere nuovamente i ringraziamenti perché si, la penso così, le persone che incontri durante il corso della vita ti lasciano un segno, bello o brutto che sia, e ti aiutano a crescere, a forgiare la tua persona.

Questa sezione è dedicata a tutte le persone che ho incontrato in questi lunghi anni di studio e con cui, nel bene o nel male, ho condiviso qualche momento della mia vita universitaria, privata o semplicemente con cui ho condiviso qualche sorriso.

Potrei sembrare scontato in questi ringraziamenti ma vengono dal cuore quindi vi prego di prenderli come tali :)

I primi della lista sono i miei genitori, mia sorella e i miei nonni che mi hanno sempre sostenuto, incoraggiato e alcune volte rimproverato.

Papà, ricordo ancora, dopo qualche mese che ero qui e dovevo ancora passare il test di ingresso, la famosa telefonata in cui ti dicevo che volevo tornare a casa perché era inutile e che non avrei mai passato il test e tu mi rispondesti dicendo "È quello che vuoi fare? Si? Allora vai avanti, impegnati e non preoccuparti del resto! Credi in ciò che fai!", quella per me fu una botta di vita che mi diede la forza di impegnarmi ancora di più. Sei un grande uomo e una persona da ammirare anche solo per il fatto che nella tua vita hai cambiato un sacco di lavori senza mai scoraggiarti, anzi, impegnandoti sempre e comunque con passione e amore. Amore, si, quello che tu e la Mamma mi avete trasmesso assieme al rispetto per il prossimo e nel credere in ciò che si fa.

Mamma, come scritto qualche riga più in su, assieme al papà hai saputo trasmettermi l'amore, il rispetto verso il prossimo e il credere in ciò che si fa. Posso dire che tu, più di chiunque altro, hai un cuore grande e, nonostante una vita di

#### 7 Ringraziamenti

sacrifici, hai sempre aiutato le persone a te vicine. Ricordo ancora, quando abitavamo a Valdagno, che ogni sera appena chiusa la pizzeria, andavi a casa del nonno Mario perché aveva bisogno e tornavi il giorno dopo per l'apertura della pizzeria andando avanti così per anni. Se uno ti chiedeva il motivo di una cosa tanto "folle" gli rispondevi semplicemente "per amore, perché voglio bene ai miei genitori e non mi sento di lasciarli soli o non aiutarli nel momento del bisogno". Sei una vera forza e riesci a fare mille cose in un tempo ridottissimo frutto di anni di allenamento nell'organizzare i tempi per fare lavatrici, stirare, pulire, preparare da mangiare ed infine andare a lavorare. Sei una grande donna (e per alcuni "il mio sole")!

Linda (che chiamo sempre Sorella), ringrazio anche te perché ne abbiamo passate tante insieme e anche se a volte stiamo distanti per molto tempo, quando ci ritroviamo sono sempre risate! Sappiamo supportarci (e a volte sopportarci) a vicenda e è bello avere un rapporto come il nostro  $\wedge$ <sup>^</sup>.

Un ringraziamento speciale va a mia nonna Maria, supporto morale e spirituale di questi anni, dispensatrice di consigli, sarta migliore al mondo, inarrestabile e sempre positiva nella vita. Un grande uomo come il nonno Mario non poteva non avere al suo fianco una grande donna come te.

Grazie anche a te Nonno Antonio, uomo buono, giusto e onesto che ogni volta che torno a casa sono felicissimo di riabbracciare e di vederne il sorriso sulle labbra. Infine, coloro che non ci sono più ma che fanno parte del mio cuore e della mia persona: nonno Mario e nonna Agnese. Grazie per tutto quello che avete fatto per me! Sono sicuro che da lassù siete fieri di me!

Per voi non basterebbero le cento e passa pagine di questa tesi per ringraziarvi di avermi dato la possibilità di studiare, avermi supportato e avermi permesso di vivere le mie esperienze. Sono fiero di essere parte della vostra vita.

Walter, menomale che ci sei tu a tenere a bada mia sorella! Hahaha! Ormai sei parte della famiglia e, anche se all'inizio in risposta alle battute mie e di mia sorella ci guardavi stranito, adesso posso dire che sei il Gordon Ramsay delle battute :D

Ringrazio anche tutto il resto della famiglia (zii, zie, cugini e cugine) con cui ho condiviso quei pochi ma bei momenti in cui siamo stati assieme. In particolare
coloro i quali erano presenti alla mia laurea della triennale e mi hanno fatto la bellissima sorpresa di travestirmi da Super Mario appena finita la proclamazione regalandomi bellissimi ricordi! Ho paura per questa proclamazione!!!

Ringrazio anche Andrea, Giulia e soprattutto Pietro, Maria e Sara che mi hanno dato in prestito le loro fiabe di Peppa Pig, Pingu e Topo Tip che mi sono servite per capire come impostare l'authoring tool utile a creare le storie.

Una persona a cui devo molto è la grande Prof. Emilia Crepaldi, che mi aiutò a superare il test di ingresso al Politecnico ma soprattutto che mi incoraggiò a proseguire negli studi addirittura dalla fine delle medie in quanto aveva visto che in me c'era qualcosa che mi avrebbe permesso di andare avanti.

Eli, non smetterò mai di ringraziarti per essere così come sei. Sempre stata presente nel momento del bisogno come ad esempio l'avermi invitato fuori con la tua compagnia quando mi ero mollato con Roberta e non sapevo con chi uscire. Hai una volontà di ferro e sei super resistente. Con te è sempre bello scherzare ma è anche un pericolo venire ai pranzi e / o cene…esatto, proprio quelli…i manicaretti prelibati a casa tua non mancano mai e, ammettilo, ti sei sempre divertita a rimpinzarmi come un Pig! In ogni caso sei unica e ciò che spicca tra tutto è che sei la mia migliore amica, e di questo ne vado fiero! ;) Dai adesso non ti preoccupare che almeno nei ringraziamenti non scriverò che tra amici ti chiamiamo Struzza…ops! :\* Hahahaha! xD

Fabio (per gli amici Monti), grazie anche a te! Prima di tutto per avermi sopportato durante le giornate di studio di Technologies for Information Systems e Linguaggi Formali e Compilatori e poi per essere sempre gentile e disponibile. Infine, ti chiedo scusa per le volte che arrivavo un po' in ritardo ma, come ti dicevo, pedalavo controvento…hahaha!

Oscar, grazie mille per la tua ospitalità e simpatia! Con te le belle chiacchierate la grappina da mettere nel caffè non manca mai! :)

Mariangela, la mia mamma di Milano. Donna forte e sensibile, sempre pronta ad aiutare il prossimo…un grazie enorme anche a te!

**94**

Roberto, non mi sono dimenticato di te! Quando apri l'agriturismo? Dai che con le bontà del Sud Italia che cucini, di sicuro avrai successo! E si, tranquillo, un invito a casa mia lo riceverete. Grazie per essere sempre stato ospitale e gentile con me!

Ricky, Terry, Marco, il discorso è uno solo: siete illegali, mi fate morire dal ridere! Con voi sono sempre momenti divertenti…grazie!

Amico Ale! Abbiamo iniziato a conoscerci durante il corso di Fondamenti di Elettronica del Prof. Ferrari e da lì hai iniziato a chiamarmi Luigi o Luigione! Bei ricordi quelli dell'orale di Problemi di diritto dell'informatica del Prof. Triberti e con aperitivo al seguito. Che dire, quando si esce con te sono sempre risate e ti ringrazio per essere sempre spontaneo e sincero ;)

Alby e Raffa, sempre gentili e pronti ad invitarmi ad uscire! Vi ringrazio tantissimo per la vostra simpatia e disponibilità!...La prossima volta che andrete a Verona ci dovrò essere anche io!!! ^\_ ^

Ricky (Medana, ma per me Compagno Medana), abbiamo svolto ben tre progetti assieme e hai saputo sopportare egregiamente le mie cavolate! Il tenerone del gruppo di studi sempre allegro. Quando sarai indeciso se acquistare o meno qualcosa, ricordati di chiamare me che saprò consigliarti bene! xD

Pool (ma per me Padre)! A te che mi chiami Figlio ti dico grazie per non avermi tagliato la mano nella realtà e quindi non aver fatto come nel film Star Wars! :P Sempre un piacere stare in tua compagnia e le battute si sprecano!

Il gruppo aperitivi! Oltre alle persone già citate abbiamo Piero, Stefano Invernizzi (per gli amici Inve, leggenda narra che ha salvato molti studenti grazie alle sue dispense "Invernizzini"), Stefano Moroni, Stefano Gennaro (PR del gruppo, se non organizza lui l'aperitivo non si fa), Filippo…a quando il prossimo aperitivo???

Altre persone che, assieme a tante, hanno reso unica e indimenticabile la mia vita universitaria: Gabry, Andrea, Rand (come dimenticarsi delle fantastiche feste a casa tua? Grazie a te e Samer!), Martina, Francesco, Alessandro, Ricardo, Eva, Marco, Stefano, Matteo, Simone, Michele, Cristian, Eros, Riccardo, Martina Ferrarini, Marta Morfina, Mario (ricordiamo l'asciugaMario!)…a tutti voi, grazie!

**95**

Ale e Fra, a voi va un grazie enorme per aver sopportato le mie cavolate sparate durante le giornate di lavoro all'AIR Lab e per tutti i bisocotti superbuoni offertimi! Comunque vorrei solo dirvi una cosa……Lidl baaa Lidl! :D

Silvia, Giuseppe, Micaela, Gerardo, anche a voi un grandissimo grazie per aver condiviso divertenti momenti di studio.

Lorenzo, Umberto, Roberto, oltre allo studio, con voi ho condiviso anche serate divertenti (ma quanto spacchiamo in disco???).

Ringrazio anche la vecchia compagnia di cui fa parte Roberta e non è importante per me che non riescano a leggere queste parole perché a mio parere conta il fatto che ho avuto un pensiero anche per loro in quanto, in diversi anni, ho passato al loro fianco dei bellissimi momenti.

Ringrazio i miei compagni di appartamento, sia attuali che non, per aver sempre sopportato le mie cavolate generali e per aver condiviso la quotidianità delle giornate di studio casalinghe.

Dario, Renata, Matteo e Francesco, assieme a voi ho passato tutta la mia adolescenza, dei ricordi fantastici di Quargnenta e di quando siamo andati in vacanza assieme in montagna e abbiamo raccolto i funghi (che ridere!) e la mitica biciclettata "spaccaculo" con tappa finale alla Forst. Ma la cosa stupenda è sentirsi ancora a distanza di anni e chilometri. Grazie per avermi sopportato e aver condiviso con me anche momenti della semplice quotidianità!

Lucia, Giuseppe, Chiara, Vincenzo (per gli amici, Pisti), Andre!!! Con voi ho condiviso i primi anni della triennale, quando ancora portavo le pizzette e le favette perché io e i miei avevamo la pizzeria ^\_^ Quanti bei momenti abbiamo passato assieme, sia durante le lezioni, sia dopo! Ci siamo proprio divertiti con le nostre cavolate :D

Aggiungo anche un grande ringraziamento alla compagnia di cui fa parte Fabrizio (per gli amici Zorro), che oltre alle belle uscite, mi sono stati vicini al Pronto Soccorso del Centro Traumatologico Ortopedico quando mi lussato i pollici dopo una spettacolare caduta mentre stavo pattinando sul ghiaccio (nemmeno nei film più improbabili succederebbe una cosa del genere…).

Un ringraziamento va a Maria Teresa, Marianna, Alessandra, Giulia, Debora, Florind, Flavia una bella compagnia con cui ho fatto delle belle serate! :)

E i ragazzi di Bolzano? Mi sono BEN ricordato di voi: Evelyn, Simone, Lara, Matthias (Frozen, quello vero, è stupendo!), Arianna, Federica, Manuel, Camilla e Gabriel (spero di ricordare giusto il nome  $\wedge$   $\wedge$ )!

Ringrazio inoltre la Prof.ssa Franca Garzotto per avermi dato la possibilità di conoscere belle persone come i ragazzi e le ragazze dell'HOC Lab e dell'AIR Lab e di dare un contributo nell'ambito dell'autismo. Grazie anche all'Ing. Matteo Valoriani per i suoi consigli sul flusso di funzionamento di Animotion e per ultimo, ma non meno importante, grazie all'Ing. Mirko Gelsomini, un ragazzo dedito ad aiutare il prossimo, volenteroso e che diresti "ne sa un sacco"…grazie per tutto ciò che mi hai insegnato ;)

Ed infine ci sei tu, Neshat, ti ho lasciata per ultima perché volevo chiudere con i ringraziamenti a colei che amo. Quell'incontro nel treno sul quale stavamo viaggiando per tornare alle rispettive case per le vacanze di Natale è stato davvero bello e inaspettato. Sei sempre premurosa e mi fai sentire sempre a mio agio. Con te ho condiviso ormai un anno indimenticabile, ricco di emozioni ed avventure. A te che con i tuoi sorrisi mi fai sciogliere il cuore, grazie per essere parte della mia vita, ma soprattutto parte del mio cuore…parte di me! <3

Grazie davvero a tutti voi! Se ho dimenticato qualcuno, chiedo scusa ma non è stato fatto intenzionalmente.

Colgo l'occasione per lasciarvi con questa citazione:

*"Prendete in mano la vostra vita e fatene un capolavoro." Karol Józef Wojtyła (Papa Giovanni Paolo Secondo II)*

**97**

# **8 Appendice**

### **Esperienza e feedback Iniziali**

Durante la prima fase di progetto in cui stavo conducendo delle ricerche per ampliare le mie conoscenze in materia di autismo, mi è stata offerta l'opportunità di andare al Centro Benedetta d'Intino a Milano e di parlare con la responsabile del centro, la Dott.ssa Aurelia Rivarola, con le bibliotecarie del centro e con le insegnanti Silvia Fiore ed Elena Guarnieri. All'incontro ho fatto vedere il lavoro svolto sullo storytelling da Mirko Gelsomini [\[b6\]](#page-129-0) per sentire di persona il parere di esperti in questo settore e soprattutto ricevere consigli utili ad apportare migliorie.

Di seguito ho citato parte della relazione stesa a fine incontro, in modo da mostrare quanto appreso in circa due ore e 10 minuti di colloqui vari.

*"[…] Ho parlato con la Dottoressa Rivarola che mi ha fatto conoscere le bibliotecarie e successivamente Fiore Silvia, Elena Guarnieri, Stefania Zanierato le quali seguono i bambini autistici. Ho fatto vedere la storia di Mirko a tutte (compresa la Dott.ssa Rivarola) in quanto erano interessate a capire cosa dovevo fare. Ho chiesto inoltre alla Dott.ssa Rivarola il fatto dell'aggiunta del PCS allo Storytelling e la risposta in soldoni è stata "dipende" in quanto bisogna vedere se il bambino autistico necessita dell'ausilio di tale strumento per capire cosa deve fare durante l'interazione con la storia.*

*Inizialmente ho parlato per circa 45 minuti con le bibliotecarie le quali mi hanno precisato che i libri ovviamente vengono scelti in base alle esigenze dei bambini ossia:*

- *Per chi ha problemi a leggere, è stato fatto un lavoro molto interessante ovvero hanno riportato/tradotto delle storie che piacevano ai bambini in formato PCS (Figura 57: Fiaba - [Una zuppa di sasso\)](#page-113-0);*
- *Per chi non ha problemi a leggere invece, vengono prese delle fiabe/storie qualsiasi a discrezione del bambino.*

#### 8 Appendice

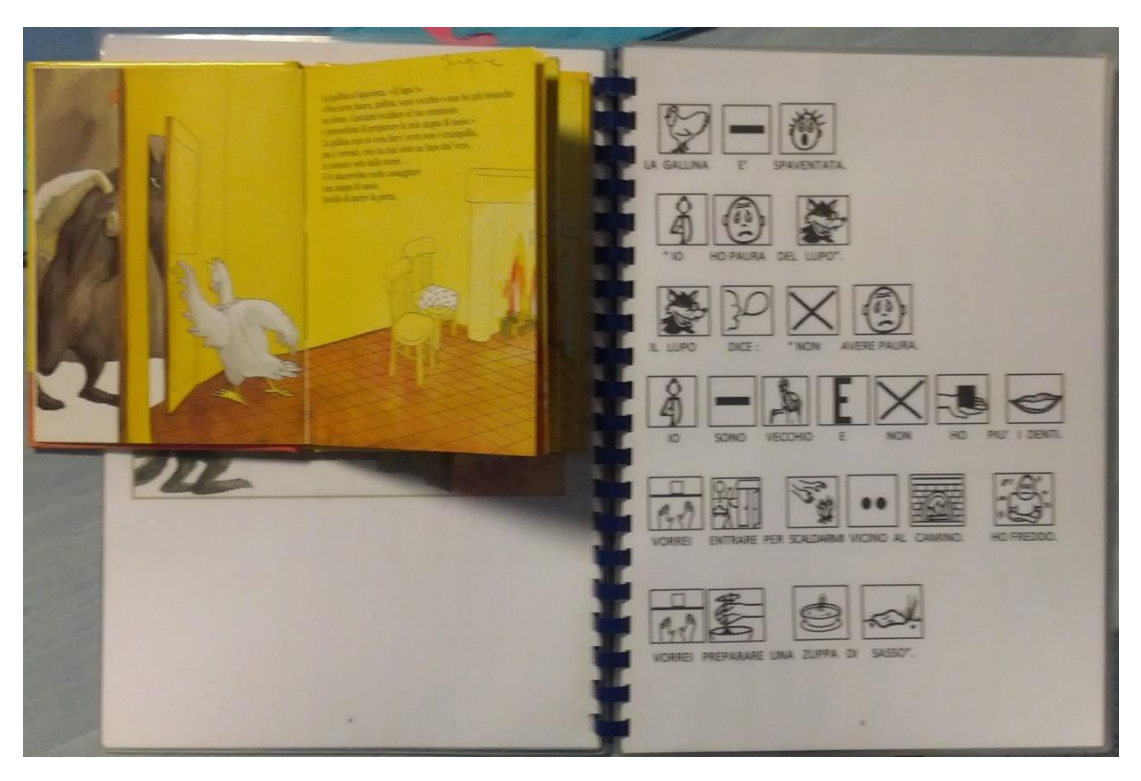

**Figura 57: Fiaba - Una zuppa di sasso**

<span id="page-113-0"></span>*Mi hanno fatto notare che i bambini tendono a prendere fiabe/storie in base al proprio sesso (maschio, femmina) e alle loro passioni/fissazioni come ad esempio per un maschio, è facile che venga preso una storia sulle macchine o trattori. Un esempio di libri per bambini autistici sono quelli della collana Erickson [\[s28\].](#page-131-0)*

*Successivamente mi hanno mostrato "La barca di Remo" che viene raccontata con l'ausilio di altri oggetti i quali possono lasciare un ricordo visivo maggiore ai bambini oppure permettergli una maggiore comprensione [\(Figura 58: Fiaba -](#page-114-0) La barca di Remo). Da notare come questo tipo di storia sia molto vicina alla realtà.*

#### 8 Appendice

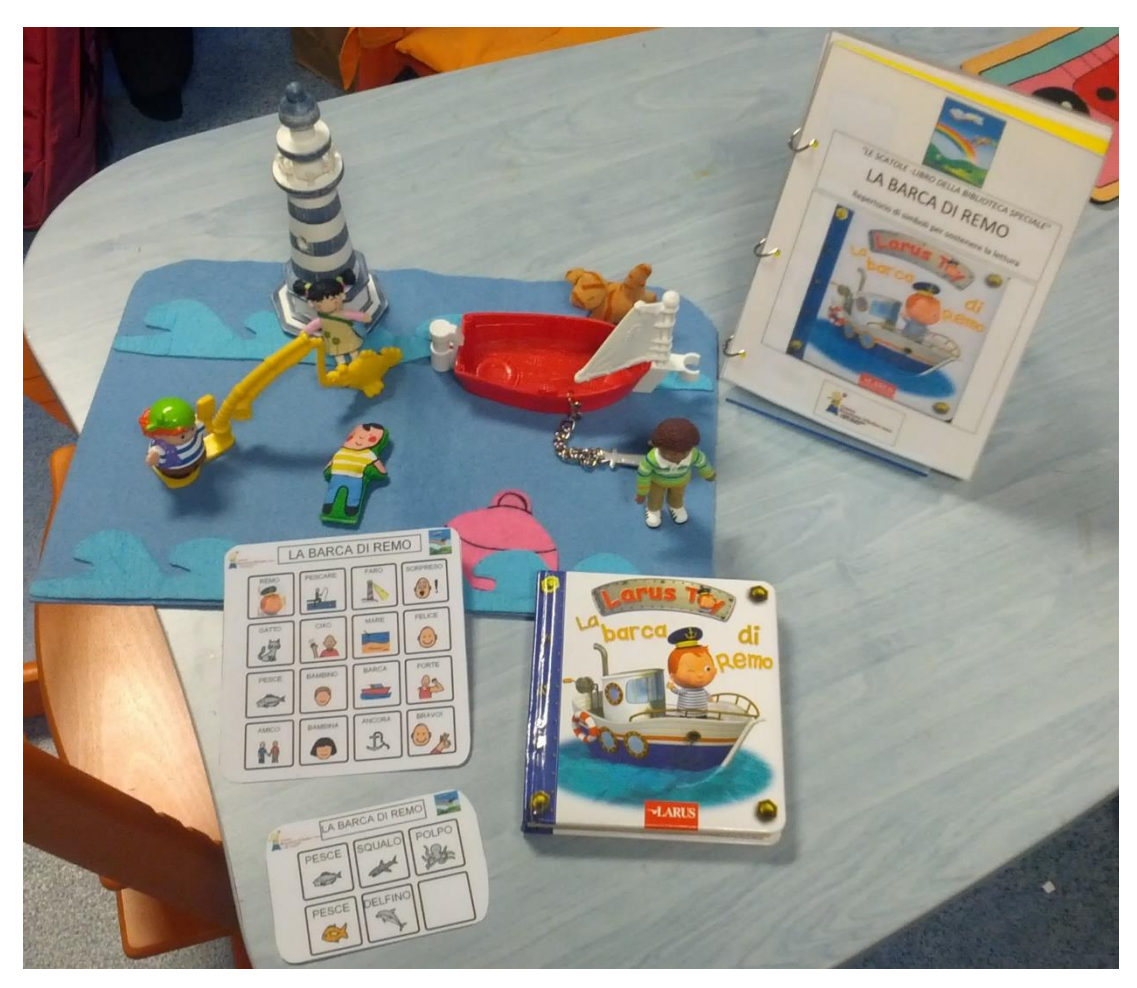

**Figura 58: Fiaba - La barca di Remo**

<span id="page-114-0"></span>*Successivamente, per non disturbare troppo le insegnanti che seguivano i bambini autistici, sono andato a parlare con loro durante la pausa merenda.*

*Ho parlato principalmente con Fiore Silvia la quale mi ha spiegato, dopo aver visto la storia di Mirko, che secondo la sua esperienza lavorativa (20 anni con i bambini autistici), è meglio puntare su fiabe brevi e ad alto ritmo in modo da non perdere l'attenzione dei ragazzi. Per capirsi, per lei l'inizio di Little Old Lady era troppo lento. Un esempio che aveva lì era un ragazzino di 10 anni che non ha problemi motori, di socializzazione ma ha il problema dell'attenzione. In pratica se gli si da una storia da leggere, lui non riesce a leggerla tutta e di conseguenza perde il filo oppure, facendogli fare qualche altra attività, dopo un po' si distrae. Inoltre, per la rappresentazione in digitale mi è stato consigliato caldamente di farla in 2D in quanto si sono accorte che con immagini in 3D i bambini perdevano un po' la concezione di prospettiva del o degli oggetti.*

*La signora Fiore inoltre mi ha spiegato che come storie semplici, ma proprio base, usano il libro "Comprensione e Produzione Verbale" (immagini presenti nel file scaricato) dove c'è il racconto scritto della storia e delle immagini che rappresentano quello che succede durante la storia ed hanno un collegamento con la realtà in modo da insegnare azioni/comportamenti concreti ai bambini da applicare all'interno della nostra società (punto molto importante per la signora Fiore).*

*Un altro strumento che utilizzano spesso è l'iPad 2 con storie prese da diverse app.*

*Quella di cui mi hanno parlato è stata chocolapps [\[s29\],](#page-131-1) è a pagamento, e l'ultima volta l'hanno utilizzata per raccontare ad un bambino "I tre piccoli porcellini". Durante il racconto la signora Fiore mima in modo acceso le azioni che accadono durante la storia (ad esempio la costruzione della casa con i mattoni, il lupo che soffia, il lupo che insegue uno dei porcellini, ecc.) e per lei questa potrebbe essere una fiaba/storia con cui si potrebbe sfruttare il kinect ad esempio imitando le azioni che vengono svolte dai maialini per costruire le proprie case o anche per il fatto di una possibile interazione tra due bambini: uno fa il lupo, l'altro fa il maialino inseguito.*

*Per ultima cosa mi è stato detto che vanno molto le storie di Pingu e anche Peppa Pig in quanto sono molto visive e raffigurative e vengono scelte spesso anche da bambini di 8-9 anni.*

*Successivamente sono stato chiamato a giocare dal bambino di cui mi aveva parlato la signora Fiore descritto sopra ed ho notato, poi confermato da Stefania Zanierato, che ha senso della sfida (oltre al fatto gli interessava in modo particolare il mio orologio e il cronometro sullo smartphone) e che è uno dei pochi bambini che hanno lì ad avere questo senso. […]"* Come si può intuire da quanto riportato, l'esperienza è stata ricca di informazioni

utili a capire ciò di cui c'è bisogno in questo ambito ma soprattutto è stata davvero intensa e carica di emozioni.

# **Logica di funzionamento iniziale per lo storytelling**

In questa sottosezione sono stati riportati i diagrammi di flusso ideati inizialmente.

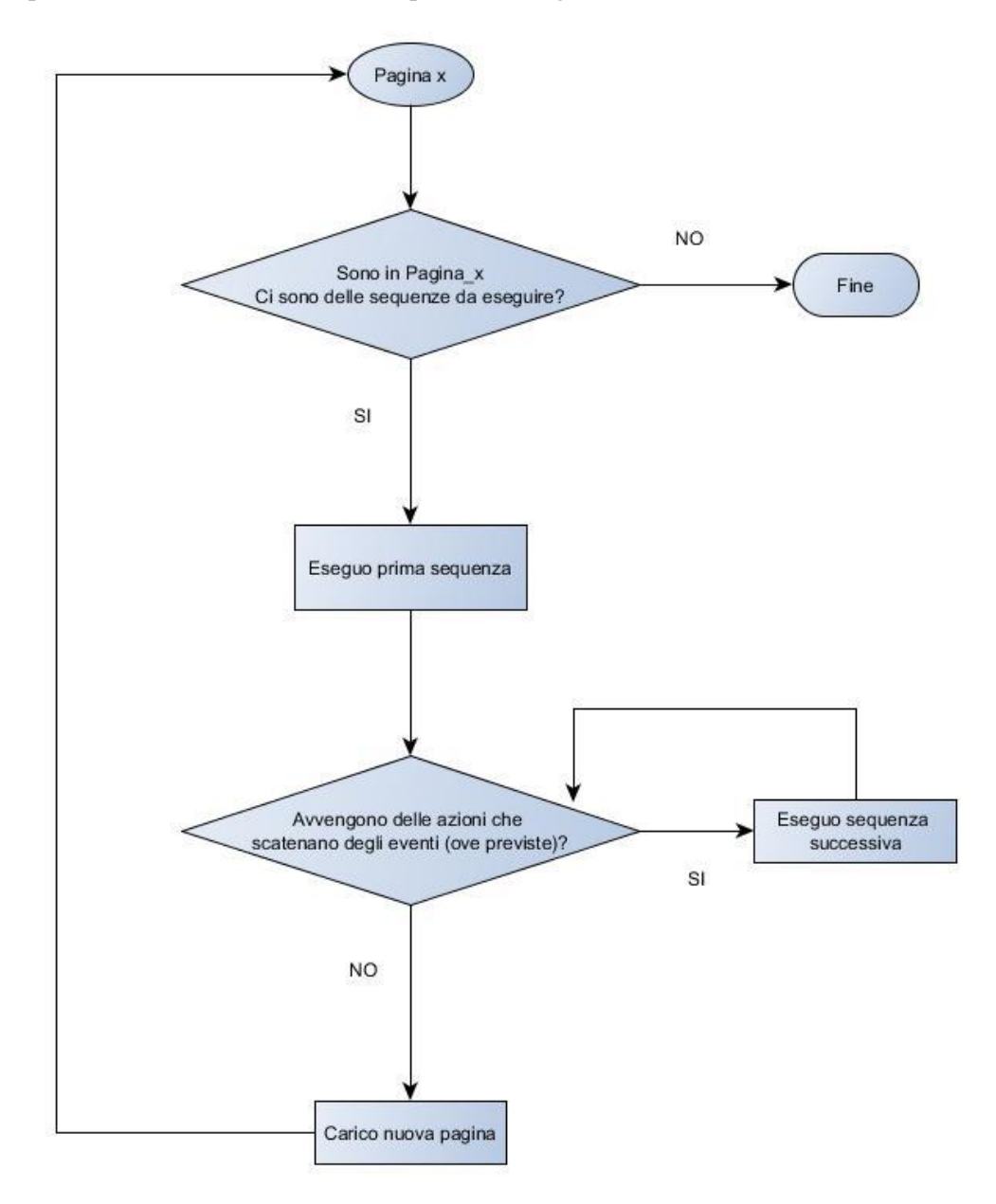

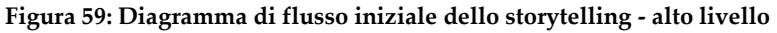

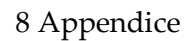

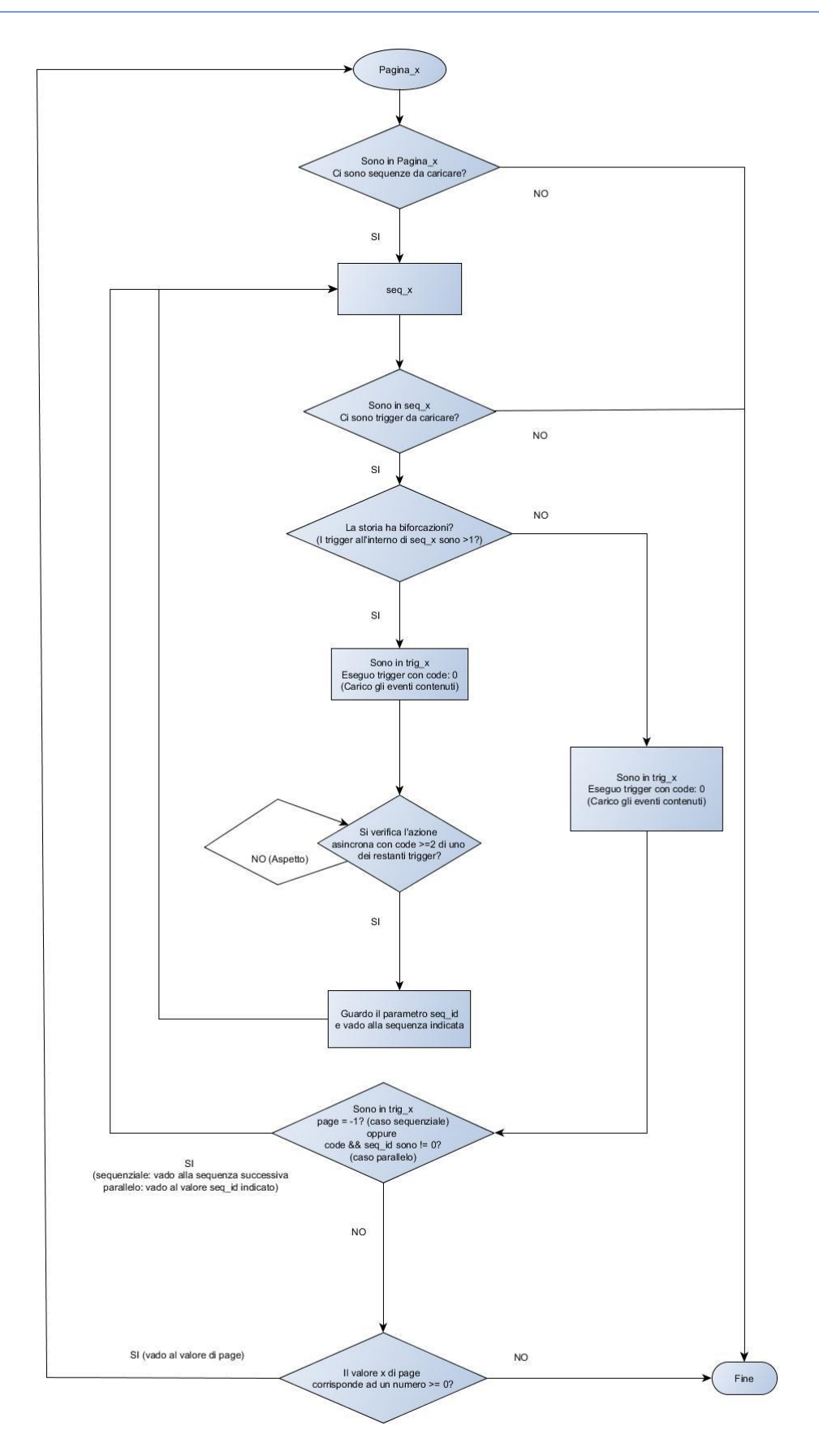

**Figura 60: Diagramma di flusso iniziale dello storytelling - basso livello**

# **File JSON della singola storia – Versione iniziale**

Questa sottosezione è dedicata alla specifica del file JSON riguardante una singola storia creata con l'authoring tool. Nello specifico, questa è la versione iniziale del JSON, creata inizialmente quando ci si aspettava che quanto deciso nella Fase 3 del Design Thinking descritto nella Sezione [1,](#page-15-0) sarebbe stato abbastanza per coprire tutti i goals e i requisiti funzionali descritti nella Sezion[e 3.](#page-67-0)

Qui di seguito si possono vedere gli attributi decisi inizialmente per il file JSON che verrà creato al momento della generazione della storia.

#### **Image**

- id: es. img\_x
- $\bullet$  URL: es. C:\...
- width: es. 800 px
- height: es. 600 px

#### **Text**

- id: es. txt\_x
- content: es. "lorem ipsum…"

#### **Sound**

- id: es. snd x
- URL: es. C:\...
- loop: es. true (continua loop) / false

#### **Movie**

- Id: es. mov x
- URL: es. C:\...

#### **Page**

- id
- page\_number
- sequences: array

#### **Sequences**

- id: es seq\_0
- triggers: array di trigger

#### **Trigger:**

- Id
- page: una volta che avrò eseguito il contenuto, se -1 termino altrimenti andrò alla pagina indicata da un numero >= 0
- code:
	- o 0 -> soon (contenuto che viene caricato prima di tutti gli altri)
	- $\circ$  1 -> time. x\_sec = dopo tot tempo
	- o 2 -> gesture (esegue tutto il contenuto una volta che la gesture è stata riconosciuta…quindi prima riconosco la gesture e poi eseguo)
	- $\circ$  3 -> collision
	- $\circ$  4 -> audio (voce)
	- $\circ$  5 -> touch
	- o 6 -> shader gesture
- code\_id: se code = 1 allora considero il code\_id come un tempo in secondi, se code = 2 allora considero il code\_id come codice di gesture preso dal dizionario di gesture.
- seq\_id: serve per sapere l'id della sequenza a cui dovrò saltare una volta che il trigger dove appare seq\_id avrà finito la sua azione.
- events: array

**Event** (rappresenta gli eventi che possono avvenire durante la storia. Ad es. potranno essere animazioni oppure semplicemente la visualizzazione di una immagine)

- Id
- Id\_object:
	- o Img\_id
	- o txt\_id
	- o snd\_id
- o mov\_id
- duration: es. 5 sec
- x\_start
- x\_end
- y\_start
- y\_end
- z\_start
- z\_end
- opacity\_start: effetto di dissolvenza in entrata
- opacity\_end: effetto dissolvenza in uscita
- rotation\_start
- rotation\_end
- rotation\_type: clockwise / anticlockwise
- img\_height\_start
- img\_height\_end
- img\_width\_start
- img\_width\_end
- txt\_font\_style: normal, italic, oblique
- txt\_font\_size: number
- txt\_font\_weight: normal, bold
- txt\_font\_family: (array di font) es. "Georgia", "Serif"
- txt\_color
- txt\_bg\_color
- txt-decoration: none, overline, through, underline
- snd\_begin
- snd\_end
- snd\_volume

### **Convenzione per Event**

Se gli attributi non sono definiti, vuol dire che sono impostati automaticamente al valore di default.

Esempio di attributi di Event:

- o "id": "event\_x",
- o "id\_object": "img\_id",
- o "duration": 5,
- o "x\_start": 50,
- o "x\_end": 100,
- o "y\_start": 50,
- o "y\_end": 100,
- o "z\_start": 50,
- o "z\_end": 100,
- o "opacity\_start": 50,
- o "opacity\_end": 100,
- o "rotation\_start": 90,
- o "rotation\_end": 180,
- o "rotation\_type": "clockwise",
- o "img\_height\_start": 200,
- o "img\_width\_start": 200,
- o "img\_height\_end": 200,
- o "img\_width\_end": 200,
- o "txt\_font\_style": "italic",
- o "txt\_font\_size": 18,
- o "txt\_font\_weight": "bold",
- o "font\_family": [
	- "Georgia",
	- "Serif"],
- o "txt\_color": "#000000",
- o "txt\_bg\_color": "#000000",
- o "txt\_decoration": "overline",
- o "snd\_begin": 0.01,
- o "snd\_end": 1.25,
- o "snd\_volume": 0.9

### **Trigger**

I trigger hanno al loro interno l'attributo **code**, il quale specifica cosa sto andando a valutare

- $0 =$ soon (elementi da caricare subito)
- $\bullet$  1 = time after (Xsec dopo tot) = tempo in secondi
- $\bullet$  2 = id gesture
- 3 = collision (con oggetti nella scena)
- $4$  = audio (voce)
- $5 =$ touch
- 6 = shared gesture

Di default, quando carico una sequenza, vado a cercare il trigger con code = 0 in quanto contiene gli elementi da caricare immediatamente.

- Se il trigger con **code:** 0 è da solo all'interno della sequenza x, allora subito dopo vado a valutare l'attributo **page**…
	- o se questo è -1 allora posso passare alla sequenza x+1.
	- o Se questo è >0 allora so l'id della pagina dove devo andare una volta finita l'esecuzione del trigger in questione
- Se il trigger con **code**: 0 non è da solo all'interno della sequenza x, allora vado a valutare gli altri trigger presenti all'interno della stessa sequenza x. Controllo l'attributo code per ogni trigger:
	- o Valuto ciò che avviene prima in base alla specifica dell'attributo code (ad es. avviene una gesture oppure una collision) in base a quello eseguo il contenuto del trigger. Subito dopo valuto l'attributo **seq\_id** il quale mi indicherà a quale sequenza saltare dopo aver eseguito questo trigger in modo da completare il percorso della storia. Si necessita di questo attributo in quanto all'interno di una pagina

posso avere più sequenze e ognuna che ha diversi elementi che possono partire in parallelo. Ipotizzando che una storia si dirami in due grandi filoni, alcune sequenze possono fare parte di un ramo della storia che invece non devono assolutamente fare parte di un altro ramo della storia.

Si è successivamente deciso di ridimensionare questa parte in modo da avere una fruizione più incentrata sulla rilevazione di gesture. In tal caso, senza riscrivere gli esempi di file JSON, sono stati eliminati:

id di page, page\_number di page, sequences , id di sequences. In pratica avremo direttamente i trigger dentro alle pagine.

Un esempio banalissimo di file JSON dopo questa modifica potrebbe essere il seguente

**JsonStory** 

{

```
 "num_pages": 4,
 "description": "The Circus",
 "tags": [
  "circus",
  "the"
 ],
 "story_id": 83,
 "title": "The Circus",
"author_name": "Animotion",
 "creator_uid": 150,
```

```
"images": [
```

```
 {
   "id": "img_0",
   "URL": "TheCircus0000.png",
   "width": 1280,
   "height": 800
 }
```

```
109
```

```
 ],
"sounds": [
      {
        "id": "snd_0",
        "URL": "1.mp3",
        "loop": false
      }
   ],
"text":[
      {
        "id": "txt_0",
        "content": "testo"
      }
   ],
"page":{
      "triggers": [{
       "id": "event_x",
        "id_object": "img_id",
       "duration": 5,
        "x_start": 50,
        "x_end": 100,
        "y_start": 50,
        "y_end": 100,
        "z_start": 50,
        "z_end": 100,
         "opacity_start": 50,
        "opacity_end": 100,
        "rotation_start": 90,
         "rotation_end": 180,
        "rotation_type": "clockwise",
         "img_height_start": 200,
        "img_width_start": 200,
```
 "img\_height\_end": 200, "img\_width\_end": 200, "txt\_font\_style": "italic", "txt\_font\_size": 18, "txt\_font\_weight": "bold", "font\_family": [ "Georgia", "Serif"], "txt\_color": "#000000", "txt\_bg\_color": "#000000", "txt\_decoration": "overline", "snd\_begin": 0.01, "snd\_end": 1.25, "snd\_volume": 0.9 }]

}

}

# **File JSON della singola storia – Versione finale**

Questa sottosezione è dedicata alla specifica del file JSON riguardante una singola storia creata con l'authoring tool. Nello specifico, questa è la versione finale del JSON, creata, dopo essere tornati più volte nella Fase 3 del Design Thinking descritto nella Sezione [1,](#page-15-0) per coprire tutti i goal e i requisiti funzionali descritti nella Sezione [3.](#page-67-0)

Qui di seguito si può vedere il codice del file modelcontroller.js che permette di mantenere la struttura del JSON che verrà creato al momento del salvataggio della storia.

```
function jsonStory() { //creo l'oggetto della storia
  this.title = ""; //titolo della storia
   this.description = ""; //descrizione della storia
   this.num_pages = ""; //numero di pagine della storia
   this.tags = []; //tag che descrvono la storia
   this.story_id = ""; //id univoco della storia
   this.author_name = ""; //nome dell'autore della storia
   this.creator_uid = "";
   this.pages = []; //lista di pagine che formano la storia
   this.insertPage = function (object) { //funzione che servirà per inserire nuove 
pagine alla lista page
     this.pages.push(object);
   };
   this.deletePage = function (id) { //funzione che servirà per cancellare le pagine 
dalla lista page
    this.pages.splice([(id - 1)], 1);
   };
}
/********** CONTENUTO DI jsonStory_page() **********/
function jsonStory_page() { //presente in jsonStory
   this.triggers = []; //lista di trigger all'interno della pagina
   this.pageNumber = ""; //numero di pagina corrente
   this.insertTrigger = function (object) { //funzione che servirà per inserire nuovi
trigger alla lista triggers
     this.triggers.push(object);
   };
   this.create = function (n) { //funzione che permette di creare il nuovo oggetto
     this.pageNumber = n;
   };
}
/********** CONTENUTO DI jsonStory_trigger() **********/
function jsonStory_trigger() { //presente in "page"
   this.id = ""; //id univoco del trigger
   this.go_to_page = ""; //in base al valore di page, posso fare operazioni diverse
   this.code = ""; //in base al valore di code, posso fare operazioni diverse
```
 this.code\_id = ""; //se si utilizza un code che prevede l'utilizzo delle gesture, si possono definire le gesture da utilizzare

this.events = []; //lista di event all'interno del trigger

 /\*insertEvent: function (object) { //funzione che servirà per inserire nuovi eventi alla lista event

this.events.push(object);

},

}

 deleteEvent: function (id) { //funzione che servirà per cancellare l'immagine con quel'id, dalla dalla lista images grazie al metodo splice()

 var index; log(this.events);

this.events.splice([(id)], 1);

```
 log(this.events);
   // this.images.splice([(id - 1)], 1);
\frac{1}{2}, */
```

```
/* create: function (id, page, code, code id) \frac{1}{1} //funzione che permette di creare il
nuovo oggetto
```

```
this.id = id;
   this.go_to_page = page;
   this.code = code;
  this.code id = code id; }*/
```

```
/********** CONTENUTO DI jsonStory_event() **********/
```

```
function jsonStory_event() { //presente in "triggers"
   this.id = ""; //id univoco dell'evento
   this.type = ""; //tipo di elemento a cui mi sto riferendo
   this.URL = ""; //URL dell'immagine o del suono
   this.x = ""; //coordinate x dell'animazione
   this.y = ""; //coordinate y dell'animazione
   this.z = ""; //coordinate z dell'animazione
   this.opacity = ""; //livello di opacità dell'immagine
   this.rotation = ""; //rotazione dell'immagine
   this.height = ""; //altezza dell'immagine
   this.width = ""; //larghezza dell'immagine
   this.txt_style = ""; //stile del font che vogliamo dare al testo
```
 this.txt\_size = ""; //dimensione del testo (useremo questo per grandezza font e animazioni)

this.txt\_weight = ""; //tipo di effetto che vogliamo dare al font (es. bold)

 this.txt\_family = []; //famiglia di font che vogliamo dare al testo. es. Georgia, Serif. this.txt\_color = ""; //colore del testo

this.txt\_bg\_color = ""; //colore di background del testo

 this.txt\_decoration = ""; //decorazione che si vuole dare al testo (es. underline / overline)

this.txt\_content = ""; //contenuto del testo. E' il testo effettivo

this.snd\_begin = ""; //istante di tempo in cui l'audio verrà riprodotto

this.snd\_end = ""; //istante di tempo in cui l'audio verrà interrotto

this.snd\_volume = ""; //volume dell'audio

### **9 Riferimenti**

In questa sezione sono state riportati i riferimenti bibliografici e i link ai siti da cui sono state prese le informazioni per la stesura di questo documento di tesi.

### **Bibliografia**

- [b1] Michael Rutter. Diagnosis and definition of childhood autism. Journal of autism and childhood schizophrenia, 8:139–161, 1978.
- [b2] J.A. Kientz, G.R. Hayes, T.L. Westeyn, T. Starner, and G.D. Abowd. Pervasive computing and autism: Assisting caregivers of children withspecial needs. Pervasive Computing, IEEE, 6(1):28–35, 2007.
- [b3] Mc Drury, J. and Alterio, M. (2003) Learning through Storytelling in Higher Education, Kogan Page, London.
- [b4] Professor Franca Garzotto and Dr. Amalia G. Sabiescu. International Journal of Arts and Technology, 2014 Vol. 7 No. 1, Interactive Storytelling for Children.
- [b5] Laura Bartoli, Clara Corradi, Franca Garzotto, Matteo Valoriani. Exploring Motion-based Touchless Games for Autistic Children's Learning.
- <span id="page-129-0"></span>[b6] M. Gelsomini. Motion based interactive storytelling for children with ASD. Tesi di laurea, 2013.
- [b7] A. di Psicologia Cognitiva e Scuola di Psicoterapia Cognitiva S.r.l. Disturbi dello spettro autistico. 2011.
- [b8] R. el Kaliouby, R. Picard, B. Robins, and K. Dautenhahn. Autism and affectivesocial computing. Tutorial@ACII, 2007.
- [b9] Antle, A. (2003) 'Case study: the design of CBC4Kids' StoryBuilder', in MacFarlane, S., Nicol, T., Read, J. and Snape, L. (Eds.) Proceedings of IDC 2003 (Preston, England, July 01 - 03, 2003), IDC '03, pp.59–68, ACM, New York, NY.
- [b10] Bers, M. and Cassell, J. (1998) 'Interactive storytelling systems for children: using technology to explore language and identity', Journal of Interactive Learning Research, Vol. 9, No. 2, pp.183–215.
- [b11] Bobick, A., Intille, S., Davis, J., Baird, F., Pinhanez, C., Campbell, L., Ivanov, Y., Schutte, A. and Wilson, A. (2000) 'The KidsRoom: a perceptually-based interactive and immersive story environment', Presence: Teleoperators and Virtual Environments, Vol. 8, No. 4, pp.367–391.
- [b12] Botturi, L., Bramani, C. and Corbino, S. (in press) 'Digital storytelling for social and international development: from special education to vulnerable children', Int. J. Arts and Technology (IJART) – Special Issue on Interactive Storytelling for Children.
- [b13] Bruner, J.S. (1991) 'The narrative construction of reality', Critical Inquiry, Vol. 18, No. 1, pp.1–21.
- [b14] Cavazza, M. and Pizzi, D. (2006) 'Narratology for interactive storytelling: a critical introduction', in Göbel, S., Malkewitz, R. and Iurgel, I. (Eds.): TIDSE 2006 LNCS 4326, pp.72–83, Springer-Verlag Berlin Heidelberg 2006.
- [b15] Cavazza, M., Donikian, S., Christie, M., Spierling, U., Szilas, N., Vorderer, P., Hartmann, T., Klimmt, C., Champagnat, E.A.R., Petta, P. and Olivier, P. (2008) 'The IRIS network of excellence: integrating research in interactive storytelling', in Spierling, U. and Szilas, N. (Eds.): Proc. 1st Joint International Conference on Interactive Digital Storytelling: Interactive Storytelling (ICIDS '08), pp.14–19, Springer-Verlag, Berlin, Heidelberg.
- [b16] Di Blas, N. and Ferrari, L. (in press) 'Digital storytelling at school. What kind of educational benefits', in Int. J. Arts and Technology (IJART) – Special Issue on Interactive Storytelling for Children.
- [b17] Druin, A. (2002) 'The role of children in the design of new technology', Behaviour and Information Technology, Vol. 21, No. 1, pp.1–25.
- [b18] Fails, J., Druin, A. and Guha, M. (in press) 'Interactive storytelling: interacting with people, environment, and technology', Int. J. Arts and Technology (IJART) – Special Issue on Interactive Storytelling for Children.
- [b19] Spierling, U. and Szilas, N. (2009) 'Authoring Issues beyond tools', ICIDS Proceedings.

### **Link ai siti**

- [s1] http://en.wikipedia.org/wiki/Kinect
- [s2] http://www.asus.com/it/Multimedia/Xtion/
- [s3] http://it.wikipedia.org/wiki/EyeToy
- [s4] http://it.wikipedia.org/wiki/PlayStation\_Eye

#### 9 Riferimenti

- [s5] http://it.wikipedia.org/wiki/Storytelling\_(narrativa)
- [s6] http://it.wikipedia.org/wiki/PlayStation\_Camera
- [s7] http://www.tobii.com/eye-experience/
- [s8] http://www.ellipticlabs.com
- [s9] http://eyesight-tech.com/
- [s10] http://www.pointgrab.com/
- [s11] http://it.wikipedia.org/wiki/Leap\_Motion
- [s12] http://it.wikipedia.org/wiki/Wii
- [s13] http://mauzup.com/
- [s14] http://it.wikipedia.org/wiki/Microsoft\_PowerPoint
- [s15] http://it.wikipedia.org/wiki/Adobe\_Flash
- [s16] http://scratch.mit.edu/
- [s17] http://it.wikipedia.org/wiki/JavaScript
- [s18] http://it.wikipedia.org/wiki/PHP
- [s19] http://msdn.microsoft.com/it-it/library/aa970268(v=vs.110).aspx
- [s20] http://en.wikipedia.org/wiki/Model%E2%80%93view%E2%80%93controller
- [s21] http://en.wikipedia.org/wiki/OpenNI
- [s22] http://it.wikipedia.org/wiki/JSON
- [s23] http://openclipart.org
- [s24] https://www.freesound.org/
- [s25] http://www.w3.org/standards/agents/authoring
- [s26] http://origamesrocks.altervista.org/
- [s27] http://elearningindustry.com/free-authoring-tools-for-elearning
- <span id="page-131-0"></span>[s28] http://www.erickson.it/Pagine/Autismo.aspx
- <span id="page-131-1"></span>[s29] http://www.chocolapps.com/en/catalog-apps-edutainment-iphone-ipad-forkids/